# **LokPilot V3.0**

Manual de instalación y funcionamiento

5ª Edición, Noviembre de 2007

LokPilot V3.0 LokPilot V3.0 DCC LokPilot V3.0 mfx LokPilot XL V3.0 LokPilot micro V3.0 LokPilot micro V3.0 DCC LokPilot Fx V3.0

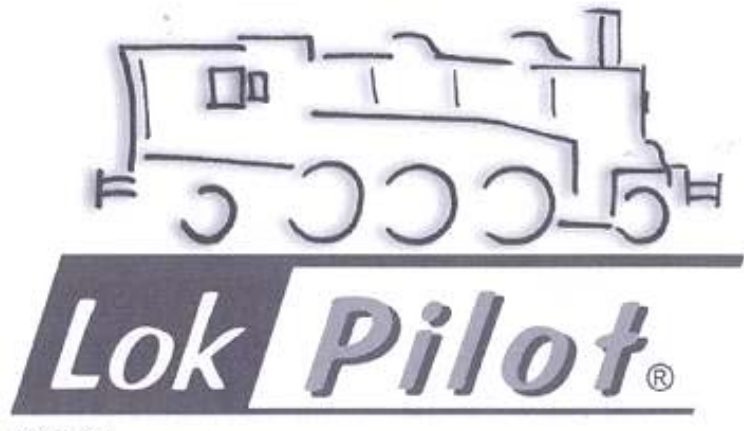

 $T$   $T$   $T$   $X$   $H$   $T$ 

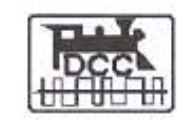

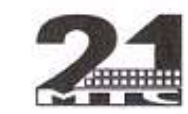

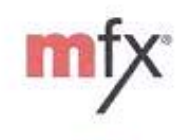

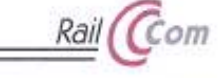

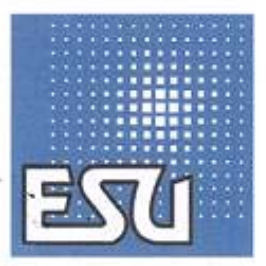

 $T^*$ 

P/N 51977

#### **CONTENIDO**

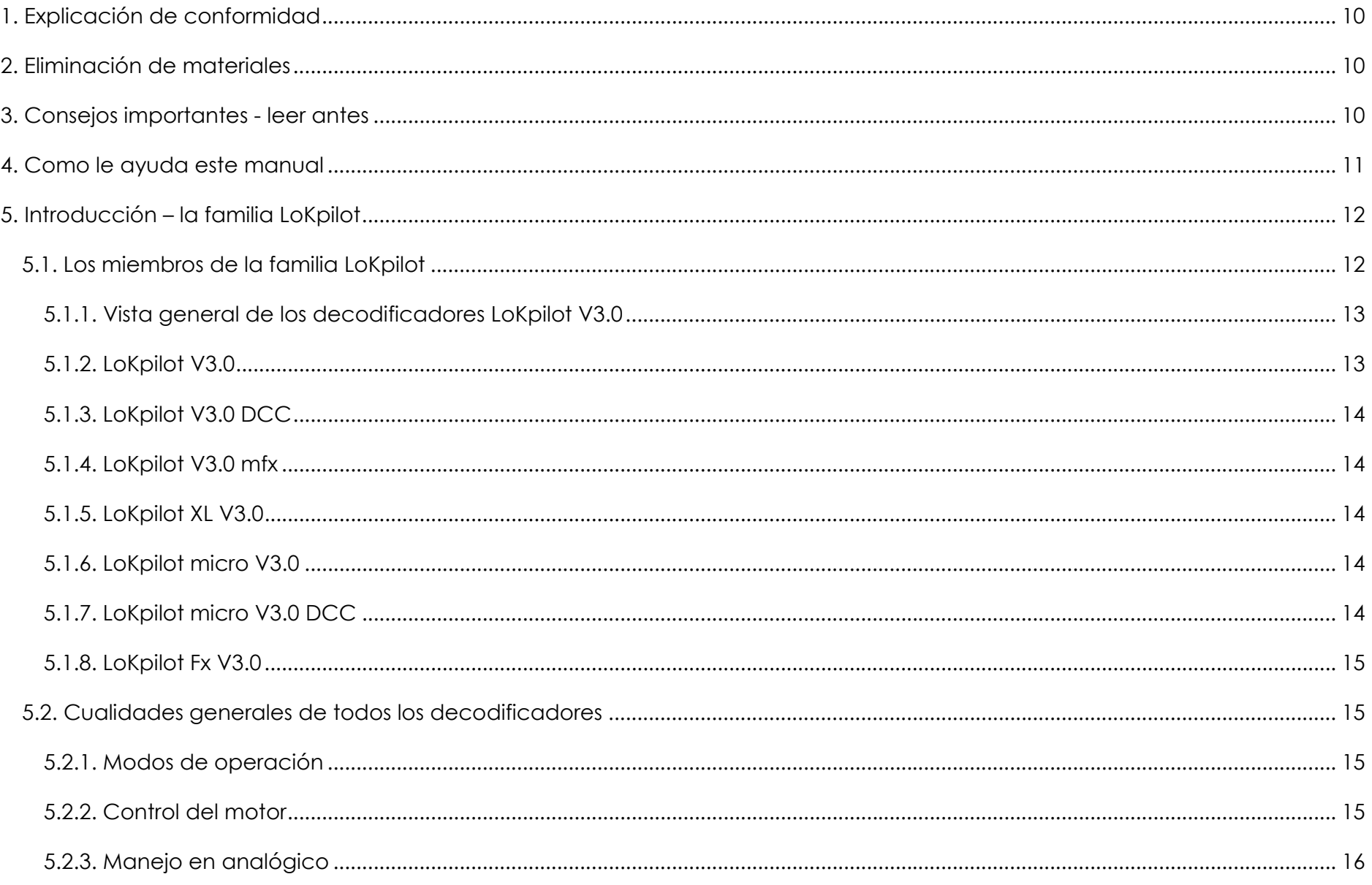

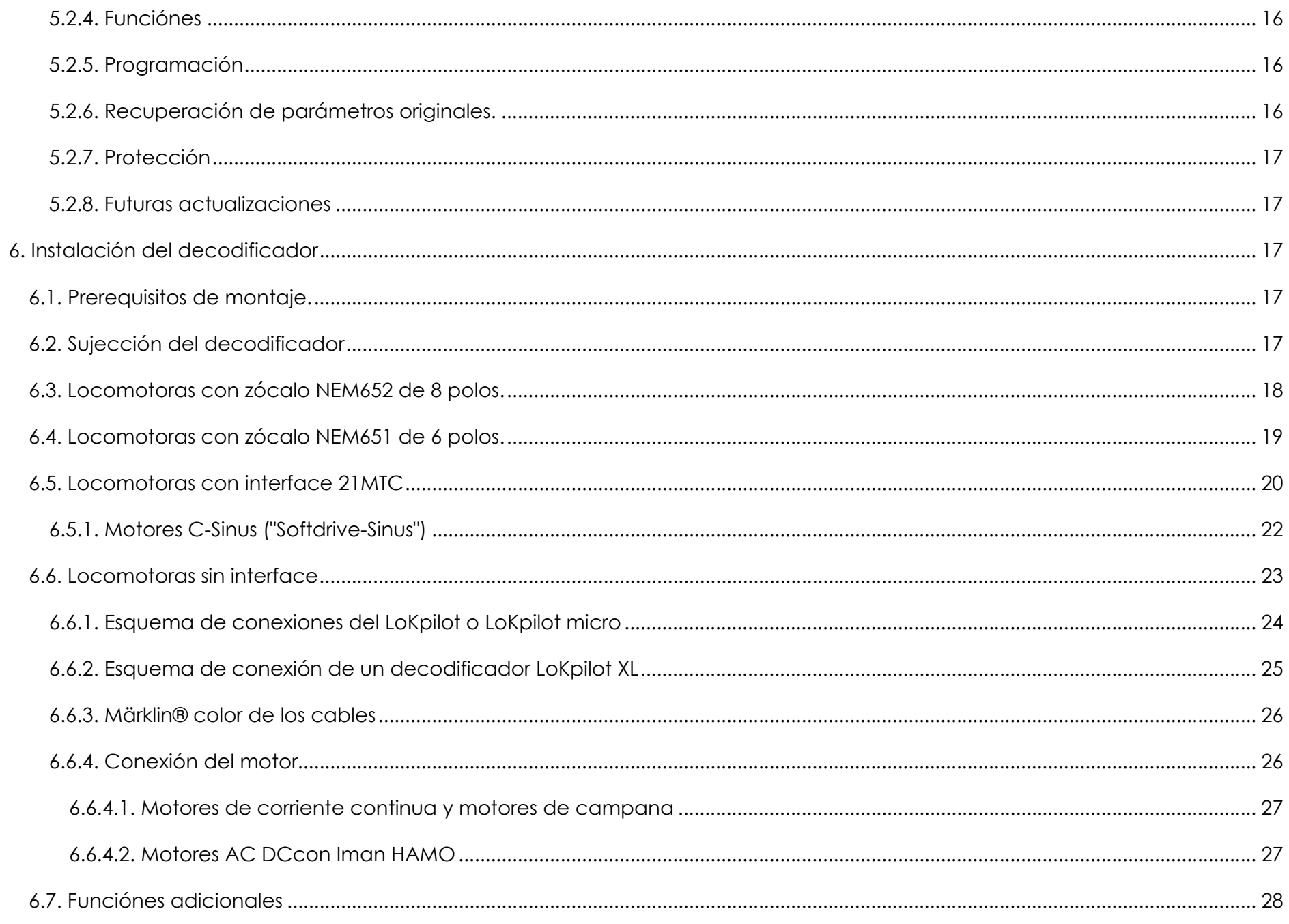

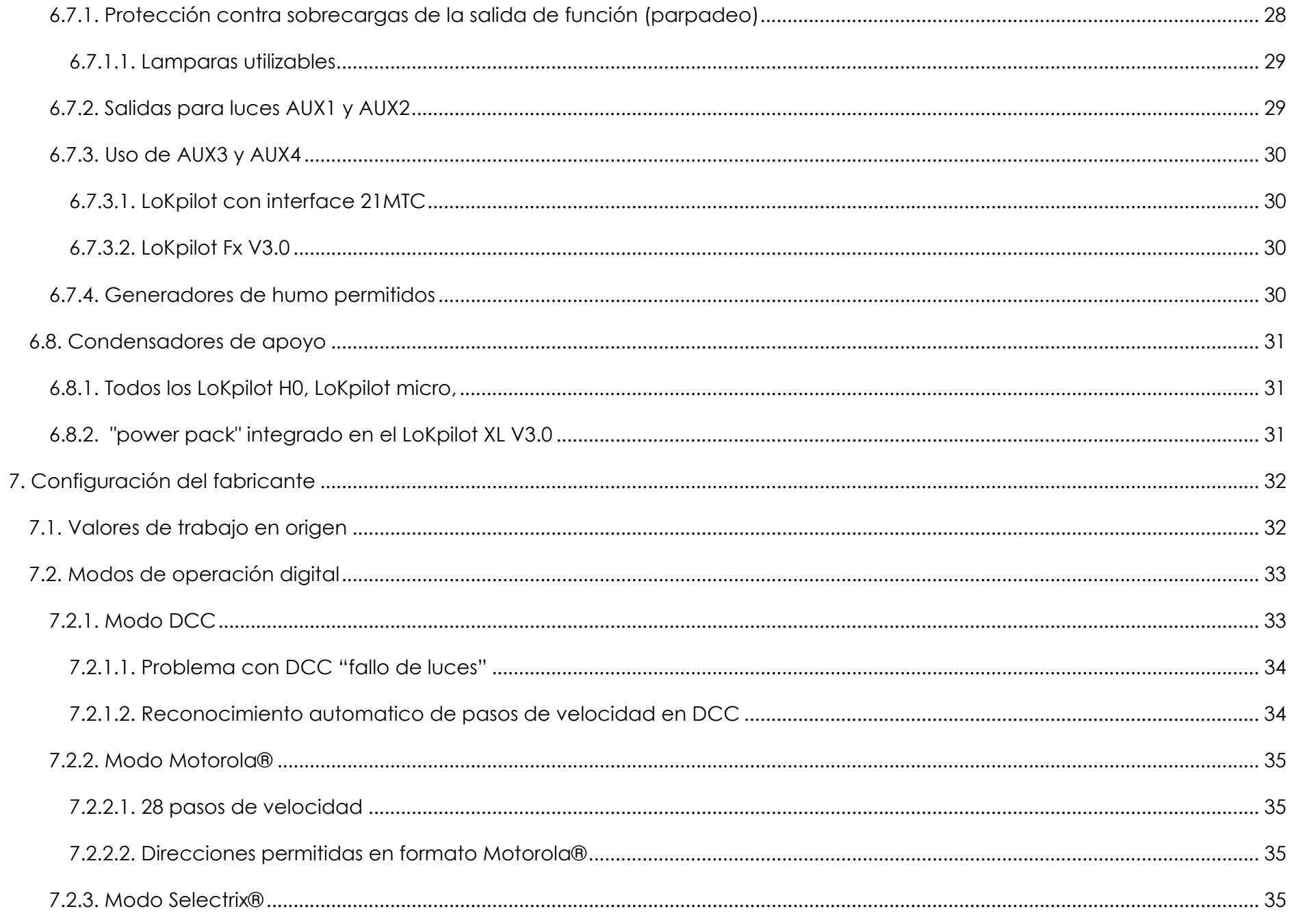

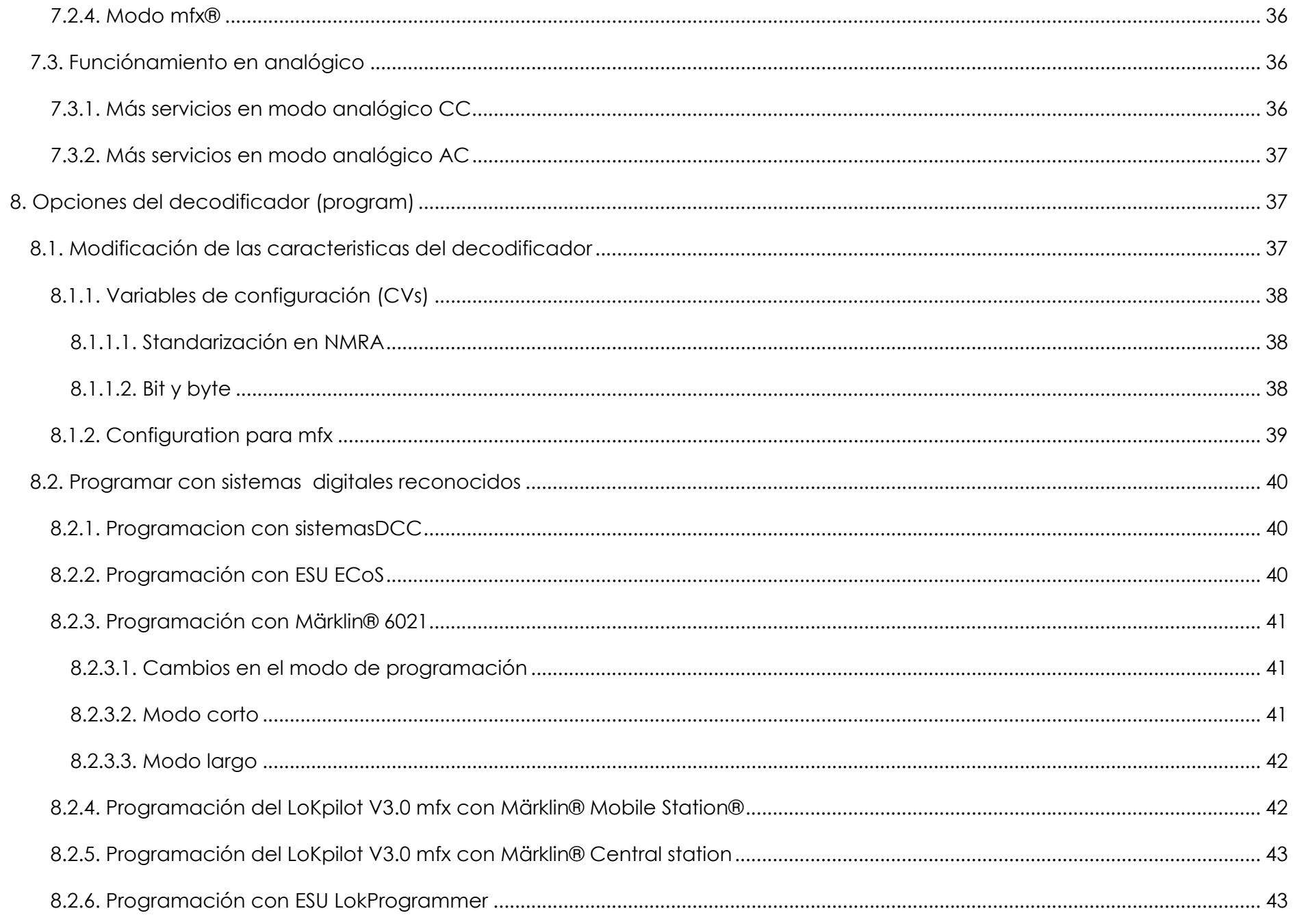

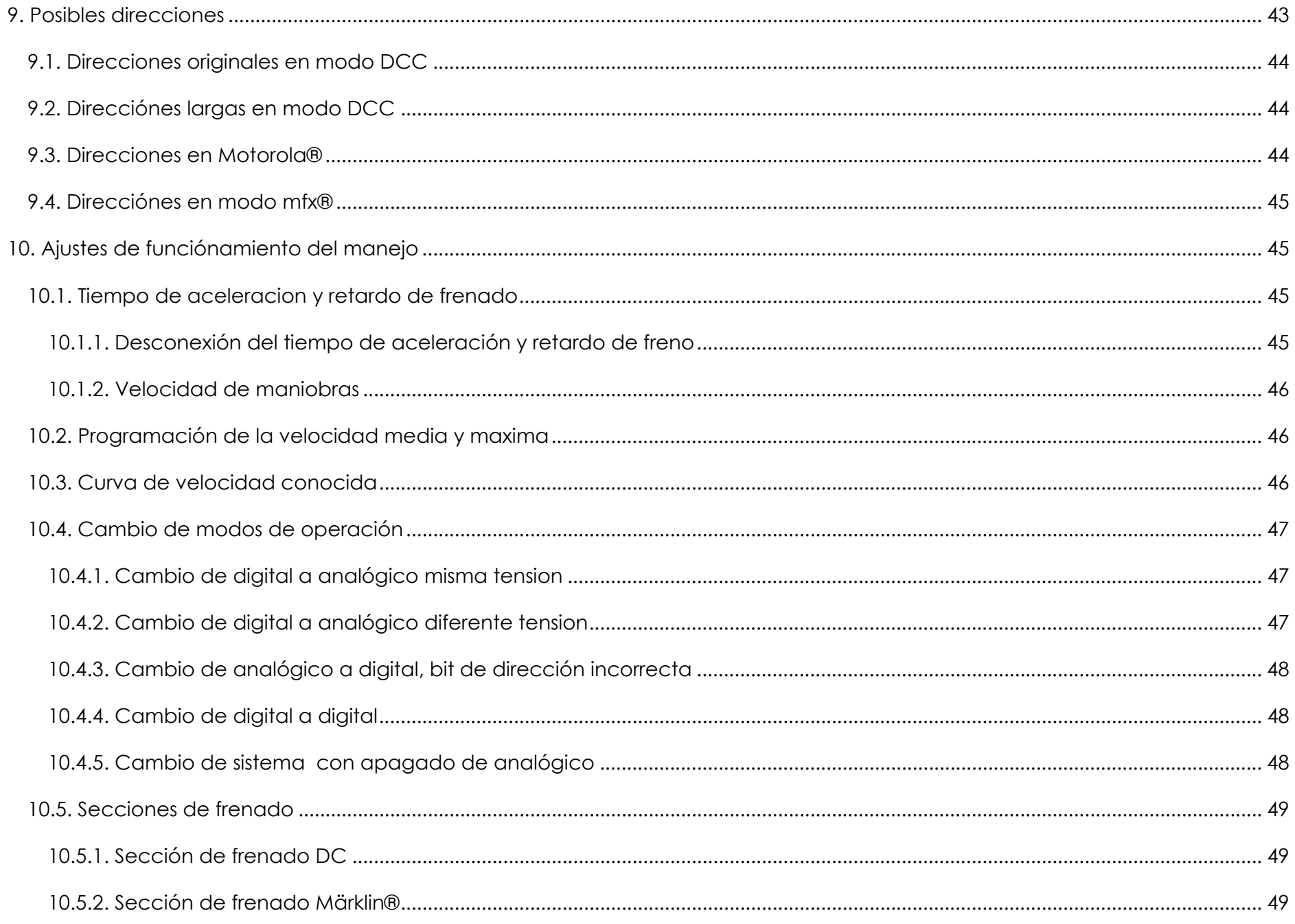

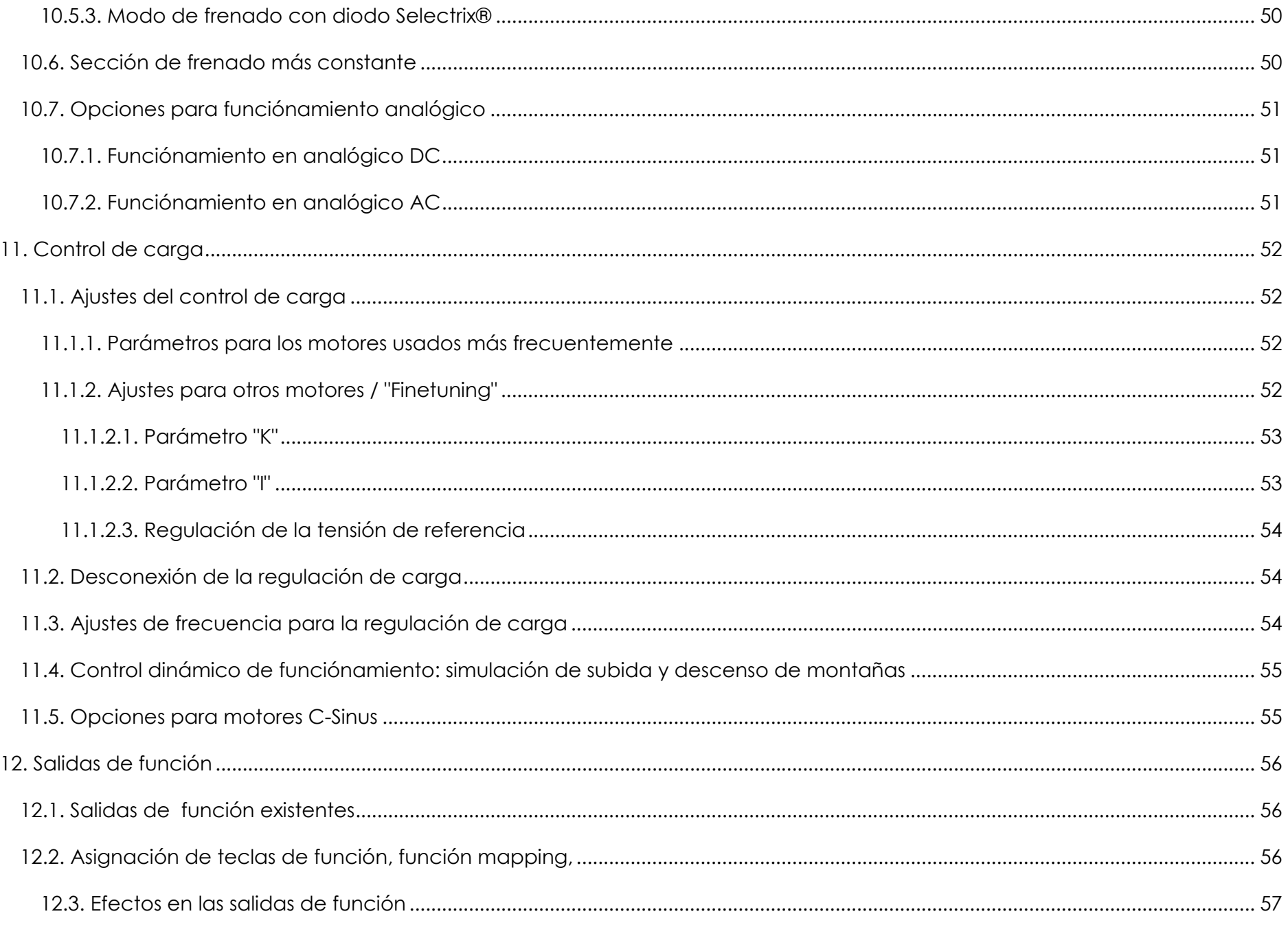

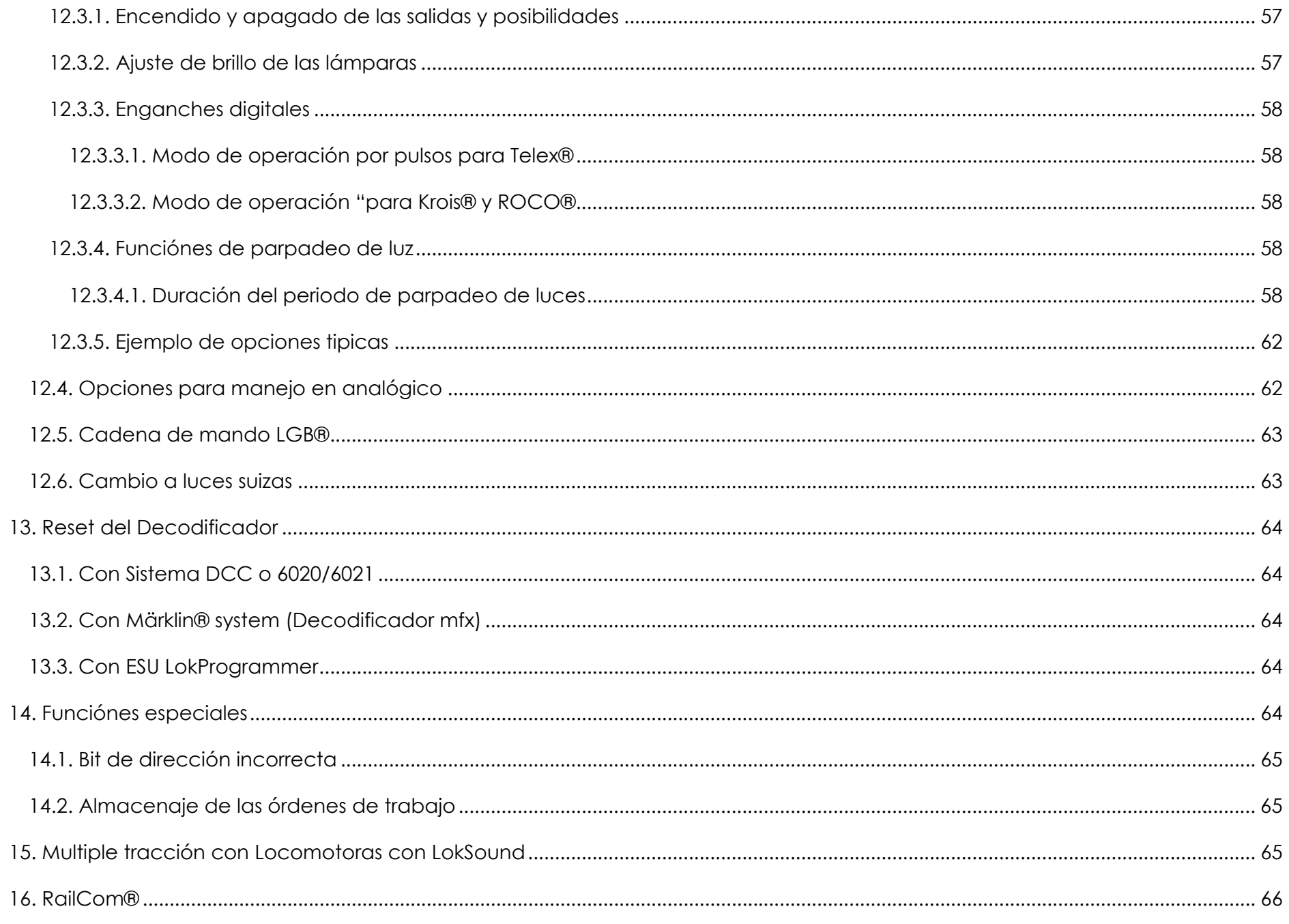

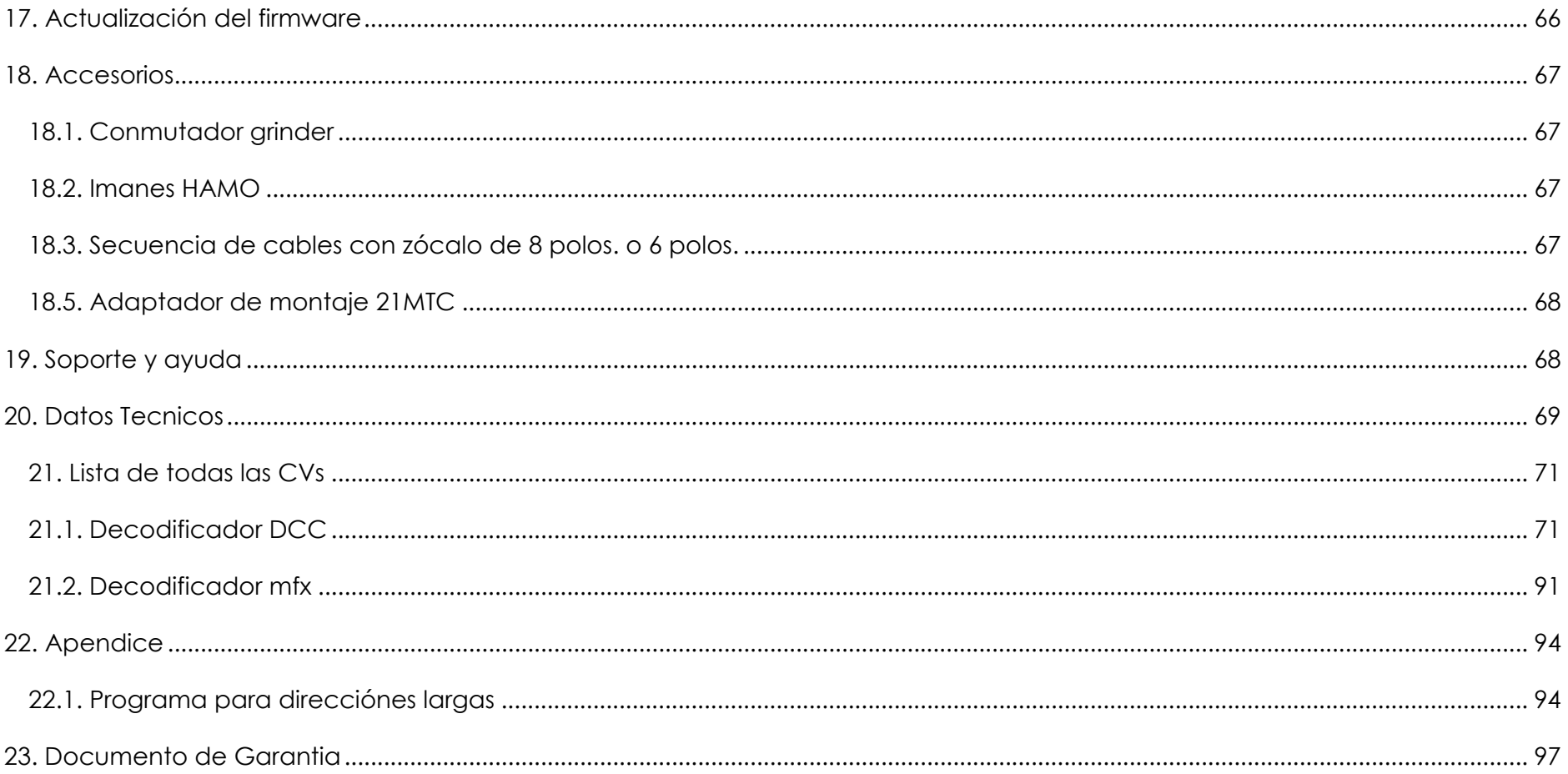

# **1. Explicación de conformidad**

Nosotros, ESU electronic solutions Ulm Ltd. & Co KG, Industriestraße, 5, D-89081 Ulm, nos responsabilizamos de que los productos LoKpilot V3.0, LoKpilot V3.0 DCC, LoKpilot V3.0 mfx, LoKpilot micro V3.0, LoKpilot micro V3.0 DCC, LoKpilot XL V3.0, LoKpilot Fx V3.0, cubiertos por este manual explicativo, cumplen con las normas siguientes:

EN 71 1-3: 1988 / 6: 1994 - EN 50088: 1996 - EN 55014, parte, 1 + parte 2: 1993 EN 61000-3-2: 1995 - EN 60742: 1995 - EN 61558-2-7: 1998 de acuerdo con las regulaciones de la guia 88 / 378 / EEC, 89 / 336 / EEC, 73 / 23 / EEC

# **2. Eliminación de materiales**

Deseche los electrodomesticos y aparatos electronicos por los metodos autorizados en la Union Europea y otros paises europeos con sistemas de recoleccion separados.

El símbolo (que representa un cubo de basura tachado) en el producto, en la documentación, o en el embalaje, significa que este producto no debe ser tratado como basura domestica.

Este producto debe depositarse en un punto de reciclaje de equipos electronicos. Esto hace que el producto sea reciclado correctamente, y usted ayuda a que no se produzcan daños al medio ambiente ni a la salud que se producirian por un desecho inadecuado.

El reciclado del material ayuda a los recursos naturales.

Para informacion más precisa contacte con su oficina municipal, o el servicio de recogida de residuos que trabaje parausted.

Copyright 1998 - 2007 por ESU electronic solutions Ulm Ltd. & Co KG. Reservado el derecho a correccion de errores, cambios en este boletín tecnico, posibilidades de entrega, y otros derechos. Medidas electricas y mecanicas asi como ilustraciones y normas de seguridad, toda responsabilidad por daños y consecuencia de daños debidos al mal uso o la no observancia de estas instrucciones. No apto para niños menores de 14 años. Riesgo de daños por uso impropio.

Märklin y mfx. Son marcas registradas de la compañía Gbr.Cie. Ltd., Göppingen. RailCom es una marca registrada de la compañia Lenz electronics Ltd. molding.

Todas las otras marcas registradas son propiedad de sus compañias.

ESU electronic solutions Ulm Ltd. & Co. KG desarrolla de acuerdo con su politica productos adicionales. ESU se reserva los derechos para realizar cambios sin previo aviso en cada uno de los productos descritos en esta documentación.

Es necesario el permiso escrito de ESU para duplicar o reproducir esta documentacion en cualquier forma.

# **3. Consejos importantes - leer antes**

Le felicitamos por la adquisición de un decodificador ESU LoKpilot.

Estas instrucciones le darán la posibilidad de acercarse al decodificador paso a paso. Sin embargo le pedimos:

Por favor ejecute estas instrucciones cuidadosamente durante la instalación. Aunque los decodificadores LoKpilot gozan de una construcción robusta, una conexión equivocada puede destruirlos.

Ante la duda, realice experimentos exhaustivos.

#### Consejos importantes

- LoKpilot esta previsto exclusivamente para ser utilizado en instalaciones de trenes electricos. Está permitido instalar solamente los componentes que se describen en las instrucciones.
- No estan permitidas otras aplicaciones diferentes de las descritas en estas instrucciones.
- Todos los trabajos de conexión deben realizarse con la tension desconectada. Asegurese de que durante la instalación, incluso inadvertidamente, no pueda haber tensión en la locomotora.
- Evite los esfuerzos mecanicos y los golpes en el decodificador.
- Nunca retire la funda del decodificador.
- Los cables sueltos no deben nunca tocar en las partes metalicas de la locomotora, ni siquiera inadvertidamente bajo riesgo de cortocircuito, aisle bien los extremos de los cables no conectados.
- Nunca suelde en el circuito del decodificador, prolongue los cables si es necesario.
- Nunca envuelva el decodificador con cinta aislante. A traves de ella se impide el drenaje del calor y puede sobrevenir un sobrecalentamiento.
- Cumpla siempre con los principios contenidos en estas instrucciones para conectar los componentes exteriores. El uso de otros circuitos puede causar daños al decodificador.
- Asegurese de que los cables no se pellizquen o corten cuando vuelva a montar la locomotora.
- Todas las fuentes de tensión deben estar protegidas de modo que en caso de cortocircuito no se puedan quemar los cables. Utilice solamente transformadores comerciales fabricados posteriormente a la norma VDE/EN.
- No trabaje nunca sin supervisión. El LoKpilot no es un juguete.
- No lo exponga nunca a la humedad ni lo moje.

# **4. Como le ayuda este manual**

Este manual esta dividido en varios capitulos que le muestran paso a paso que hacer y como hacerlo.

El capitulo 5 le da una vista general de las caracteristicas individuales de estos decodificadores LoKpilot.

En el capitulo 6, se describe extensamente el montaje. Por favor, echele un vistazo, dependiendo de que tipo de motor e interface tenga que sustituir en su locomotora lease las secciones 6.2. a 6.5. que le muestran como hacer el trabajo.

Los decodificadores LoKpilot son sistemas que controlan la mayoria de sistemas de alimentación utilizables. El capitulo 7 le da una vista general de los sistemas analógicos y digitales con los que puede utilizar el LoKpilot y las peculiaridades que tiene cada sistema.

En la sección 7.1. encontrará la página de asignación de teclas de función.

Si usted lo desea, puede hacer sus cambios en la asignación de las teclas de función de su decodificador LoKpilot individualmente. Los capitulos 8 al 16 le explican que asignaciones son posibles y que asignaciones puede usted cambiar.

Le recomendamos leer al menos los capitulos 8 y 9 sobre cambios de asignaciones para control del motor asi como el capitulo 11 para control del motor de modo que sea capaz de ajustar el LoKpilot de modo optimo a su motor.

Hay una lista de datos tecnicos en la sección 20 y una lista de ayudas solicitadas para todas las CVs.

No hay que declarar nada mas, las listas se refieren siempre a todos los miembros de la familia LoKpilot. Si un decodificador no soporta una función determinada, se cita de modo explicito.

# **5. Introducción – la familia LoKpilot**

## *5.1. Los miembros de la familia LoKpilot*

Con los decodificadores LoKpilot de tercera generación (V3.0), ESU hace una vez más una mejora de los LoKpilot conocidos anteriormente.

Todos los decodificadores de la familia LoKpilot V3.0 mejoran las magnificas cualidades de sus predecesores con mejores funciónes y con la meta de incrementar el manejo, para incrementar la seguridad de operación y para incrementar la flexibilidad del decodificador.

Estos decodificadores se recomiendan a los aficionados a los ferrocarriles miniatura que ambicionan un muy buen control de carga, unas excelentes caracteristicas de marcha lenta y una flexibilidad superior con el cambio de valores. Los decodificadors LoKpilot reconocen automaticamente el modo de operación y pueden utilizarse con los motores usuales. Los decodificadores LoKpilot de tercera generación le ofrecen flexibilidad y seguridad, lo que usted espera de un decodificador digital de actualidad. Incluso no hay problema con los futuros standard: A través de la tecnologia "flash" el software del decodificador se puede actualizar en cualquier momento a la versión más moderna.

Debido a las diferentes aplicaciones y caracteristicas de los vehiculos a los que se aplican, los decodificadores LoKpilot V3.0 se fabrican en las diferentes versiones que al principio le mostramos.

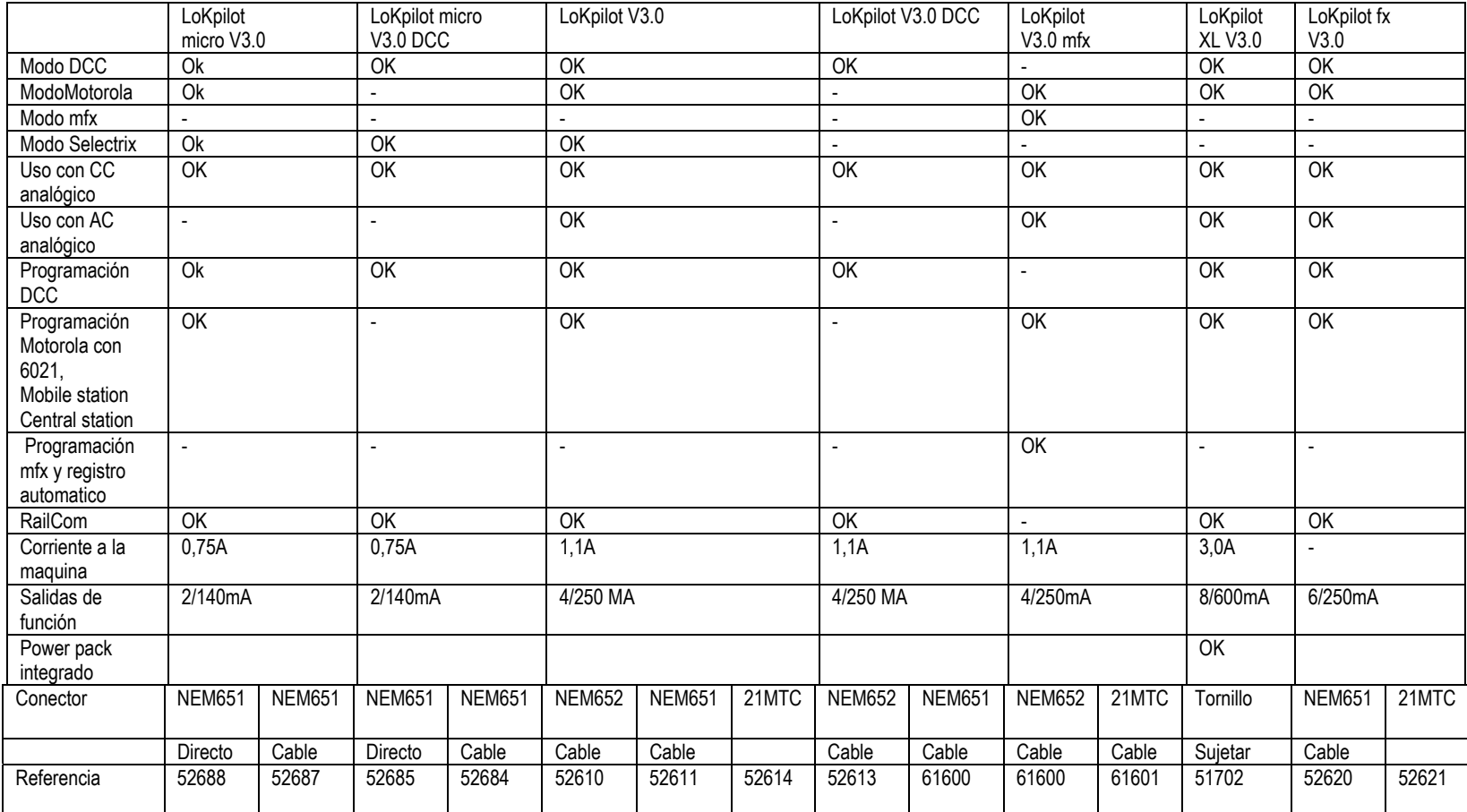

## **5.1.1. Vista general de los decodificadores LoKpilot V3.0**

#### **5.1.2. LoKpilot V3.0**

El LoKpilot V3.0 es un decodificador multiprotocolo. Soporta el formato Märklin® / Motorola®, y los formatos DCC y Selectrix®. Tambien puede utilizarse en instalaciones analógicas de CC y AC. Es el regalo ideal consecuentemente para maquetas con dispositivos Motorola® / DCC.

Gracias a sus amplias posibilidades de funciónes de luces y programación para diferentes propositos, es el perfecto "decodificador todo terreno" para sus locomotoras.

#### **5.1.3. LoKpilot V3.0 DCC**

ElLoKpilot V3.0 DCC es un decodificador "pura sangre" DCC, posee el control de todas las funciónes LoKpilot V3.0, y sin embargo carece de los protocolos Motorola® y Selectrix® y solo puede funciónar en instalaciones analógicas de CC. El LoKpilot V3.0 DCC vuelve al sistema puro DCC para quien no requiere un decodificador multiprotocolo.

#### **5.1.4. LoKpilot V3.0 mfx**

El LoKpilot V3.0 mfx se ha desarrollado especificamente para el formato de datos mfx. Trabaja tambien con las antiguas centrales como Delta o Control Unit 6020 y con la 6021, junto con las últimas centrales Märklin® con formato de datos mfx. Naturalmente tambien puede trabajar en analógico AC.

El LoKpilot V3.0 mfx es la primera elección de todos los "supporters" del "nuevo mundo".

#### **5.1.5. LoKpilot XL V3.0**

El LoKpilot XL V3.0 es un potente decodificador multi protocolo para Motorola y DCC destinado a las grandes escalas: Incorpora 8 salidas de función y una salida de corriente al motor de 3,0A. Sin perdidas gracias a un "power pack" adicional integrado en el circuito que impide los fallos de funciónamiento.

#### **5.1.6. LoKpilot micro V3.0**

El LoKpilot micro V3.0 es realmente un multitalento: Maneja protocolos DCC, Motorola® y Selectrix® y tiene una salida al motor de 0,75A, ha sido construido para utilizarlo en todos los usos con un diseño de tamaño muy reducido. (No para analógico AC)

#### **5.1.7. LoKpilot micro V3.0 DCC**

El LoKpilot micro V3.0 DCC tiene un tamaño realmente reducido: con su salida de 0,75A este decodificador DCC presenta la posibilidad de utilizarlo con la opción RailCom® en sus locomotoras de escala N, TT o pequeñas H0 con un espacio limitado para el montaje. (No para analógico AC)

## **5.1.8. LoKpilot Fx V3.0**

Con el LoKpilot Fx V3.0, se pueden digitalizar vehiculos con motores poco finos. Para ello, este LoKpilot dispone de 6 salidas de función.

El LoKpilot Fx V3.0 tambien puede, como los otros LoKpilot, funciónar con protocolos Motorola® y DCC y esta probado para funciónar inmediatamente en instalaciones analógicas de CC y AC.

Este LoKpilot tambien puede utilizarse en combinacion con uno de los otros decodificadores LoKpilot o LokSound.

## *5.2. Cualidades generales de todos los decodificadores*

#### **5.2.1. Modos de operación**

Todos los decodificadores LoKpilot V3.0 multiprotocolo (con excepcion del decodificador DCC puro) reconocen el modo de operación automaticamente "al vuelo". El decodificador analiza la señal de la vía y filtra cada paquete cuando reconoce que es para el.

Es posible realizar un cambio de digital a analógico sin problemas, esto es importante si por ejemplo su estación oculta se maneja aún convencionalmente. Todos los decodificadores LoKpilot reconocen y siguen los modos de frenado relevantes de ROCO®, Lenz® o Märklin®, y paran correctamente.

Los decodificadores LoKpilot siempre tienen el maximo de compatibilidad con el sistema respectivo al que estan conectados, y tambien son aptos para representar usos diversos, si se necesita, el LoKpilot V3.0 maneja el protocolo DCC con 14, 28 o 128 pasos de velocidad y reconoce el modo correcto automaticamente. Obviamente puede trabajar con direcciones de 4 diaitos si se desea.

Para modo Motorola®, el decodificador LoKpilot V3.0 a diferencia del original de Märklin®, maneja hasta 255 direcciónes y 28 pasos de velocidad. Con una central como por ejemplo la ESU ECoS, los sistemas Motorola® aumentan considerablemente sus prestaciones

Algunos decodificadores LoKpilot manejan tambien protocolo Selectrix®.

## **5.2.2. Control del motor**

La función más importante de un decodificador digital es controlar el motor.

Todos los decodificadores LoKpilot V3.0 son universalmente utilizables y pueden funciónar en las vias con todos los motores de CC sin importar si son ROCO®, Fleischmann, ®, Brawa®, Mehano®, Bemo®, LGB®, Hübner®, Märklin® u otros. Tambien se pueden utilizar con motores de campana, por ejemplo Faulhaber® o Maxon®. Los motores de AC-DC pueden utilizarse si se adecuan reemplazando el estator de bobinas por un iman permanente HAMO. Usted encontrará estos en el capitulo 6.6.4.2.

La regulación de carga en la cuarta generacion de decodificadores, trabaja tanto con regulación de alta frecuencia de 16 khz como de 32 kHz y proporciona una suavidad extremada en el funciónamiento de los motores, particularmente con motores de campana. Sus locomotoras avanzarán super lentamente gracias a la tecnología de 10 bits. Asi, la regulación de carga se puede llevar a cabo sencillamente en diferentes motores y combinaciones de mecanismos, vease el capitulo 11.

Con Dynamic Drive Control (DDC), usted puede reducir la influencia del control de carga. Usted puede regularla con mucha exactitud en la estacion y en la playa de vias o mientras se desplaza, se consigue una marcha lenta y sin tropiezos cuesta arriba que usted no lograria solo con el regulador. Vealo en el capitulo 11.4.

La minima y maxima velocidad del LoKpilot V3.0 se consigue en tres puntos o sobre una tabla de velocidades con 28 entradas. La tabla es efectiva para 14, 28 y 128 pasos de velocidad; esto, para otros decodificadores digitales es indiferente. A traves de ESU es unico, no hay tirones sino simulación de carga visible incluso con solo 14 pasos de velocidad.

#### **5.2.3. Manejo en analógico**

No pocas instalaciones llevan un decodificador LoKpilot en lugar de un sistema analógico. Por ello usted puede no solo regular el arranque y la maxima velocidad en su locomotora operando en modo analógico y decidir que funciónes deben estar activas: ¡Incluso esta activada la regulación de carga! Los LoKpilot V3.0 son por ello los decodificadores ideales para locomotoras analógicas: Por fin usted puede hacer frenar a muchas de sus locomotoras más antiguas.

## **5.2.4. Funciónes**

Tiempos de arranque y frenada ajustables por separado: en los LoKpilot V3.0 hay un ajuste de regulación del tiempo de arranque y frenada. Todas las salidas de función pueden regularse por separado en intensidad y con sus botónes. Se dispone de las posibilidades de Dimmer, Parpadeo, Gyro y Luz de marte, Intermitencia y Doble intermitencia. La intermitencia y cambio de frecuencia de intermitencia tambien se ajustan conmutando funciónes, por ejemplo para la función telex y la función enganche, y para la función desenganche de Krois ROCO®.

La función mapping, unica de ESU, le permite asignar cada función a los botónes F0 al F15, incluso en funciónes multiples. El capitulo 12 le dará esta información.

## **5.2.5. Programación**

Como hemos dicho, LoKpilot soporta todos los modos de programación DCC incluido POM (programación en via principal). La programación puede efectuarse con centrales compatibles con las normas DCC NMRA.

Tambien se da un dialogo para todas las posibilidades electronicas con las centrales Märklin® 6020®, 6021®, Mobile Station®, y Central Station®.

Para esas centrales, los decodificadores LoKpilot V3.0, manejan un procedimiento probado de instalacion simple y controlable. La modificación de los parametros es especialmente comoda para los propietarios de nuestra central ECoS: ¡En la pantalla grande se muestran todas las posibilidades en lenguaje claro y pueden ser alteradas de forma simple incluso durante la marcha!

#### **5.2.6. Recuperación de parámetros originales.**

Los decodificadores LoKpilot siempre almacenan la orden de trabajo actual. Después de una interrupción de la corriente durante el trabajo, el decodificador vuelve a las condiciones almacenadas. En algunos decodificadores hay un "power pack" integrado que garantiza la alimentación a la locomotora aún con malos contactos en el carril.

#### **5.2.7. Protección**

Todas las salidas de funciónes y la conexión al motor estan protegidas contra sobrecargas y cortocircuitos. Nosotros deseamos que usted goce de su decodificador LoKpilot el mayor tiempo posible.

#### **5.2.8. Futuras actualizaciones**

El software de todos los decodificadores LoKpilot V3.0, es actualizable gracias a su memoria "flash". Las nuevas funciónes (software) se pueden actualizar en cualquier momento.

## **6. Instalación del decodificador**

#### *6.1. Prerequisitos de montaje.*

Antes de la instalación, la locomotora debe estar en perfectas condiciones tecnicas: Solo se debe digitalizar locomotoras que tengan sus mecanismos en perfectas condiciones y que estén funciónando perfectamente en analógico.

Las partes recambiables como escobillas, contactos de ruedas, lámparas de incandescencia etc. deben comprobarse y sustituirse si ello es posible.

¡Por favor, necesariamente, lea los consejos que se dan en el capitulo 3 para evitar daños al decodificador durante el montaje!

#### *6.2. Sujección del decodificador*

Las partes que integran el decodificador, podrian tocar partes metalicas de la locomotora, esto puede causar daños por cortocircuitos y destrucción del decodificador. Por ello todos los decodificadores LoKpilot con excepcion del decodificador con interface 21MTC, vienen empaquetados con una funda protectora.

Nunca envuelva el decodificador en cinta aislante. Impedirá la circulación de aire alrededor del decodificador provocando un sobrecalentamiento y la destrucción del decodificador. En lugar de ello, proteja las partes metalicas de la locomotora con cinta aislante.

Por favor ponga el decodificador en un lugar accesible, normalmente siempre hay alguno en el modelo. Pegue el decodificador si es posible con cinta adhesiva de doble cara o con una pequeña gota de cola caliente.

## *6.3. Locomotoras con zócalo NEM652 de 8 polos.*

Algunos decodificadores LoKpilot V3.0 estan dotados con un interface digital de 8 polos NEM652, vease Figura 1. El montaje en locomotoras con el correspondiente zócalo integrado en ellas, es especialmente sencillo:

- Desmonte la carcasa del vehiculo. ¡Necesariamente siga las instrucciones del fabricante de la locomotora!
- Retire el tapón que hay en el zócalo de la locomotora. Guardelo cuidadosamente. Vea la Figura 1 montaje del decodificador: LoKpilot V3.0 (DCC/mfx), LoKpilot Fx V3.0 NEM652
- Inserte el interface alineandolo en la posición 1 del enchufe, esto es con el lado del enchufe que tiene los cables rojo y naranja al lado en el que generalmente pone \*, +, 0 o 1. Vigile que al insertarlo no se doblen las patillas. No le importe el recorrido de los cables del conector: Es fundamental que el pin 1 este alineado en su lugar correcto.

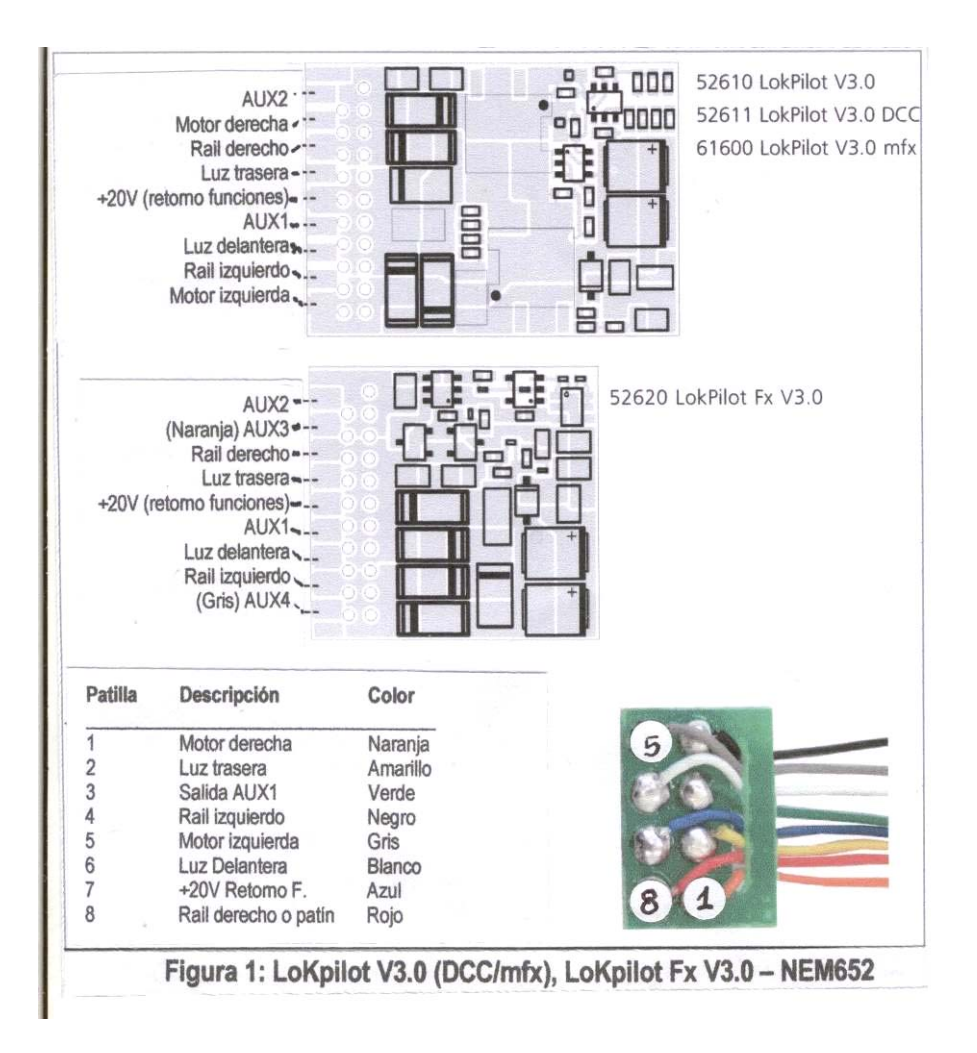

## *6.4. Locomotoras con zócalo NEM651 de 6 polos.*

Algunos decodificadores LoKpilot V3.0 estan dotados con un interface digital de 6 polos NEM651, vease Figura 1. El montaje en locomotoras con el correspondiente zócalo integrado en ellas, es especialmente sencillo:

- •Desmonte la carcasa del vehiculo. ¡Necesariamente siga las instrucciones del fabricante de la locomotora!
- • Retire el tapón que hay en el interface de la locomotora. Guardelo cuidadosamente. Vea la Figura 2 montaje del decodificador: LoKpilot V3.0 DCC, LoKpilot V3.0 micro NEM651. Inserte el interface alineandolo en la posición 1 del enchufe, esto es con el lado del enchufe que tiene el cable naranja, al lado en el que generalmente pone \*, +, 0 o 1 Vigile que al insertarlo no se doblen las patillas. No le importe el recorrido de los cables del conector:

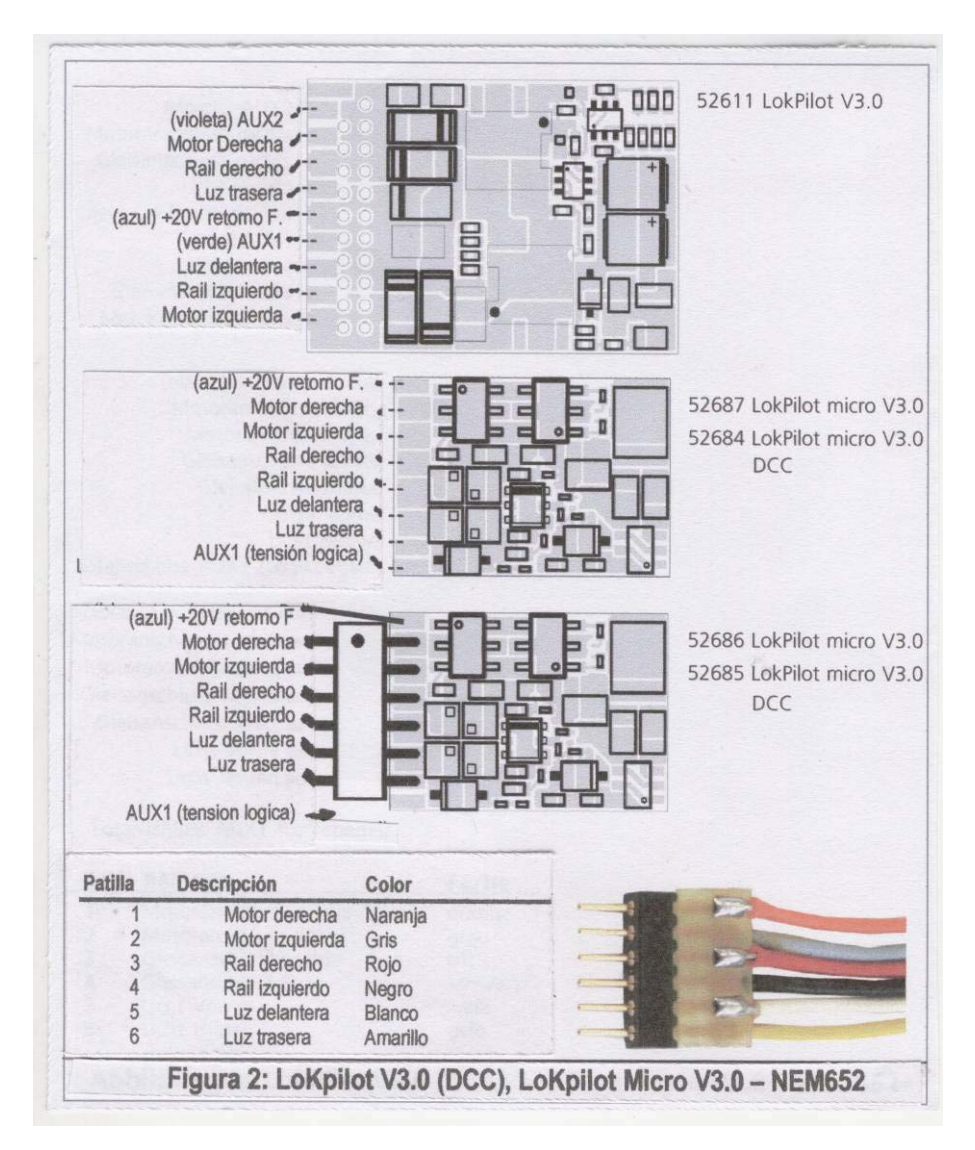

## *6.5. Locomotoras con interface 21MTC*

Algunos decodificadores LoKpilot estan fabricados con una variante para el interface 21MTC. Vease la figura 3. El montaje en locomotoras con este interface es especialmente simple ademas de que el decodificador con su conector especial es mecánicamente más fuerte.

- Desmonte la carcasa del vehiculo. ¡Necesariamente siga las instrucciones del fabricante de la locomotora!
- Retire el tapón que hay en el interface de la locomotora. Guardelo cuidadosamente.
- Localice el pin guia de la tira de pines en la placa de la locomotora, El pin guia se usa para posicionar el decoder, recuerde su posición. El decodificador puede ser enchufado de dos maneras: En una de ellas si las patillas pasan a traves del decodificador, el zócalo del decodificador se queda abajo y el decoder se queda arriba en situación visible. En otra sin embargo, el decodificador se pone de modo que las patillas entran directamente en el zócalo. El zocalo despues no es visible, el montaje se situa por debajo. Este tipo de montaje se encuentra en las locomotoras Brawa.
- Busque la posición correcta dependiendo de la locomotora. Es crucial la posición del pin guia en la placa de la locomotora.
- Inserte el decodificador de modo que el agujero guia coincida con el pin guia del zócalo.
- ¡Observe que no debe hacer mucha fuerza para instalarlo!, el decodificador debe colocarse en el zócalo sin mucho esfuerzo.
- Compruebe que el decodificador se asienta correctamente.

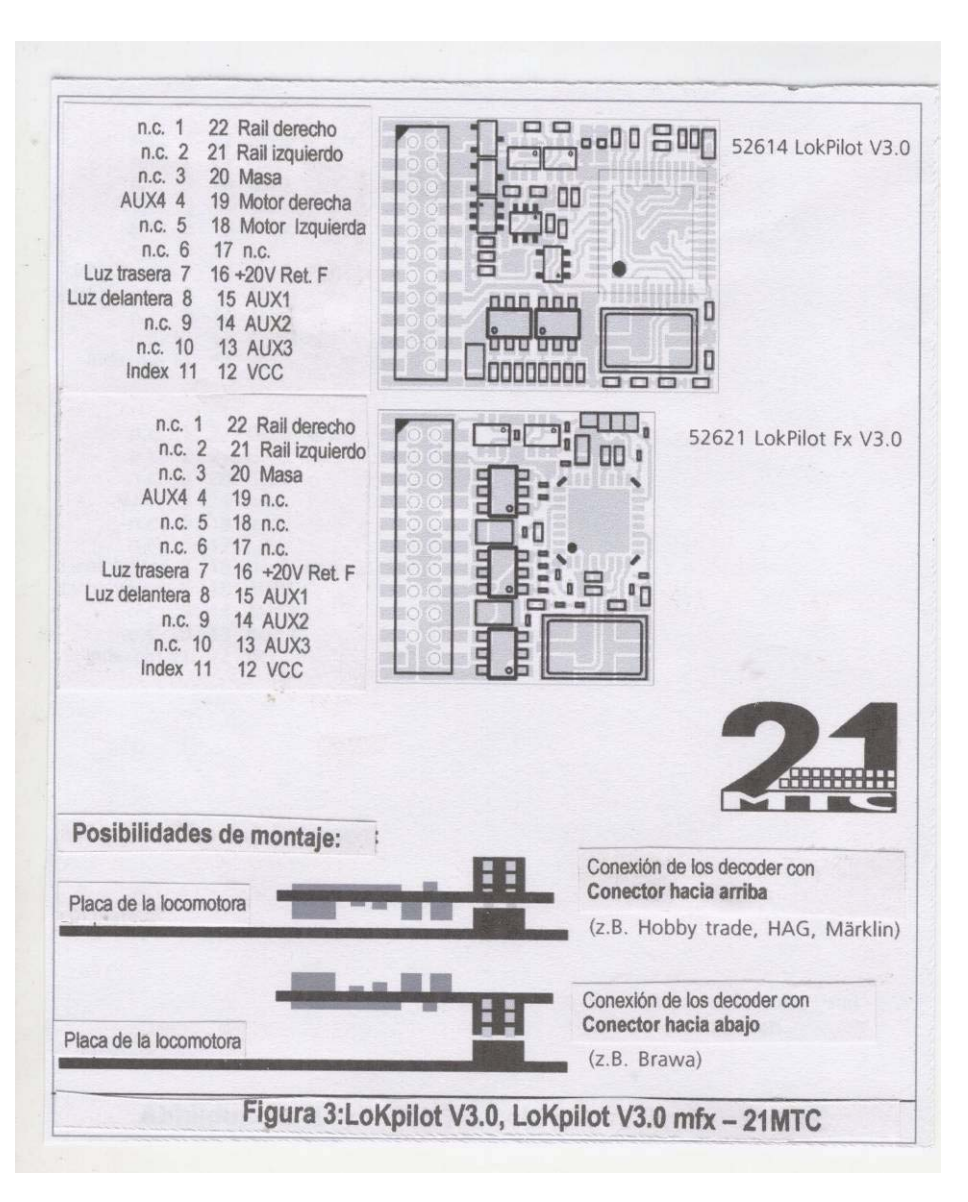

## **6.5.1. Motores C-Sinus ("Softdrive-Sinus")**

El decodificador LoKpilot no puede instalarse directamente en muchos modelos modernos Märklin® con motores C-Sinus (tambien "SoftDrive-Sinus"). Se requiere un trabajo particular en la locomotora para situar estas placas de circuito aunque puede ser gobernada con un decodificador LoKpilot. Märklin usa el conector 21MTC y usa las señales normales del motor al decodificador LoKpilot para el intercambio de información. Ambos, el LoKpilot V3.0 y el LoKpilot V3.0 mfx con conector 21MTC son utilizables para

la instalación del mando electronico del C-Sinus, ya que proporcionan correctamente las opciones necesarias. El capitulo 11.5. explica las opciones necesarias.

En algunas locomotoras Trix®, con el mismo motor C-Sinus no lo admite. Sin embargo las comunicaciones son imposibles con el decodificador. La instalacion en estas locomotoras de un decodificador LoKpilot no es posible en el presente desafortunadamente, aunque sospechamos que lleva un interface mecanico identico.

#### *6.6. Locomotoras sin interface*

Todos los decodificadores LoKpilot se entregan de fábrica con un conector. No hay una versión "solo con cable". Si es necesario, corte los cables directamente en la soldadura del conector.

Por favor añada cable al decodificador si no tiene suficiente longitud. Si es necesario utilice alargadores de cable, vea la seccion 6.6.1. Esquema de conexión del LoKpilot o LoKpilot micro

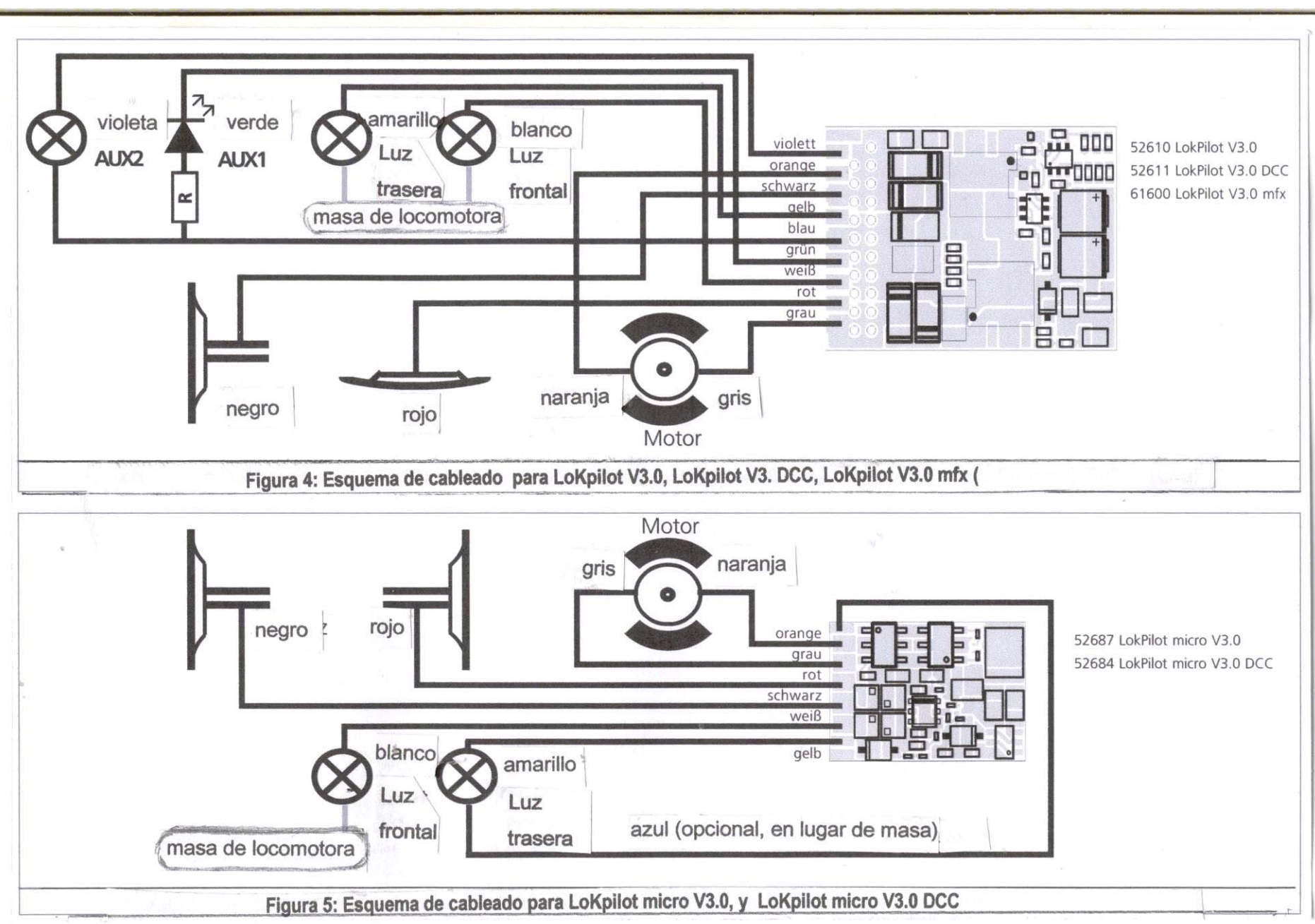

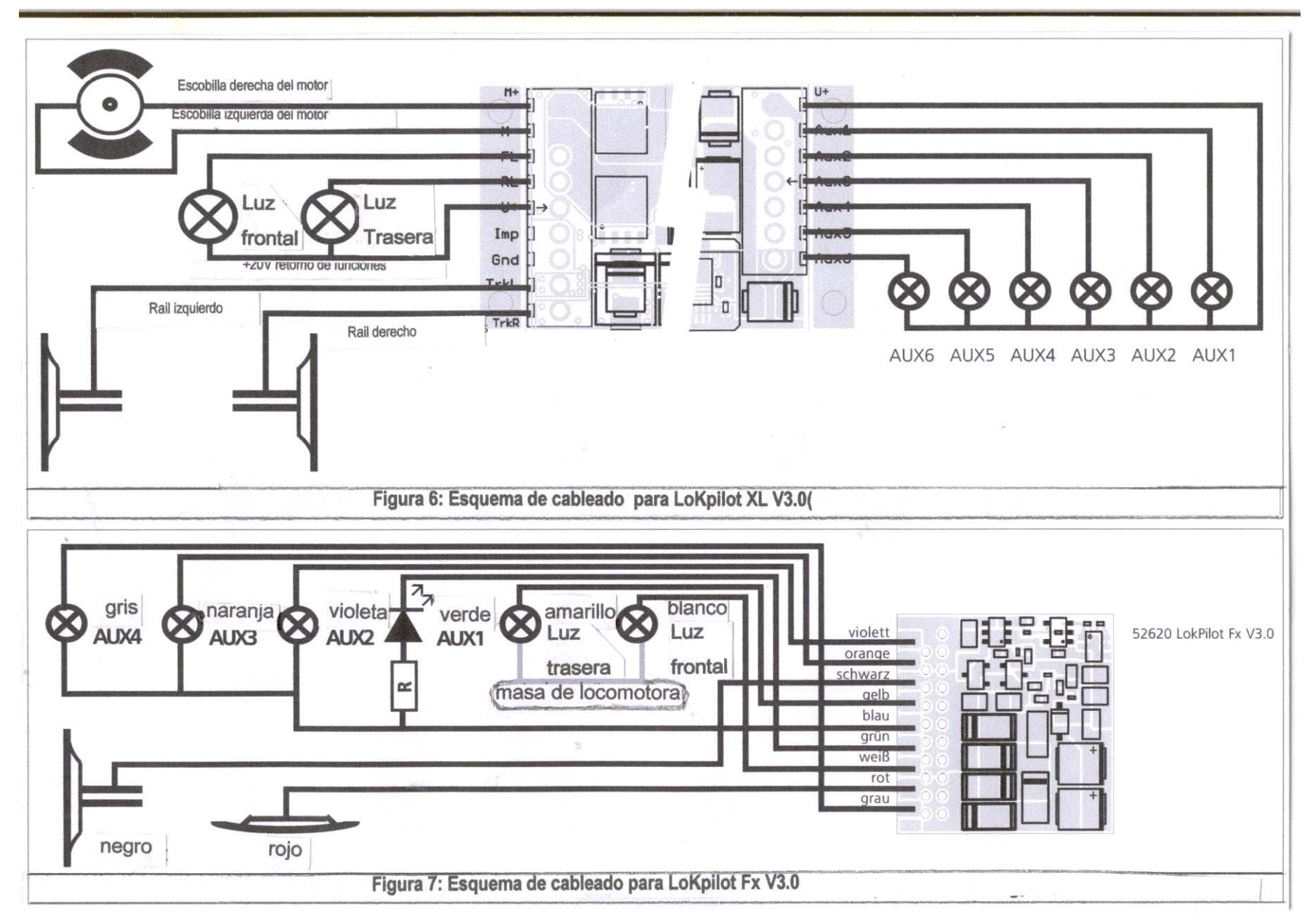

## **6.6.2. Esquema de conexión de un decodificador LoKpilot XL**

- El cable rojo se conecta a la conexión del rail derecho o a la conexión de toma de carril central.
- •El cable negro se conecta a la conexión del rail izquierdo o a masa del chasis.
- El cable naranja se conecta con la conexión del motor que hasta ahora estaba conectada con el rail derecho en modelos de AC.
- El cable gris se conecta con la conexión del motor que hasta ahora estaba conectada con el rail izquierdo o con la masa del chasis en modelos de AC.

#### **6.6.3. Märklin® color de los cables**

Märklin® utiliza colores de cables diferentes del estandard DCC. La figura 8 le da esta información.

#### **6.6.4. Conexión del motor**

Retire todos los cables conectados previamente a la locomotora y a la masa del chasis: Las dos conexiones del motor deben estar libres de corriente, por lo tanto no debe haber conexión con el chasis o el bastidor.

Tenga especial cuidado con esto cuando reconstruya una locomotora Fleischmann®, compruebelo varias veces.

Tome nota de qué conexión del motor estaba interconectada con el rail izquierdo. Esto le recordará cuando haga la conexión, que cable del decodificador hay que conectar a qué conexión del motor para circular en la dirección correcta.

Por favor mida todas las conexiones en su lugar de conexión con un polimetro después de realizadas. Vigile especialmente que no haya cortocircuitos entre el motor y las conexiones de los railes.

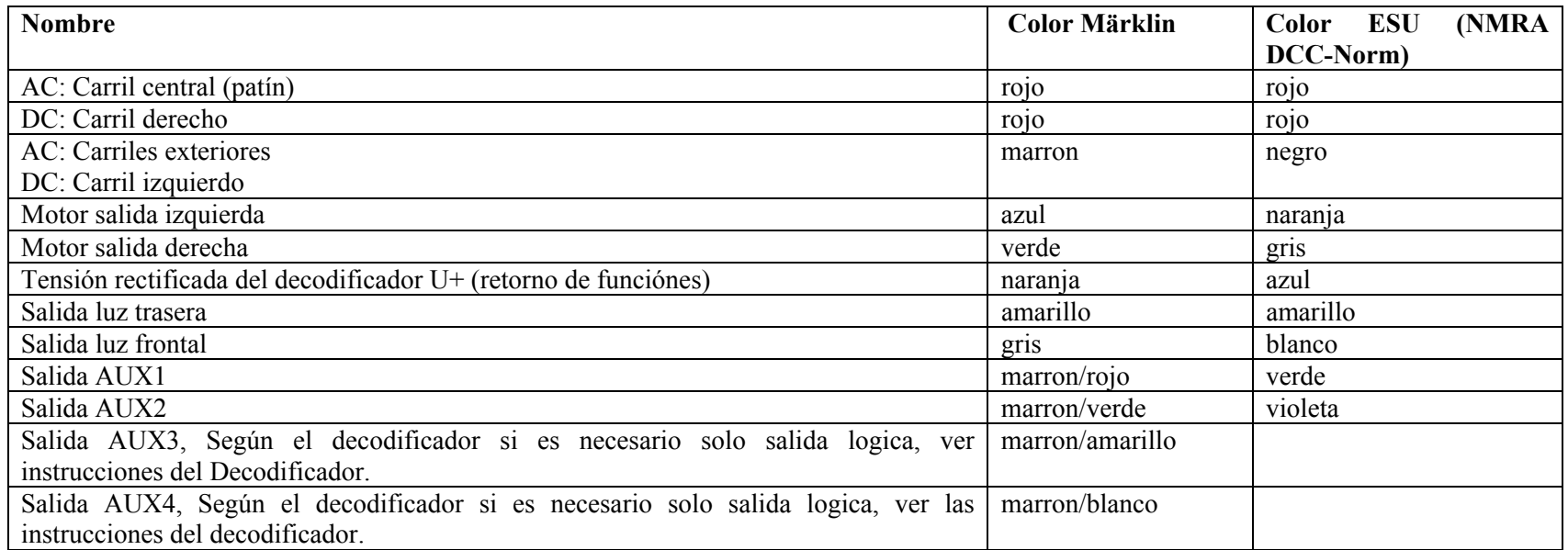

*Figura 8: Tabla de colores de los cables en Märklin®, diferentes del color de los cables en DCC* 

#### **6.6.4.1. Motores de corriente continua y motores de campana**

Se puede decir que cuando se usan motores de corriente continua personalizados en el conjunto de modelos comerciales, la forma de recibir la corriente no esta permitida por las caracteristicas del decodificador.

Algunas locomotoras con rotor de cinco polos de alta potencia como puede ser Märklin®, directamente montan tres condensadores en el motor:

Los dos condensadores que van a masa desde las conexiones del motor, deben ser retirados, Vea la Figura 9.

#### **6.6.4.2. Motores AC DCcon Iman HAMO**

En muchas locomotoras Märklin® antiguas se montaban motores AC-DC, que como ya sabemos, no se pueden conectar directamente a estos decodificadores. Antes de hacerlo, debemos dotar a estos motores de un estator de iman permanente llamado "iman HAMO" con lo que lo convertimos en motor de CC. Estos imanes se los proporcionará su distribuidor ESU. Fabricamos tres modelos diferentes. Atención al capitulo 18.2. Esto es importante si por ejemplo su estación oculta se maneja aún de modo convencional. Tambien lo es porque los decodificadores LoKpilot estan preparados para reconocer y seguir todos los modos relevantes de frenado por ejemplo ROCO®, Lenz® o Märklin® y frenar correctamente.

Los decodificadores LoKpilot siempre observan el maximo de compatibilidad con el sistema respectivo.

Como se ha dicho, el LoKpilot V3.0 maneja el protocolo DCC con 14, 28, o 128 pasos de velocidad, y puede reconocer automáticamente el correcto. Obviamente es posible trabajar con direcciónes de cuatro digitos. Para el sistema Motorola®, el decodificador LoKpilot V3.0 maneja en comparación con el decodificador original Märklin, hasta 255 direcciónes y 28 pasos de velocidad. Con una central como por ejemplo la ESU ECoS las posibilidades del sistema Motorola® se amplian considerablemente. Algunos decodificadores LoKpilot manejan tambien protocolo Selectrix®.

## *6.7. Funciónes adicionales*

Usted puede conectar a las salidas de funciónes cualquier aparato de consumo como bombillas, leds generadores de humo o similares, procure que la necesidad de corriente esté por debajo de las posibilidades de entrega de la salida de función. La maxima salida prevista para las salidas de función de cada decodificador esta recogida en los datos tecnicos del capitulo 20. Vigile que no se solicite mas corriente que la permitida en cada salida y evite los cortocorcuitos en las salidas: Las salidas del LoKpilot estan protegidas, pero si se conecta una tensión externa en las salidas, estas pueden ser destruidas.

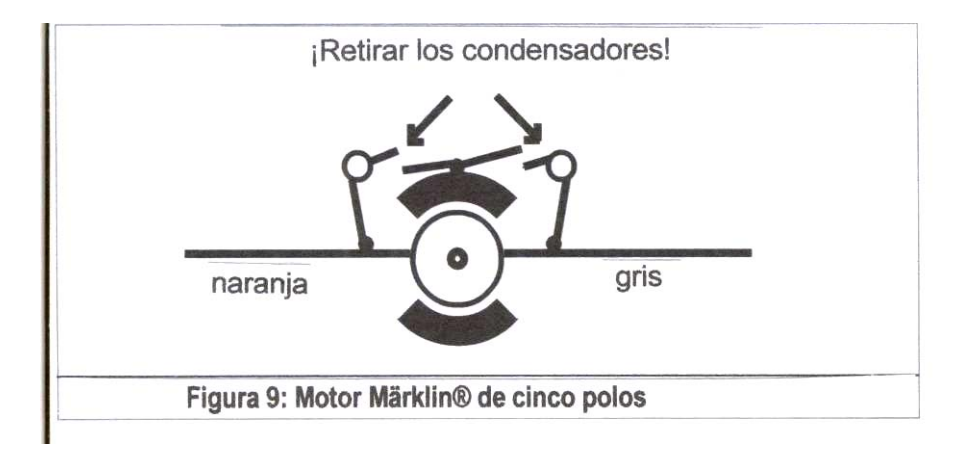

## **6.7.1. Protección contra sobrecargas de la salida de función (parpadeo)**

Las salidas de función del LoKpilot estan protegidas electrónicamente contra sobrecargas y cortocircuitos. El decodificador testea para ello la suma de las corrientes en todas las salidas de función. Si esta suma es demasiado alta se desconectan todas las salidas a la vez. Después de pasado un tiempo desde el cortocircuito (aproximadamente 1 segundo) el decodificador intenta conectar las salidas de nuevo. Si la corriente no es cercana al cortocircuito (aun demasiado alta), comienza de nuevo el juego. Una peculiaridad es el uso de bombillas de incandescencia:

Estas requieren mucha corriente (corriente fria) en el momento del encendido que ciertamente se reduce después de un corto espacio de tiempo.

Especialmente puede ocurrir cuando se usan lamparitas de 12 voltios, que cuando se encienden desconectan las salidas de función del decodificador. Después del primer segundo, se encienden y se apagan de nuevo. Esto es debido a que consumen una alta intensidad de corriente que el decodificador no puede distinguir de una sobrecarga. Por lo tanto es importante comprobar las lamparas que se utilizan.

#### **6.7.1.1. Lamparas utilizables**

Use exclusivamente lamparitas de 16 o más voltios y con un maximo de 50 mA nominales de consumo.

Muchas locomotoras antiguas de ROCO® y Fleischmann® montan lamparitas de 12 voltios. No solo necesitan mucha corriente para funciónar sino que se calientan mucho y pueden causar daños a la carrocería de la locomotora. Sustituyalas por lamparitas de 16 voltios.

## **6.7.2. Salidas para luces AUX1 y AUX2**

Depende de como estén incorporadas las luces y las funciónes en la locomotora:

a), Las lamparas o las funciónes estan conectadas al retorno de funciónes, por lo tanto estan aisladas y libres de potencia. La conexìon necesaria está representada en la fig. 4 en los ejemplos AUX1 y AUX2. El pre-requisito para esto, es que las funciónes en la locomotora estén libres de potencial, por ejemplo, conectadas al cable azul (salida de retorno de funciónes) en el conector del decodificador.

Figura 9: Los cables naranja y gris en el motor de altas prestaciones de 5 polos Märklin® llevan instalados dos condensadores de filtro, estos no se deben dejar conectados. Con estos condensadores conectados, la tension es 1.5 voltios mas baja que la que hay en la salida. El cable azul es el "polo positivo", esta salida de función es el polo donde se deben conectar los diodos emisores de luz (LEDs), vease la figura 4. La salida AUX1, tiene que ser cargada necesariamente con una resistencia, esta debe ser aproximadamente de unos valores entre 470 Ohms y 2,2kOhm, ¡trabajar sin esta resistencia de carga puede destruir el LED!

b), Las lamparas o las funciónes, estan conectadas a la masa de la locomotora, al menos las locomotoras antiguas de Märklin® asi como las viejas de Fleischmann® o ROCO®-. La Fig. 4 muestra el caso de las salidas de luces, estas lamparas del foco, pueden como en el caso a), estar encastradas en la maquina. El cableado admitido es más simple, la tension resultante en la lamparita sin embargo tambien es aproximadamente inferior a la mitad.

Este tipo de conexión no es utilizable para trabajar en multiprotocolo:

Tanto en mfx como en Motorola, los paquetes de información son asimetricos. Por ello las salidas de función estan un cierto tiempo sin tensión. Esto causa un parpadeo (flickering) que es apreciable sobre todo con LEDs. En modo analógico DC se trabaja con este tipo de conexión cuando la luz funcióna solo en una dirección. Depende de esta, de que rail se toma la alimentación.

- La lampara del foco trasero se conecta al cable amarillo, la lampara del foco frontal, en la parte delantera se conecta al cable blanco.
- El cable verde se conecta con la function AUX1 deseada.
- El cable violeta se conecta con la function AUX2 deseada.

Si su locomotora esta conectada asi, salvo variaciones, la conexión está completa. En otro caso, usted debe completar las conexiones de las funciónes y de las lamparitas al cable azul. ¡No se permite ningun contacto con la masa del chasis!, como se muestra en la Figura 4. Tambien se permite una instalación con conexiones mixtas (unos servicios a masa y otros al cable de retorno de funciónes azul).

#### **6.7.3. Uso de AUX3 y AUX4**

#### **6.7.3.1. LoKpilot con interface 21MTC**

Los decodificadores LoKpilot con conector 21MTC, estan dotados de cuatro salidas. Como las dos salidas, AUX3 y AUX4. son salidas logicas, no se pueden conectar a aparatos de consumo directamente, se deben colocar transistores adecuados para alimentar a traves de ellos la salida. AUX3 y AUX4 se pueden conectar solamente en el interface, no hay cables en ellas. AUX3 y AUX4 son equivalentes al resto de salidas de funciónes.

#### **6.7.3.2. LoKpilot Fx V3.0**

El LoKpilot Fx V3.0 ofrece hasta 6 salidas de función, vea la Fig. 7. Las salidas AUX3 y AUX4 estan conectadas a los cables naranja y gris. Los cables naranja y gris en todos los demás decodificadores LoKpilot, estan conectados al motor, solamente en este decodificador LoKpilot Fx V3.0 se hace esta excepción.

#### **6.7.4. Generadores de humo permitidos**

Desafortunadamente, no es sencillo utilizar todos los generadores de humo. La cantidad de humo generado varía segun diferentes factores:

a), Tension en los railes. La tensión en los railes es diferente según la central que utilicemos. Por ello es posible que una locomotora eche humo con una central y sin embargo con otras no sea capaz de generarlo. En la práctica, una diferencia de tension de 1 voltio puede causar esa diferencia

b), Modelo y tolerancia de los generadores de humo Seuthe y su destilación de humo. Desafortunadamente, los generadores de humo Seuthe a menudo tienen considerables tolerancias de fabricación. Es posible que uno genere gran cantidad de humo y otro no lo haga. El tipo y cantidad de aceite para el generador que se utilice, tambien influye.

c), Usted debe realizar los ajustes necesarios en el "dimmer" de la salida AUX para conseguir que el humo se produzca correctamente. Vealo en el capitulo 12.

d), Para conectar el humo, use la conexión a masa. El generador de humo se alimentará con media onda de la corriente de la via. Depende de la central digital que use y del protocolo conseguir más o menos humo. Normalmente para trabajar en digital el Seuthe 11 da demasiado poco juego y el humo no es el correcto.

Para este problema existen dos soluciones posibles:

Solucion 1: Uso de un Seuthe No. 10. Está pensado para trabajar en analógico, y consume realtivamente mucha corriente del decodificador. De acuerdo con la tolerancia, puede ocurrir que la señal de la salida del decodificador no sea suficiente. En este caso la colocacion de un relé (ESU No. 51963) conectado en serie hace posible el funciónamiento reduciendo el "brillo" de la salida facilmente.

Solucion 2: Uso de un Seuthe No. 11. Este no se conecta con la masa sino con el cable azul de retorno del decodificador ("U+"). Este procedimiento termina con la influencia de la señal asimetrica del rail y debe ser la solución mas limpia, incluso si no es facil de realizar.

#### *6.8. Condensadores de apoyo*

La recepción de corriente en las locomotoras en muchas instalaciones antiguas no es óptima. Por ello es posible que cuando se circula despacio por los desvios, se detecten ruidos no deseados en los paquetes de información. Esto se puede prevenir usando condensadores "buffer" de 100 uF / 25V conectados a los decodificadores LoKpilot si lo desea.

Soldar directamente al decodificador necesita experiencia y buenas herramientas. Cuando se suelda, se pueden producir daños en forma de cortocircuitos que no estan cubiertos por la garantia. Piense detenidamente si realmente necesita colocar un condensador.

#### **6.8.1. Todos los LoKpilot H0, LoKpilot micro,**

Usted puede conectar un condensador electrolitico con una capacidad de hasta 220 uF / 25V directamente como se muestra en la figura 10. A partir de este momento no podra usar el decodificador en instalaciones con cambio de sistema de alimentación. ¡Peligro de destrucción! ¡El condensador debe desconectarse necesariamente antes de programar con el lokprogrammer ESU! Para condensadores más grandes se debe usar un circuito como el de la Figura 11. La carga del condensador tiene lugar a traves de una resistencia de 100 Ohms, asi que al conmutar a sistema digital la corriente de drenaje del condensador se considera cortocircuito. El diodo cuida de esto, que de ninguna manera la energia del condensador pase completamente al dispositivo.

#### **6.8.2. "power pack" integrado en el LoKpilot XL V3.0**

El LoKpilot XL V3.0 tiene un buffer de energia especial, soldado directamente en fábrica. Este dispositivo de potencia puede mantener su locomotora funciónando aproximadamente dos segundos después del corte. Este power pack no esta necesariamente configurado, existe una función para ello. Por favor lea los consejos siguientes:

- El PowerPack esta operativo solamente en modo digital. En analógico el dispositivo se desconecta independientemente de la instalación.
- Para la carga completa de los condensadores de alta capacidad ("GoldCap") el decodificador requiere de hasta dos minutos de tiempo. Este tiempo de carga del buffer suspende el consumo de corriente incluso durante el tiempo de drenaje en su locomotora.
- Cuando la locomotora va muy rapida posiblemente note una reducción de velocidad si el dispositivo esta activo. Esto es normal y no un fallo de funciónamiento si el dispositivo esta conectado.

 $\bullet$  Por razones de seguridad el motor puede estar en marcha aproximadamente dos segundos si hay suficiente carga. ¡Considere que incluso al apretar el botón de emergencia en su central digital pueden pasar dos segundos antes de que la locomotora se detenga!

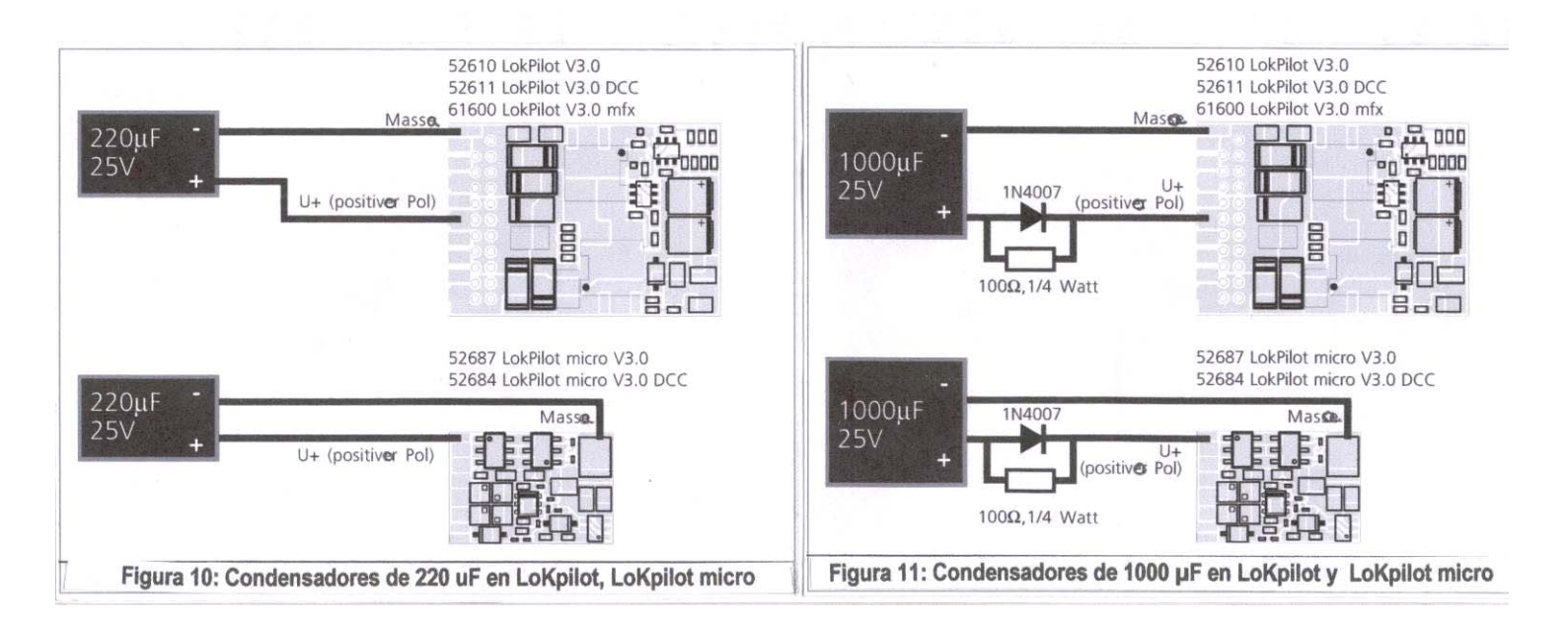

# **7. Configuración del fabricante**

## *7.1. Valores de trabajo en origen*

La dirección en origen de la locomotora es 03, con 14 pasos de velocidad.

LoKpilot V3.0 LoKpilot V3.0 DCC LoKpilot V3.0 mfx LoKpilot micro V3.0 LoKpilot micro V3.0 DCC LoKpilot XL V3.0

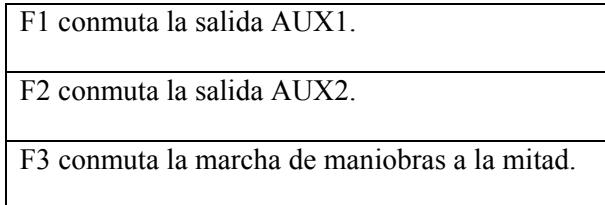

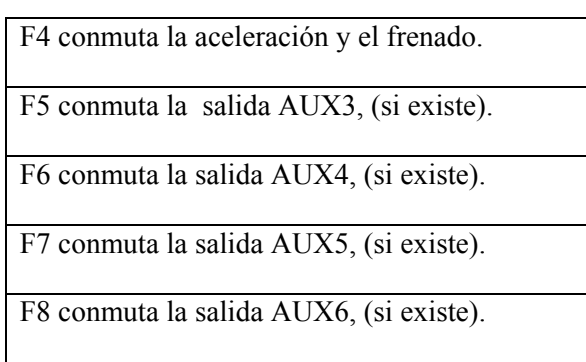

LoKpilot Fx V3.0

F1 conmuta la salida AUX1. F2 conmuta la salida AUX2. F3 conmuta la salida AUX3. F4 conmuta la salida AUX4.

- ¿Se mueve la locomotora en los dos sentidos? ¿Está de acuerdo el sentido de marcha de la locomotora con el ordenado por la centrál digital? Si no lo está, debe hacer un cambio en las conexiones del motor o el conector de ocho pines esta colocado al revés en el zocalo.
- Compruebe ahora las luces: ¿se encienden las luces? Si en una locomotora con un decodificador con interface de 8 polos no se encienden las luces, de la vuelta al conector en el zocalo, posiblemente lo ha insertado al reves.

## *7.2. Modos de operación digital*

En la siguiente sección se describe el trabajo del decodificador con varios sistemas digitales. Como cada LoKpilot no soporta todos los sistemas digitales se hace hincapie en cada caso en la seccion que es valida para cada decodificador.

## **7.2.1. Modo DCC**

LoKpilot V3.0 LoKpilot V3.0 DCC

LoKpilot micro V3.0 LoKpilot micro V3.0 DCC LoKpilot XL V3.0 LoKpilot Fx V3.0

Retire los condensadores del motor. Por ejemplo en los motores ROCO® pueden ocasionar errores en el funciónamiento. El trabajo de un LoKpilot es concurrente con cada sistema DCC, desafortunadamente el uso de protocolos DCC provoca tambien alguna colision consigo mismo, las mas frecuentes se tratan a continuación.

#### **7.2.1.1. Problema con DCC "fallo de luces"**

"La luz no va" con sistema DCC: Las locomotoras DCC pueden configurarse con 14, 28 o 128 pasos de velocidad. El decodificador ofrece las tres posibilidades, debemos conocer con cual de ellas está trabajando. La central digital tambien debe manejarse en el modo deseado y configurarse con el. Si no se hace asi, se pueden presentar los siguientes problemas:

- La luz no se enciende con F0
- La luz se conmuta sola (dependiendo de la velocidad) una y otra vez etc. En este caso tenga cuidado de que la opcion del decodificador coincida con la de la central digital, mismos pasos de velocidad en una y en otra.

#### **7.2.1.2. Reconocimiento automatico de pasos de velocidad en DCC**

Los decodificadores LoKpilot evitan este problema incorporando un detector automatico de pasos de velocidad. Está probado el funcionamiento con las siguientes centrales:

- ESU ECoS®,
- E-Z-Command® Dynamis®,
- ROCO® Lokmaus2 y Lokmaus3,
- Uhlenbrock® Intellibox,
- Lenz® Digital plus V2.3,
- ZIMO® MX1.

Cuando se trabaja con Lenz® digital plus, el LoKpilot V3.0 no hace este reconocimiento si trabaja con 14 pasos de velocidad. Para que lo haga, usted debe usar 28/128 pasos de velocidad.

Cuando se alimenta el LoKpilot, despues de encender la instalación, y la luz estar encendida, intenta reconocer el numero de pasos de velocidad. La luz debe encenderse para ello y al mismo tiempo cambiar el regulador de pasos de velocidad hasta que permanezca encendida.

Conmute los pasos de velocidad durante el trabajo, el decodificador se desconectará momentáneamente y trabajará aumaticamente como se desea.

El reconocimieno automatico de sistema de alimentación DCC, se puede desconectar por medio de la CV 49 bit 4, Vea la tabla de CVs en el capitulo 2.1. Si con esto no alcanza los resultados esperados, con CV29, bit 5 se ponen los pasos de velocidad correctos.

#### **7.2.2. Modo Motorola®**

LoKpilot V3.0 LoKpilot V3.0 mfx LoKpilot micro V3.0 LoKpilot XL V3.0 LoKpilot Fx V3.0

LoKpilot se puede usar tambien con todos los dispositivos anteriores usados con sistemas compatibles Märklin®. Las funciónes F1 a F4 sin embargo solo pueden usarse con el llamado formato Motorola® nuevo. Para activarlo, se debe ir a los dip-switches de la central 6021(detrás) y poner el switch 2 en la posición superior ("On")

Los decodificadores LoKpilot soportan dos peculiaridades en el modo Motorola®:

#### **7.2.2.1. 28 pasos de velocidad**

Mientras que con el sistema Motorola® y las centrales Märklin® 6021, Delta® y Mobile Station® solo se podian contemplar 14 pasos de velocidad, los decodificadores LoKpilot manejan tambien una ampliación para manejar 28 pasos. Esto se realiza en conexión con centrales adecuadamente equipadas (por ejemplo ESU ECoS), con la opcion "Motorola 28" para una operación mas delicada. Las opciones para este modo de funciónamiento no se encuentran en la página del decodificador.

#### **7.2.2.2. Direcciones permitidas en formato Motorola®**

Mientras que en el formato original Motorola® solo se permiten las direcciones de la 01 a la 80, los decodificadores LoKpilot le permiten los siguientes rangos de Direcciones:

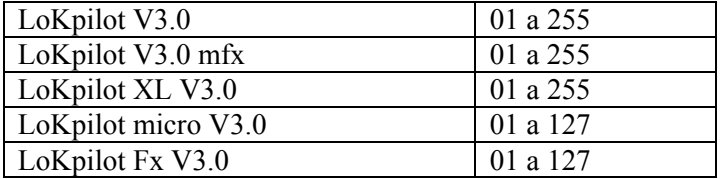

En el capitulo 9, se describen mas ampliamente las posibilidades de trabajar con todas estas direcciones.

#### **7.2.3. Modo Selectrix®**

LoKpilot V3.0 LoKpilot micro V3.0 LoKpilot XL V3.0

Con LoKpilot usted puede usar las funciónes de luz y F1 con centrales compatibles Selectrix® y conmutar las funciónes luz y F1. Para cambiar los parametros del decodificador debe usar un programador DCC. No es posible encontrar un programador para "sistemas puros" Selectrix®. Naturalmente hay opciones para hacerlo con centrales validas para Selectrix®. Cuando el decodificador se direcciona con Motorola® o DCC, y se intenta enviar un paquete de datos para el, se conmuta automáticamente el sistema Selectrix®. Se garantiza un funciónamiento a prueba de fallos en Selectrix® / DCC / Motorola. Tan pronto como el decodificador recibe un paquete adecuado para el destinatario, se recupera el modo Selectrix®.

#### **7.2.4. Modo mfx®**

#### LoKpilot V3.0 mfx

El LoKpilot mfx es automaticamente reconocido y dado de alta en el sistema por los sistemas Märklin® Central Station® y Mobile Station®. Esto se realiza automaticamente y no es necesaria para ello ninguna opción.

Tan pronto como el decodificador recibe un paquete valido mfx®, determina que esta trabajando en modo mfx® e ignorará los paquetes de datos Motorola®.

Los paquetes de datos Motorola® solo se aceptan de nuevo si el decodificador se desconecta durante un momento o si durante 4 segundos no recibe mas paquetes de datos mfx®.

#### *7.3. Funciónamiento en analógico*

Los decodificadores LoKpilot se pueden emplear en instalaciones analógicas convencionales.

Lea en el capitulo 10.4. los consejos pertinentes para cuando el decodificador pasa de una sección analógica a una digital y como hace este cambio.

#### **7.3.1. Más servicios en modo analógico CC**

LoKpilot V3.0 LoKpilot V3.0 DCC LoKpilot micro V3.0 LoKpilot micro V3.0 DCC LoKpilot XL V3.0 LoKpilot Fx V3.0

Los decodificadores LoKpilot se pueden poner directamente en instalaciones de DC convencionales. La regulación de carga estará activa tambien en este caso. Asi tambien puede trabajar con sus locomotoras de DC con pasos mucho mas exactos y conducirlas a muy baja velocidad. Como la regulación de carga necesita "reservarse" aproximadamente 3 a 4 voltios, antes de apagar la locomotora, debe bajar el regulador suavemente. Podra usar muchas locomotoras con decodificador.
#### **7.3.2. Más servicios en modo analógico AC**

LoKpilot V3.0 LoKpilot V3.0 mfx LoKpilot XL V3.0 LoKpilot Fx V3.0

¡Trabajar en AC con los decodificadores LoKpilot que no se han nombrado arriba, causará la destrucción automatica por sobrecarga! Para donde se necesite que los decodificadores LoKpilot trabajen con transformadores de AC, es preciso realizar un cambio de decodificador. Como en las operaciones en DC, tambien en las operaciones en AC esta activa la regulacion de carga y proporciona unas cualidades de manejo delicado y de marcha lenta inigualables.

El pulso para el cambio de sentido de marcha tambien es reconocido por el LoKpilot V3.0, sin embargo debe esperar hasta que la locomotora esté parada para efectuar un cambio de sentido de marcha.

¡Nunca dé un pulso de cambio de sentido a una locomotora que esté en marcha! ¡Conseguirá dañar el mecanismo de la locomotora! Si usamos los viejos transformadores azules de Märklin®, estos, estan bobinados para sacar aproximadamente 220 voltios y no son recomendables. La antigüedad y tolerancia de estos transformadores además de sus fluctuaciones de corriente durante el trabajo hacen que estos aparatos y sus subidas de tension en la salida causen la destrucción del decodificador LoKpilot.

Hagase un favor y hagaselo a sus locomotoras, compre un transformador moderno.

¡Los transformadores de velocidad ajustable Märklin No. 6647, harán que sus locomotoras y decodificadores se lo agradezcan con una vida mas larga!

# **8. Opciones del decodificador (program)**

El capitulo 8 se dedica al cambio de opciones del decodificador LoKpilot. Si usted no esta familiarizado suficientemente con el manejo de las CVs, por favor tomese el tiempo necesario para leer completamente estas explicaciones.

Despues de que se haya hecho una introducción al mundo de los parametros variables en la sección 8.1, en la sección 8.2 se dice como cambiar los parámetros con las diferentes centrales DCC y Märklin®.

Los capitulos desde la sección 9 hasta la 16 exponen que parametros influyen en el comportamiento del decodificador.

## *8.1. Modificación de las caracteristicas del decodificador*

Algunas opciones de un decodificador LoKpilot como son el numero de salidas o la maxima capacidad de carga de la salida fisica del motor a traves del hardware son fijas y no se pueden cambiar.

Sin embargo hay numerosas posibilidades, no olvide esto, Los decodificadores LoKpilot pueden cambiar sus paginas de software para ello.

Para cada una de estas cualidades hay varia areas de almacenamiento en las que se pueden introducir valores con numeros o letras.

Usted puede introducir areas de almacenamiento individual como "fichas", para introducirlas, se almacenan en una gran caja de fichas:

En las fichas individuales se pueden encontrar un número de etiquetas con las cualidades de la ficha como por ejemplo "dirección de la locomotora" o la "maxima velocidad".

Si usted ahora introduce otra información, estas fichas pueden reescribirse como con un lapiz; Los cambios pueden ser borrados y posiblemente reescritos en cualquier momento.

No todas las "fichas" se pueden reescribir: Alguna información del fabricante está codificada por ESU.

El contenido de las areas de almacenaje puede ser definido por usted y el decodificador lo lee y lo tiene en cuenta durante el funciónamiento. Por el procedimiento conocido como "programación", usted puede llenar estas areas de almacenamiento con los valores que desee.

La filosofia de como se organizan y como se puede grabar en estas areas de almacenamiento del decodificador, parcialmente difieren enormemente: Mientras que en la sección 8.1.1. se exponen los conceptos usados para muchos decodificadores Lokpilot, Märklin® y mfx® introducen otros conceptos, esto se puede ver en la sección 8.1.2.

#### **8.1.1. Variables de configuración (CVs)**

LoKpilot V3.0 LoKpilot V3.0 DCC LoKpilot micro V3.0 LoKpilot micro V3.0 DCC LoKpilot XL V3.0 LoKpilot Fx V3.0

Todos los decodificadores LoKpilot siguen los conceptos de CV originados en USA. El nombre CV ("Configuration variable") viene del hecho de que en las anteriormente descritas celdas de almacenamiento no hay solo variables sino tambien información anterior de la configuración del decodificador

#### **8.1.1.1. Standarización en NMRA**

La NMRA, National Modell Railways Asociation, fija, que cualidad de un decodificador se define a traves de que CV. La norma DCC marca solidamente el número de la CV y está predeterminado con cual coinciden las mas importantes. Sin embargo, el contacto con las CVs esta simplificado para el usuario, como los fabricantes de los diferentes decodificadores siguen las normasde estandarización, el aprendiz contacta inmediatamente con las CVs y las aplica inmediatamente. En el concepto CV DCC, se pueden escribir valores desde 0 a 255. Cada CV lleva en su interior un número absoluto. Mientras que la posición (número de CV) esta pre-determinada, el area de valores se puede desviar absolutamente. No todas las CVs aceptan valores de 0 a 255. En la lista de CVs en el capitulo 20.1. se representan los valores permitidos para los decodificadores LoKpilot.

## **8.1.1.2. Bit y byte**

La mayoria de las CVs contienen valores directos: Por ejemplo la CV 1. contiene el número de la direccion de la locomotora, este puede estar entre 1 y 127. Mientras unas CVs esperan contener valores directos, otras son muy diferentes porque contienen puntos, para entendernos, "contadores" que administran diferentes funciónes (principalmente encendido y apagado): las CVs 29 y 49 son buenos ejemplos de ello: Para estas CVs, se entiende que debe calcularse el valor siempre. Esto se obtiene de las opciones deseadas:

Vea usted mismo en la tabla del capitulo 20.1. la explicación para la CV29: Primero ha de decidir cual de las aplicaciones debe estar encendida y cual apagada. En la columna de valores hay dos numeros para cada opción. Si se apaga la opción, el valor es 0, de otro modo será un número entre 1 y 128. Sumando los valores para las respectivas opciones usted conseguirá el valor que desea obtener una vez escrito en la CV.

Ejemplo: Usted desea manejar la ECoS DCC con 128 Pasos de velocidad, y tener activo el reconocimiento automatico de analógico para manejar la locomotora en analógico. El resto de opciones debe estar desactivado.

Asi el valor 6 buscado para la CV 29, es  $0 + 2 + 4 + 0 = 6$ .

# **8.1.2. Configuration para mfx**

LoKpilot V3.0 mfx

El concepto descrito anteriormente de CV por la NMRA tiene algunas desventajas:

El contacto con algunas CVs como la CV29 es uno de los más complicados en base a su representación binaria, de otro modo solo se puede poner cada valor fijo. ¿Como se hace esto con los nombres de las locomotoras? Naturalmente no hay posibilidad de que una central sepa que CVs soporta cada decodificador. La NMRA ha "olvidado" definir un mechanismo con el que el decodificador pueda informar a la central que opciones soporta.

En la introducción para mfx®, se desea mantener el contacto con las CVs, los valores enteros y el sistema binario. Más bien si las centrales deben preguntar al decodificador las posibles opciones, gracias a un interface grafico de usuario para simplificar la busqueda de valores.

En las centrales para sistema mfx®, usted no tendra, por ejemplo, en la CV 3 el valor 15 pero pondrá "Tiempo de aceleración" de 10 segundos absolutos. Gracias al mfx® usted no volvera a saber que la CV3 contiene el valor de tiempo de aceleracion de 15 y fijará aproximadamente 10 segundos. Toda esta tecnología compleja se oculta en la central mfx® para usted.

Por ello no hay posibilidad de influir directamente con mfx® en los lugares de almacenamiento interno de datos, se ha creado la llamada area de configuración mfx® del decodificador. Normalmente solo se permite el acceso indirecto al interface de usuario de las centrales.

Este procedimiento tiene solamente un inconveniente: ¿pueden grabar datos en el area de configuración los usuarios de centrales no mfx®? El acceso tiene lugar sobre el concepto de registro, aquí se nota el concepto de CVs de la NMRA. En esta ocasion desafortunadamente no son aplicables todas las opciones del decodificador mfx®.

En el capitulo 20.2. encontrará una lista de todas las cualidades del decodificador, esto es aplicable sobre centrales no mfx®. El acceso es solo posible escribiendo bajo la aplicación del protocolo Motorola®, no se intenta una lectura final. El decodificador mfx® por lo tanto no es programable en una central DCC pura, ya que se necesita utilizar un acceso mfx® o Motorola®.

Para conseguir las mayores prestaciones de LoKpilot mfx®, recomendamos programarlo con una central compatible mfx® o con el programador ESU LoKprogrammer.

Estas opciones obviamente tambien son validas para trabajar con otras centrales.

### *8.2. Programar con sistemas digitales reconocidos*

Como se ha explicado, cada decodificador se puede programar con cada central. Esta sección le explica como hacerlo.

#### **8.2.1. Programacion con sistemasDCC**

LoKpilot V3.0 LoKpilot V3.0 DCC LoKpilot micro V3.0 LoKpilot micro V3.0 DCC LoKpilot XL V3.0 LoKpilot Fx V3.0

Los decodificadores LoKpilot conocen todos los metodos de programación de la NMRA, ademas de los modos de programacion en via, modo register y modo page, y tambien el modo de programacion en via principal "POM".

Con la programación en via principal, usted puede programar comodamente su decodificador sin quitar la locomotora de la via. Para esto, las centrales deben asegurar que se ha recibido bien el numero de direccion de locomotora que lleva el decodificador, por ejemplo: "¡Loco numero 50, escriba el valor 7 en CV3!". La direccion de la locomotora debe ser conocida. Desafortunadamente no es posible manejar las más selectas de las CVs.

Con RailCom® es posible el manejo de lo mas selecto de las CVs en la via principal. Vea el capitulo 16.

En la via de programación, usted puede tambien– con un sistema adecuado DCC – controlar y escribir las CVs.

Ademas usted puede programar los decodificadores en la via de programación sin saber la direccion de la locomotora, asi su central puede enviar mensajes como "escriba el valor 7 en la CV3".

Cada decodificador que reciba este mensaje, tambien lo ejecuta.

ESU cuenta los bits de 0 a 7 como en la norma DCC, mientras que algunos fabricantes (por ejemplo Lenz) cuenta los bits del 1 al 8. Por favor recuerde esto cuando programe nuestro decodificador con esos sistemas.

## **8.2.2. Programación con ESU ECoS**

LoKpilot V3.0 LoKpilot V3.0 DCC LoKpilot V3.0 mfx LoKpilot micro V3.0 LoKpilot micro V3.0 DCC LoKpilot XL V3.0 LoKpilot Fx V3.0

Los propietarios de una ESU ECoS pueden programar su decodificador LoKpilot comodamente: ECoS incorpora para ello el llamado "perfil del decodificador" con el que puede ayudar a programar gráficamente los decodificadores. Hay un perfil de decodificador para cada CV guardada, de modo que la ECoS los lee y los puede representar en la pantalla. El capitulo 16.5. del manual de la ECoS le proporcionará mas información.

Observe que usted siempre usa el firmware mas actualizado de la ECoS.

Los nuevos decodificadores que llegan a la familia LoKpilot, pueden sufrir una actualización al perfil correspondiente de decodificador en su central ECoS cuando se conectan.

Desafortunadamente los decodificadoresLoKpilot mfx solamente se pueden programar de forma restringida con la ECoS. No existe tecnicamente un perfil de decodificador para el decodificador LoKpilot mfx. Esto se adjunta en las CVs mencionadas en la sección 20.2. aunque se puede realizar con la programación Motorola®, como se explica en el capitulo 16.2. del manual de la ECoS.

#### **8.2.3. Programación con Märklin® 6021**

LoKpilot V3.0 LoKpilot V3.0 mfx LoKpilot micro V3.0 LoKpilot XL V3.0 LoKpilot Fx V3.0

La central Märklin® 6021 se encuentra en una situación especial: como no cumple con la norma NMRA-DCC, se ha implementado un procedimiento de programación de decodificadores LoKpilot, que debe ser llevado a cabo con exactitud. No es posible conseguir una gran cantidad de valores.

Son asequibles dos modos:

En el modo corto, solo se pueden cambiar parametros con un número menor de 80, por lo que solo podemos introducir valores menores de 80.

En el modo largo, se pueden cambiar todos los valores comprendidos entre 0 y 255. Como el display de la 6020/6021 solo admite dos digitos, hay que meter los valores necesarios y hay que hacerlo en dos pasos.

El LoKpilot XL V3.0 se maneja tanto en el modo corto como en el modo largo. El decodificador LoKpilot V3.0 soporta el modo largo desde la versión de software 0.0.6560. El LoKpilot micro V3.0 y LoKpilot Fx V3.0 solo se pueden programar en modo corto.

#### **8.2.3.1. Cambios en el modo de programación**

Cambios en el modo de programación con 6020/6021:

El botón del regulador debe estar a 0. No se permite que haya otras locomotoras en la instalación. ¡Observe el parpadeo de las luces en la locomotora!

- Apriete los botónes "stop" y "Go" de la 6021 simultaneamente hasta que se produzca un RESET, o bien: desenchufe y enchufe momentaneamente la clavija del transformador. Apriete el botón "Stop", para cortar la tensión a la via, ponga la direccion del decodificador. Si no conoce la direccion del decoder, ponga "80".
- Gire el botón del regulador a tope a la izquierda hasta que oiga el "click" del cambio de sentido de marcha, mantengalo girado y apriete el botón "Go".

Por favor recuerde que la en 6021/6020 solo le permite meter valores entre 01 y 80. El valor 0 se pierde. En lugar de "0" se debe poner siempre "80".

### **8.2.3.2. Modo corto**

Ahora el decodificador esta en modo corto y la iluminacion del vehiculo parpadea con destellos cortos.

- Teclee el número de la CV a cambiar, por ejemplo 01(dirección de la locomotora).
- Gire el mando de cambio de sentido de marcha para confirmarlo, la iluminación parpadeará dos veces.
- Ahora teclee el nuevo valor de dos digitos para la CV, por ejemplo 15.

• Efectue la confirmacion con el cambio de sentido de marcha, la iluminacion permanecerá encendida durante aproximadamente 1 segundo. Siga el mismo procedimiento para las restantes CVs que usted quiera cambiar. Para salir del modo de programación vuelva a seleccionar la CV80 o quite la tension de las vías apretando el botón "Stop" de la 6021 y apriete de nuevo el botón "Go".

## **8.2.3.3. Modo largo**

Para entrar en el modo largo, primero en modo corto escriba en la CV 07 el valor 07. El decodificador recibe el cambio a modo largo con un parpadeo en la iluminacion de la locomotora.

- Introduzca ahora el digito de las centenas y el de las decenas de la CV que desea alterar. Ejemplo: Usted desea alterar la CV 124, asi que introduzca un"12".
- Confirme con el botón de cambio de sentido, ahora la iluminación se pone intermitente despacio.
- Introduzca ahora los dos digitos de la CV, en nuestro ejemplo "04".
- Confirme con el botón de cambo de sentido. Ahora el decodificador espera la entrada del valor de la CV. La iluminacion parpadea ahora largo, corto , corto periodicamente
- Introduzca ahora dos digitos, las centenas y decenas de este nuevo valor de la CV. Por ejemplo si lel valor es 135 introduzca 13. Es decir, escriba un "13". )
- Confirme con el botón de cambio de sentido. Ahora la iluminacion parpadea largo, corto, corto, corto periodicamente.
- •Introduzaca los dos digitos del final del nuevo valor de la CV, en el ejemplo: "05",
- Confirme con el botón de cambio de sentido.La iluminación se enciende permanentemente duurante 1 segundo aproximadamente mientras se confirma la grabacion. Ahora puede meter nuevas CVs que usted quiera alterar en modo largo, o terminar el modo largo de programación y cortar la tensión en las vias. Apriete el botón "stop" en la 6021, y de nuevo apriete el botón "go"para abandonar el modo programación.

## **8.2.4. Programación del LoKpilot V3.0 mfx con Märklin® Mobile Station®**

El LoKpilot mfx se presenta automaticamente como cada Decodificador mfx a la Mobile Station® y en sus instrucciones se pueden ver sus mecanismos de programacion.

LoKpilot V3.0 LoKpilot micro V3.0 LoKpilot XL V3.0 LoKpilot Fx V3.0

Tambien se pueden cambiar algunas CVs del decodificador con la Mobile Station®. El menú general del registro de programación sirve para este uso.

Igual que la CV 1 solo puede cambiarse hasta el valor 80 con la 6021, los valores posibles de las demás CVs tambien estan limitadas en este area de 1 a 80.

El menú de programación contenido en la Mobile Station® en el menu de locomotoras, esta disponible solo para ciertas locomotoras, hay que posicionarse en ellas en la base de datos. Debe hacerse sobre una locomotora que sea programable. Haga los cambios como se describe a continuación:

- Escoja una locomotora nueva en la base de datos. Exactamente debe escoger en la Mobile Station® la locomotora 36330. En el display se ve activa la locomotora Ee 3/3. apriete el botón "MENU / ESC".
- Desde ahora puede alterar con "ALTER" las funciónes individuales, las categorias "LOK, Dirección, etc. Como ultima función, se encuentra la posibilidad de programar los registros (MOVE). Encontrará este punto del menú en la carta de CVs.
- Ponga primero la CV que marque la Mobile Station®, "REG", y despues el valor deseado y confirme en cada caso apretando el botón del regulador.
- La Mobile Station® programa el nuevo valor en el decodificador.
- ¡Por favor retire todas las locomotoras restantes de la via, ellas no se han de programar!

## **8.2.5. Programación del LoKpilot V3.0 mfx con Märklin® Central station**

El LoKpilot mfx se presenta automaticamente como cada Decodificador mfx a la Central Station® y en sus instrucciones se pueden ver sus mecanismos de programacion.

LoKpilot V3.0 LoKpilot micro V3.0 LoKpilot XL V3.0 LoKpilot Fx V3.0

Con la Central Station® y el menu de programacion Motorola®, es posible la programacion de las CVs desde la 01 hasta la 80. Desafortunadamente la Central Station® solo permite en esta ocasion la introduccion de valores entre 01 y 80. Encontrara información mas especifica en las instrucciones de la Central Station® en el capitulo 8.

## **8.2.6. Programación con ESU LokProgrammer**

LoKpilot V3.0 LoKpilot V3.0 DCC LoKpilot V3.0 mfx LoKpilot micro V3.0 LoKpilot micro V3.0 DCC LoKpilot XL V3.0 LoKpilot Fx V3.0

Los diferentes LokProgrammer 53450 / 53451 ofrecen las posibilidades más simples y más comodas para hacer cambios en las CVs de los decodificadores LoKpilot: Haciendo clic en el mouse de su ordenador MSWindows ®. El computador le facilita de este modo la búsqueda de los diferentes numeros de CV y valores. Para mas información acuda a la documentación de estos LokProgrammers.

Todas las opciones de los decodificadores ESU son aceptadas con los LokProgrammer. Como el acceso tiene lugar independientemente del formato de datos, tambien trabajan con los decodificadores mfx®.

# **9. Posibles direcciones**

Cada decodificador LoKpilot requiere una dirección diferente, la central las maneja bien. Los decodificadores y los sistemas digitales dan diferentes posibilidades.

## *9.1. Direcciones originales en modo DCC*

LoKpilot V3.0 LoKpilot V3.0 DCC LoKpilot micro V3.0 LoKpilot micro V3.0 DCC LoKpilot XL V3.0 LoKpilot Fx V3.0

Los decodificadores LoKpilot se entregan normalmente con una direccion de origen que esta almacenada en la CV1. El valor posible es en DCC de 1 a 127. Por ello debe borrarse el bit 5 en la CV 29 del decodificador en las direcciones cortas. Algunos sistemas digitales (por ejemplo ROCO® Lokmaus2) Lenz digital plus, Lenz compact, solo permiten valores de 1 a 99 como direccion corta.

### *9.2. Direcciónes largas en modo DCC*

LoKpilot V3.0 LoKpilot V3.0 DCC LoKpilot micro V3.0 LoKpilot micro V3.0 DCC LoKpilot XL V3.0 LoKpilot Fx V3.0

.Los decodificadores, LoKpilot tambien se pueden manejar con direcciones largas llamadas direcciones de 4 digitos. Los valores permitidos en tal caso son desde 128 a 10239. Las direcciones largas se almacenan en las CVs 17 y 18. Para que el decoder responda a estas direcciones, se debe cambiar a ON el bit 5 de la CV 29.

El bit 5 de la CV 29, se usa para conmutar de direcciones cortas a direcciones largas en cada caso. El decodificador puede obedecer en cada caso a una de las dos direcciones corta o larga.

Si usted desea usar su LoKpilot con direcciones largas, si ello es posible, puede programar directamente la direccion larga en su sistema digital: Los sistemas digitales mas modernos, (por ejemplo ESU ECoS, Bachmann E-Z Command® Dynamis®) ofrecen un menú para la configuración de direcciones largas.

Las centrales no solo programan correctamente la CV29 sino que almacenan correctamente la dirección larga en las CVs 17 y 18. Si usted desea programar directamente las direcciones largas en las CVs 17 y 18, lea el capitulo 22.1.

## *9.3. Direcciones en Motorola®*

Muchos decodificadores LoKpilot pueden manejarse tambien en formato Motorola®. La direccion que se debe usar para este modo de operacion esta en el interior de la CV1.

LoKpilot V3.0 LoKpilot micro V3.0 LoKpilot XL V3.0 LoKpilot Fx V3.0

La direccion es identica a lo que se expone en la seccion 9.1. direcciones en DCC. Los decodificadores LoKpilot entienden por igual las direcciones DCC y las Motorola®. Las direcciones posibles las encontrará en la tabla 7.2.2.2.

Las centrales digitales Märklins® (6020, 6021, Delta®) solo pueden usar direcciones hasta la 80. Si usted tiene un valor mas alto en la CV 1, no podra usar esa locomotora con estas centrales.

#### LoKpilot V3.0 mfx

El LoKpilot mfx acepta en la CV1 valores entre 1 y 255. Con centrales como la ESU ECoS se pueden programar hasta tres veces mas direcciones que con decodificadores originales Märklin®.

Los decodificadores LoKpilot mfx aceptan comandos solo si estan trabajando con centrales mfx®. Tan pronto como el decodificador LoKpilot recibe un paquete de datos valido para mfx®, conmuta a modo de trabajo mfx® e ignora el modo Motorola®.

### *9.4. Direcciónes en modo mfx®*

LoKpilot V3.0 mfx

En los sistemas mfx®, la dirección se reconoce en cuanto se coloca en la via una locomotora. Esto sucede en cuanto el decodificador automáticamente se presenta a la central. Las direcciones no se pueden introducir manualmente ni pueden ser leidas por el usuario.

# **10. Ajustes de funciónamiento del manejo**

# *10.1. Tiempo de aceleracion y retardo de frenado*

El tiempo de aceleración y el de retardo del frenado se pueden programar independientemente el uno del otro. Usted puede programar, por ejemplo, un tiempo muy corto de aceleración y otro muy largo de frenado.

Usted puede anular la aceleración con la CV3 y el retardo de frenado con la CV 4. Los valores permitidos son desde 0 (no hay retardo) hasta 63.

El retardo de tiempo depende de la velocidad de trabajo en estas CVs:

A velocidades altas naturalmente es mas largo el tiempo empleado. En otras palabras: Cuanto mas rapida vaya la locomotora, es más largo el tiempo de frenado. En el capitulo 10.6 se explica como poner una constante de frenado independientemente de la velocidad.

## **10.1.1. Desconexión del tiempo de aceleración y retardo de freno**

Los decodificadores LoKpilot pueden desactivar la aceleración y el frenado por pulsadores. Esto se lleva a la práctica especialmente en las maniobras dejando a su locomotora dependera nada más que del regulador. Se realiza con el botón de función F3.

#### **10.1.2. Velocidad de maniobras**

La velocidad de maniobras se conmuta durante el trabajo con la tecla F4. Esta hace que la velocidad se reduzca a la mitad en cada paso.

Con ello se consigue una velocidad baja en las zonas en que hay que trabajar con más cuidado, es especialmente util cuyo se trabaja a 14 pasos de velocidad.

### *10.2. Programación de la velocidad media y maxima*

LoKpilot V3.0 LoKpilot V3.0 DCC LoKpilot micro V3.0 LoKpilot micro V3.0 DCC LoKpilot XL V3.0 LoKpilot Fx V3.0

Los decodificadores LoKpilot reconocen internamente 256 pasos de velocidad. Estos se pueden ajustar a la descripción de la locomotora y sus pasos reales de velocidad estando accesibles los (14, 28 or 128). La NMRA entiende dos posibilidades para ello: Curva de velocidad a traves de CV 2, 5 y 6: La figura12 le da la curva correspondiente entre CV 2 y la velocidad maxima con CV 5. CV 6 corresponde a la velocidad a un intervalo medio de pasos de velocidad.

Usted puede definir un "crack" a traves de una curva de velocidad.

El modo de "curva de velocidad" esta activo con ayuda de la CV 29, Con el Bit 4 = 0 la opción esta activa.

Estos valores de velocidad minima, media y maxima se escogen independientemente de cualquier otro. Escoger la velocidad media más alta que la minima o más alta que la maxima puede llevarnos a situaciones imposibles. Siempre tenemos que tener en cuenta lo siguiente: Velocidad minima <velocidad media <velocidad maxima.

## *10.3. Curva de velocidad conocida*

LoKpilot V3.0 LoKpilot V3.0 DCC LoKpilot micro V3.0 LoKpilot micro V3.0 DCC LoKpilot XL V3.0 LoKpilot Fx V3.0

Tambien puede definirse una curva de velocidad: En las CVs 67 hasta la 94, se puede poner cualquier valor. Vease en comparación la figura 13. Estos 28 valores se transforman en pasos de velocidad. Se puede intentar configurar la velocidad de manejo óptima para su locomotora. Este modo esta solo activo si el bit 4 de la CV29 esta activado (=1). Recomendamos la aplicacion del software de los LokProgrammers ESU para un comodo cálculo e implantación de los datos. Si la curva de velocidad establecida esta activa, los valores contenidos en CV 2, CV 5 y CV 6 no tienen efecto.

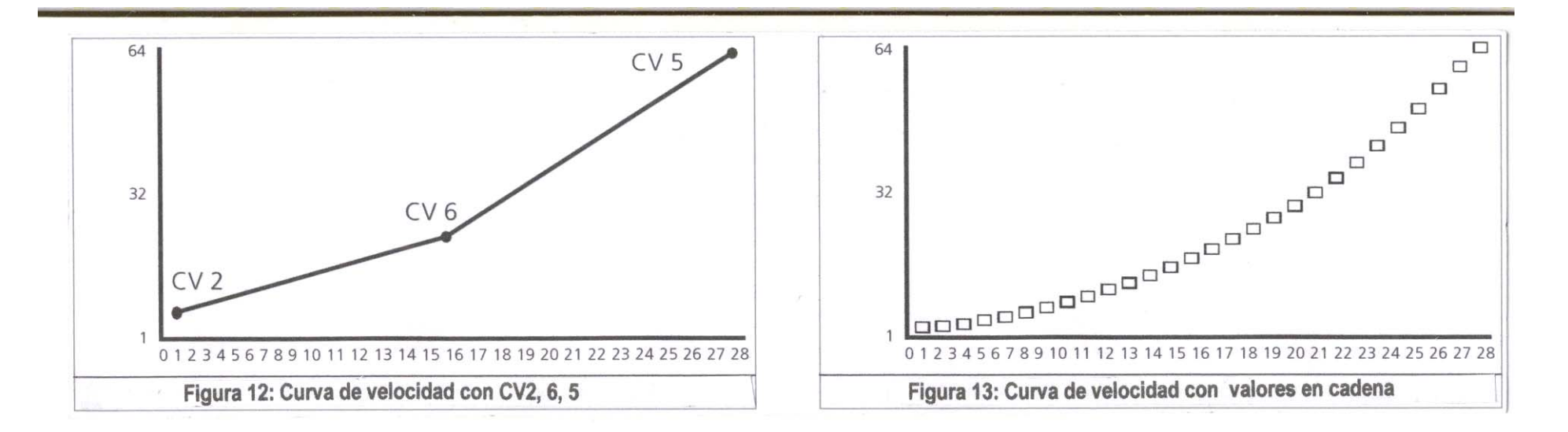

Cada decoder mfx® reconoce una curva de aceleración. Sin embargo solo se puede pogramar con centrales mfx® o con el ESU LokProgrammer.

## *10.4. Cambio de modos de operación*

Es posible cambiar sobre la marcha entre una sección digital y otra analógica. Cuando esto sucede, la locomotora se comporta del siguiente modo:

#### **10.4.1. Cambio de digital a analógico misma tension**

El decodificador lee siempre al entrar en la seccion analógica, la polaridad de la tensión en los railes. Si la polaridad es correcta en la sección y la direccion esta de acuerdo con la dirección de la sección digital, la locomotora marcha con la tensión de los railes en la sección analógica con la velocidad correspondiente.

Si la polaridad no esta de acuerdo con la direccion en que circulaba la maquina, sucedera de acuerdo con la posición de la CV51: Si el modo de frenado DC esta activo, la locomotora entra en el modo de frenado, cambia de sentido de marcha y se mueve en sentido contrario en la sección analógica. El capitulo 10.5 le da mas información sobre los modos de frenado y sus opciones corrspondientes.

### **10.4.2. Cambio de digital a analógico diferente tension**

Si una locomotora entra en una seccion de tension analógica, si la locomotora mantiene la direccion de marcha continuará con la velocidad correspondiente a la tensión de los railes.

### **10.4.3. Cambio de analógico a digital, bit de dirección incorrecta**

Al volver a entrar en la sección digital, el decodificador compara la dirección de la corriente de la locomotora con la de la via que tiene información digital: Si la direccion coincide con la establecida por la central, la locomotora se mueve a la velocidad que le marque esta.

Si la direccion no coincide con la marcada por la central, la opcion memorizada mandará el mensaje de "Bit incorrecto de dirección", para más detalles vea la sección 14.1:

Si se cambia el bit de direccion incorrecta, el decodificador ignora la información direccional de la central digital y la locomotora continua circulando en la misma direccion aunque la velocidad es controlada por la central. La direccion actual y deseada desde la central digital es correcta en principio y mientras no este en desacuerdo con el botón de direccion de la misma central Si el bit de direccion equivocada no se cambia, la locomotora entra en el modo de retardo de frenado, cambia de dirección y y vuelve a la seccciión convencional. Cuando esto sucede lea el punto 10.4.1. y al 10.4.2.

## **10.4.4. Cambio de digital a digital**

LoKpilot V3.0 LoKpilot micro V3.0 LoKpilot XL V3.0 LoKpilot Fx V3.0

Es posible realizar un cambio "sobre la marcha" entre modos digitales de operació Motorola® y DCC en cualquier momento. El decodificador LoKpilot interpreta cada paquete valido de informacion de la central.

LoKpilot V3.0 LoKpilot XL V3.0

Un cambio de Selectrix® o DCC a Motorola® es posible, pero solo por medio de una interrupción de la corriente. Capitulo 7.2.3.

LoKpilot V3.0 mfx

Como se dice en la sección 7.2.4, tambien es posible un cambio de Motorola® a mfx®, cuando el decodificador recibe un paquete valido mfx®. Con el cambio de mfx® a Motorola®, una locomotora cambia a una seccion de la instalacion que por ejemplo, esta aun manejada por una 6021, el decodificador acepta el paquete Motorola® solo despues de un tiempo de unos 4 segundos. Durante ese tiempo de 4 segundos, la locomotora se mueve con la velocidad y dirección que tenia anteriormente.

### **10.4.5. Cambio de sistema con apagado de analógico**

LoKpilot V3.0 LoKpilot V3.0 DCC LoKpilot micro V3.0 LoKpilot micro V3.0 DCC LoKpilot XL V3.0 LoKpilot Fx V3.0

Imagine que usted tiene el control analógico de su decodificador desactivado, (CV 29 bit 2 a cero). Si la locomotora entra ahora de una seccion digital a una sección analógica, la locomotora continua con la direccion y velocidad que llevaba. Sin embargo usted no podra dar a la locomotora nuevas instrucciones hasta que la locomotora llegue de nuevo a una seccion

digital. Bajo circunstancias, el decoder interpreta una tension analógica igual (AC o DC) como si fuera una seccion de frenado y nunca para la locomotora. Lea esto en la sección 10.5.

### *10.5. Secciones de frenado*

Independientemente del decodificador, los modos de frenado se usan para enviar a la central. Esta función se usa normalmente para poarar un tren frente a una señal en rojo. Si un LoKpilot reconoce un comando de frenado, detendra la locomotora con el retardo de frenado.

Después de una parada compulsiva, la locomotora continúa su ciclo de nuevo y acelera con los parámetros de la CV 3. De acuerdo con el sistema digital hay diferentes posibilidades para influir en un decodificador de forma que se efectue la frenada.

#### **10.5.1. Sección de frenado DC**

LoKpilot V3.0 LoKpilot V3.0 DCC LoKpilot micro V3.0 LoKpilot micro V3.0 DCC LoKpilot XL V3.0 LoKpilot Fx V3.0

Para activar el modo de frenado DC, se debe poner el bit 0 en la CV 51. El decodificador LoKpilot reconoce que esta activo el modo de frenado y entonces frena, Si se entra en una sección de DC procedente de una sección digital y la polaridad de la tensión de los raíles no esta de acuerdo con la dirección actual del decodificador de la locomotora, esta entra en el modo de retardo de frenado y se detiene.

#### **10.5.2. Sección de frenado Märklin®**

LoKpilot V3.0 LoKpilot V3.0 mfx LoKpilot micro V3.0 LoKpilot XL V3.0 LoKpilot Fx V3.0

Los módulos Märklin® 72441 / 72442 esencialmente ponen en la vía una tensión DC.

Los decodificadores LoKpilot reconocen esta tensión y se produce la parada dependiendo de como se desee tener el valor del bit 0 en la CV 51.

La señal generada por estos módulos aparece como si fuera DC de un transformador convencional. El decodificador LoKpilot puede interpretarla mal y cambiar a modo de funciónamiento analógico en lugar de frenar.

La lógica es como sigue:

- Se envía el ultimo paquete valido al decodificador un paquete Motorola®, y DC entonces se reconoce analógicamente que le llega al decodificador una señal de frenado Märklin® y frena.
- Se envía el ultimo paquete valido al decodificador un paquete Motorola®, y DC entonces se reconoce analógicamente y el decodificador vuelve al modo analógico.
- A usted le gustaría enviar a su decodificador LoKpilot señales DC, pero nunca conseguiría su modo de frenado Märklin®, para conseguirlo usted debe desactivar el modo analógico poniendo el bit 1 en la CV 50 en OFF. Entonces el LoKpilot frenará correctamente.

#### **10.5.3. Modo de frenado con diodo Selectrix®**

LoKpilot V3.0 LoKpilot micro V3.0 LoKpilot XL V3.0

El decodificador LoKpilot reconoce también el modo de frenado por diodos Selectrix®, y para correctamente.

# *10.6. Sección de frenado más constante*

LoKpilot V3.0 LoKpilot V3.0 DCC LoKpilot XL V3.0

La CV 254 da al modo de frenado ESU una atractiva función: con ella se puede poner una constante a La locomotora al principio de la sección de frenado hasta que llegue al punto de parada establecido. Es posible, independientemente de la velocidad de la locomotora, parar en la señal en rojo. El LoKpilot calcula la intensidad necesaria de la frenada.

Si la locomotora va relativamente lenta al recibir al comando de frenada, al principio continua así algún tiempo para después frenar.

Si la locomotora circula rápida al recibir el comando de frenado, lo ejecuta antes pero con el mismo retardo de frenada. La figura 14 lo explica con claridad.

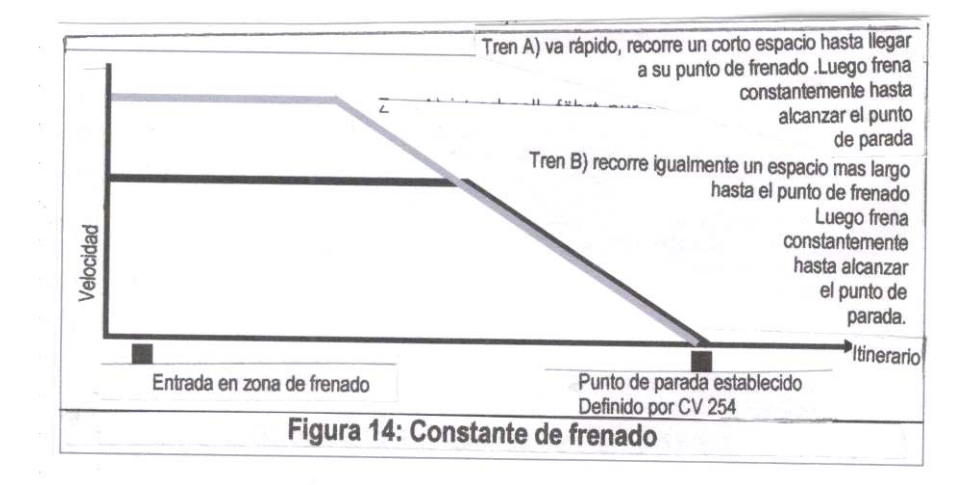

El frenado constante se activa solo en el tramo de frenada. Si usted gira manualmente el mando del regulador a 0, se utilizará el tiempo de frenado que esté programado en la CV4.

Si el valor de CV254 es directamente 0, el modo de frenado esta activo automáticamente. Sección 10.1.

# *10.7. Opciones para funciónamiento analógico*

La velocidad de arranque y la velocidad máxima del decodificador LoKpilot y el cambio de tensión en analógico, se pueden programar por separado. Usted puede ajustar la velocidad de sus locomotoras también en modo convencional.

Los valores necesarios, se deben determinar a través de intentos, ya que dependen del mecanismo de la locomotora y del transformador empleado.

Por favor, tenga en cuenta que con excepción del LoKpilot V3.0 mfx, el control de carga esta activo en modo analógico. Esto también le da la posibilidad de un funciónamiento suave y delicado en velocidades bajas.

## **10.7.1. Funciónamiento en analógico DC**

LoKpilot V3.0 LoKpilot V3.0 DCC LoKpilot micro V3.0 LoKpilot micro V3.0 DCC LoKpilot XL V3.0 LoKpilot Fx V3.0

Con la ayuda de las CVs 125 y 126, se configuran la velocidad de arranque y la velocidad máxima en analógico.

## **10.7.2. Funciónamiento en analógico AC**

LoKpilot V3.0 LoKpilot V3.0 mfx LoKpilot XL V3.0 LoKpilot Fx V3.0 Con ayuda de las CVs 127 y 128, se configuran la velocidad de arranque y la velocidad máxima en analógico AC.

# **11. Control de carga**

LoKpilot V3.0 LoKpilot V3.0 DCC LoKpilot V3.0 mfx LoKpilot micro V3.0 LoKpilot micro V3.0 DCC LoKpilot XL V3.0

La regulación de carga de cuarta generación de los decodificadores LoKpilot, se manifiesta por su alta precisión. Con las opciones Standard se gana en prestaciones en muchas locomotoras

### *11.1. Ajustes del control de carga*

Después de montar el decodificador LoKpilot y efectuar las primeras pruebas de funciónamiento, comprobará que en los pasos bajos de velocidad la locomotora rueda muy descansadamente, vibra o da un pequeño salto adicional al pararse. Si no esta satisfecho con el comportamiento de la locomotora usted debe ajustar la regulación de carga del decodificador LoKpilot a su locomotora.

Desafortunadamente, no hay una norma general para las diferentes combinaciones de motor y mecanismo y no hay unos ajustes validos para todas las opciones. La regulación de carga se puede variar con 4 CVs.

Usted debe comprobar que la causa de que el motor no vaya descansado no sea de naturaleza mecánica: Rara vez no es culpa de las barras de transmisión. Si se desconecta la regulación de carga y el problema aun permanece, probablemente hay un problema mecánico.

#### **11.1.1. Parámetros para los motores usados más frecuentemente**

En la siguiente tabla (Fig. 15), se ha hecho una lista de los valores más corrientes para una serie de motores mas frecuentemente utilizados.

Para otros motores no mencionados, se supone que o bien aceptan los valores Standard o bien no hemos podido probarlos. Cambie los valores actuales y pruebe la locomotora con los de la tabla.

#### **11.1.2. Ajustes para otros motores / "Finetuning"**

Desafortunadamente hay grandes tolerancias entre los diferentes motores que hay en el mercado incluso entre los del mismo tipo. Es posible por esta razón tener que ajustar la función de regulación de carga del motor con las CVs 53,54 y 55. Si no es posible con los valores antes nombrados, se puede optimizar con otros valores.

Lo primero que debe comprobar es que no existan condensadores entre el colector del motor y la masa de la locomotora. El colector del motor no debe estar agarrado y tampoco deben estar sucios los mecanismos y deben girar con facilidad. También deben estar limpios y hacer contacto perfectamente las pletinas de metal de las tomas de corriente de los raíles.

## **11.1.2.1. Parámetro "K"**

La CV 54 almacena el parámetro "K" de la regulación de carga. Este nos da la influencia de la regulación. Cuanto mas alto es el valor, mas fuerte es la regulación que el decodificador aplica para regular la velocidad del motor.

El parámetro "K" debe cambiarse si la locomotora no responde correctamente en el primer paso de velocidad.

Reduzca el valor de la CV 54 aproximadamente a 5 al principio y pruebe hasta que el funciónamiento sea correcto. Repita estos pasos hasta que la locomotora ruede correctamente en el paso 1.

Con algunos motores es necesario poner un valor de 4 a 6 en la CV2 para conseguir un comportamiento limpio del motor con el primer paso de velocidad.

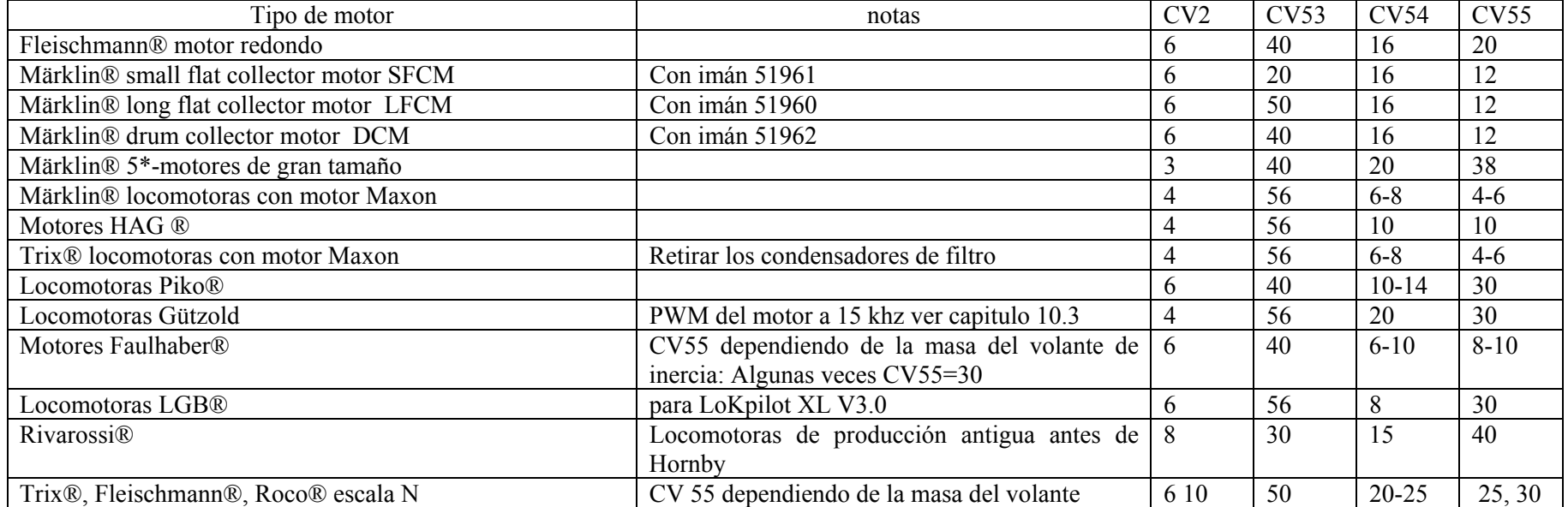

*Figura 15: Tabla de regulación de CVs valores para motores más frecuentemente usados* 

## **11.1.2.2. Parámetro "I"**

El parámetro "I" de la regulación de carga almacenado en la CV 55, controla como reacciona el decodificador con los cambios de inercia del motor.

Los motores con grandes volantes de inercia tienen naturalmente más inercia que los pequeños motores o que los motores de campana.

Cambie el parámetro "I" si la locomotora cuando para o se mueve despacio salta o en una determinada velocidad (normalmente baja) da saltos o tiene un movimiento inconstante.

- Cambie el valor original por un valor mas bajo que el Standard (aproximadamente 5) si su motor usa un volante de inercia pequeño o no lo usa.
- Cambie el valor original por uno más alto que el Standard (aproximadamente 5) si su motor tiene un volante de inercia grande.
- Pruebe de nuevo y repita los intentos hasta que obtenga un resultado satisfactorio.

### **11.1.2.3. Regulación de la tensión de referencia**

En la CV 53, se almacena la llamada "tensión de referencia" de la regulación de carga.

Aquí se determina la máxima fuerza contraelectromotriz que devuelve el motor a la máxima velocidad. La máxima eficacia del motor se ajusta dependiendo de la tensión en las vías y de este parámetro.

Si la locomotora alcanza la velocidad máxima cerca de por ejemplo, los ¾ de recorrido del regulador, y no hay aumento visible de la velocidad de la locomotora en el último tercio del recorrido del mando, debe reducir el valor de la CV 53. Empiece por reducir el valor alrededor de 5-8 y compruebe el resultado. Repita esto hasta que la locomotora alcance el máximo de velocidad con el mando del regulador girado a tope.

## *11.2. Desconexión de la regulación de carga*

LoKpilot V3.0 LoKpilot V3.0 DCC LoKpilot micro V3.0 LoKpilot micro V3.0 DCC LoKpilot XL V3.0

Algunas veces no se desea utilizar la regulación de carga. Para desactivarla, ponga el bit 0 en OFF en la CV49. La regulación de carga en el LoKpilot V3.0 mfx puede ponerse en off poniendo la "tensión de referencia" en la CV56 bit en OFF. Con la regulación de carga en off, el valor almacenado en la CV2 se incrementa de modo que la locomotora arranca exactamente en el paso 1 o 2.

# *11.3. Ajustes de frecuencia para la regulación de carga*

LoKpilot V3.0 LoKpilot V3.0 DCC LoKpilot V3.0 mfx LoKpilot micro V3.0 LoKpilot micro V3.0 DCC LoKpilot XL V3.0

Normalmente, la regulación de carga del decodificador LoKpilot trabaja con 32 Khz. Puede ser significativo que con la mitad de esta frecuencia el motor tenga pequeñas vibraciones a causa de altas inductancias

- En la locomotora hay condensadores, filtros, etc., que molestan a la regulación de carga, esta no puede hacerse.
- Borre el bit 2 en la CV 49, convierte la frecuencia de 32 Khz. en 16 Khz. aproximadamente, la mitad.

# *11.4. Control dinámico de funciónamiento: simulación de subida y descenso de montañas*

LoKpilot V3.0 LoKpilot V3.0 DCC LoKpilot V3.0 mfx LoKpilot micro V3.0 LoKpilot micro V3.0 DCC LoKpilot XL V3.0

El (DDC) del decodificador LoKpilot le permite ajustar la influencia de la regulación de carga como usted desee.

Con una marcha mal regulada (actuación constante de la velocidad) la marcha no es siempre la más adecuada al modelo.

Los grados de regulación pueden estar entre 0 al principio de la regulación de carga y 100 por ciento, cuando se pone la regulación al completo.

En la zona de velocidad lenta, es útil un 100% de regulación para prevenir una parada súbita de la locomotora o un disparo de la velocidad con inferior tensión. Así cuando se incrementa la velocidad, la regulación de corriente debe actuar para que con el regulador completamente abierto, la corriente del motor permanezca "desajustada". Hay una dependencia del trazado de la ruta, de modo que al descender, la locomotora acelera y al subir se vuelve más lenta.

Los grados deseados de regulación se almacenan en la CV 56. La influencia de la regulación es particularmente significativa con tracciones múltiples, al reducirla, consigue un funciónamiento más real de las locomotoras.

## *11.5. Opciones para motores C-Sinus*

Los decodificadores LoKpilot con interface 21MTC pueden manejar los motores Csinus indirectamente a través de una tasa electrónica. Todos los LoKpilot pueden forzar señales de tasa electrónica, para ello hay que cambiar algunos ajustes:

La regulación de carga se debe desconectar, como se dice en la sección 11.2.

La tasa electrónica del motor requiere una tensión puramente lógica que el LoKpilot puede proporcionar a través de su salida AUX4. Para ello AUX4 debe estar activa tanto durante la parada como durante la marcha (¡en ambas direcciones!). Para el LoKpilot V3.0 se describen los valores adecuados para estas CVs:

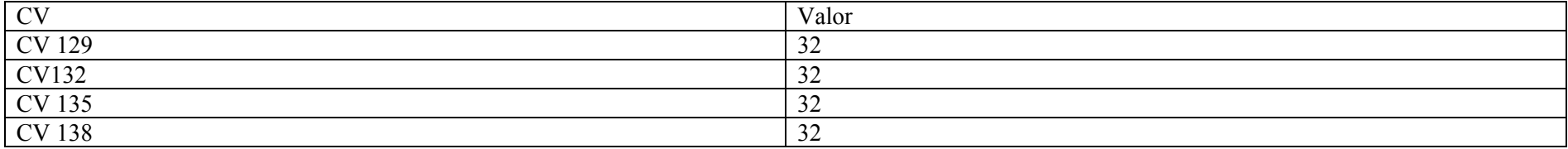

LoKpilot V3.0 mfx

Use el LokProgrammer o la Central Station, para activar AUX4 tanto en la parada como durante el funciónamiento en ambas direcciones como se muestra en la figura 16.

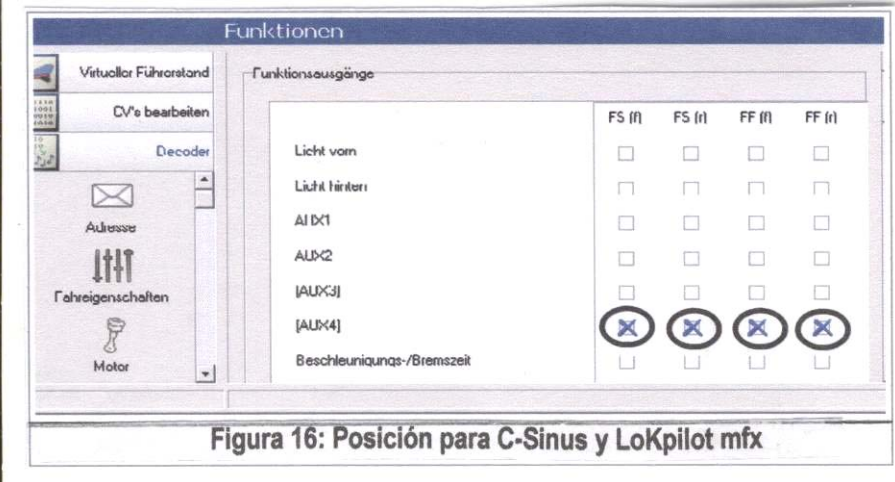

# **12. Salidas de función**

# *12.1. Salidas de función existentes*

Los decodificadores LoKpilot poseen hasta 8 salidas físicas para funciónes.

Las salidas para luz frontal y luz trasera se usan con fines de iluminación, las restantes, (AUX1 a AUX6) están previstas para otras utilidades. Normalmente se usan para generadores de humo, "activar y desactivar aceleración y freno " así como la función virtual "sonido si/no". El significado mas corriente se explica en el capitulo 15.

Las salidas de funciónes se conmutan con la ayuda de los botónes de las centrales digitales.

Generalmente, F0 corresponde al botón de luces, el resto de botónes se denominan desde F1 hacia arriba.

# *12.2. Asignación de teclas de función, función mapping,*

LoKpilot V3.0 LoKpilot V3.0 DCC LoKpilot micro V3.0 LoKpilot micro V3.0 DCC LoKpilot XL V3.0 LoKpilot Fx V3.0

Los botónes de función están disponibles para ser asignados libremente a las salidas de función. ESU usa un procedimiento llamado "Mapping" que tiene la ventaja de que, sin restricción, cada salida puede ser asignada a cada botón. Se puede incluso asignar con marcha hacia delante o marcha atrás. Además es posible asignar varias salidas a un mismo botón para conmutarlas simultáneamente.

Dos CVs (llamadas Control-CVs A y B) están asignadas a cada botón de función, con ellas puede ajustar el funciónamiento de cada botón. Por lo general, podemos decir que:

- Todos los botónes de función son dependientes de la dirección. Una vez elegido el botón y la función, no intente cambiar de dirección. Todos los botónes de función no están disponibles en la agenda de su central digital.
- Las salidas físicas de función no están asignadas físicamente a un solo botón de función pero se conmutan con el primero que se activa. La figura 17 le dará una vista general de las combinaciones posibles.
- En los LoKpilot micro V3.0, LoKpilot micro V3.0 DCC y LoKpilot Fx V3.0, los botónes se numeran desde el F0 hasta el F12, en el resto de decodificadores LoKpilot la numeración va desde F0, hasta F15.

Podemos ver previamente los ejemplos para proceder de modo exacto, las dos cualidades restantes de las salidas de función aun no se han explicado.

### **12.3. Efectos en las salidas de función**

#### **12.3.1. Encendido y apagado de las salidas y posibilidades**

Hay que activar cada salida antes de utilizarla. Existen 12 posibilidades de utilización de cada salida:

- Dimmer: Una luz normal intermitente: La salida parpadea con una frecuencia ajustable.
- Parpadeo de luz inverso: La salida hace intermitencia como en la anterior, pero en ciclo opuesto. Con esto se pueden hacer señales cambiantes.
- Destello: La lámpara hace flashes.
- Doble Destello: La lámpara hace flashes dobles.
- Caja de fuego: El parpadeo de la luz simula una llama abierta.
- Zoom: La luz se enciende y apaga lentamente, para locomotoras de vapor y linternas.
- Luz de Marte
- Giro
- Regla 17: En las locomotoras de vapor USA la luz brilla más al arrancar. Esto se debe hacer por separado para marcha hacia delante y marcha atrás.
- Pulsos: Desconecta la salida después de cierto tiempo. Es interesante para desenganches telex.
- Función desenganche: Para el manejo de desenganches Krois® y ROCO®.

Para cada salida, hay una CV disponible (desde CV 113, por ejemplo,). La tabla en el capitulo 21.1 nos dice cual es la necesaria para cada efecto de luz. En esta ocasión se asigna un número a cada efecto de luz y debe escribirse en la CV de control correspondiente.

Por favor tenga en cuenta que un valor 0 significa que la salida esta desactivada por no ser necesaria.

Las dos funciónes "aceleración y retardo de frenado desactivados", no necesitan configurar ninguna CV.

## **12.3.2. Ajuste de brillo de las lámparas**

El decodificador puede regular el brillo de las lámparas en 15 pasos para conseguir el brillo ideal para cada modelo. Las lámparas pueden parpadear, por ejemplo, muy rápidas y muy a menudo y apagarse de nuevo. Para cada salida se puede ajustar el brillo por separado. El valor deseado de brillo en cada caso, (0 a 15) debe estar en las respectivas CVs de control (desde la CV 113, por ejemplo,). Se ha añadido una tabla en el capitulo 21.1, para los valores definitivos de los efectos de luz. Como las opciones de brillo se controlan a través de un llamado "pulso de latencia", no se reduce la tensión en la salida. ¡Las opciones de brillo por lo tanto no corresponden a la adaptación de las lámparas al mayor o menor voltaje! ¡Vea la sección 6.7.1.1!

#### **12.3.3. Enganches digitales**

LoKpilot V3.0 LoKpilot V3.0 DCC LoKpilot XL V3.0 LoKpilot Fx V3.0

Algunos decodificadores LoKpilot pueden manejar directamente desenganches digitales. De acuerdo con el tipo de enganche se pueden activar diferentes opciones.

### **12.3.3.1. Modo de operación por pulsos para Telex®**

Para manejar los desenganches Märklin® Telex®, se ha creado una función "pulso": El "valor del brillo" toma en este caso un papel especial: Permanece el valor de la longitud (tiempo), de la función. El "valor de brillo" 0 significa 0,5 segundos, el valor 15 corresponde a 8 segundos. Después del tiempo correspondiente al valor almacenado, la salida conmuta a OFF. De este modo puede prevenirse una avería del desenganche.

### **12.3.3.2. Modo de operación "para Krois® y ROCO®**

Los enganches Krois® y ROCO® requieren una señal particular de alta frecuencia, una señal PWM, para funciónar, mientras que de otro modo se quemarían. Para esto hay una función particular "clutch" (desenganche): Si se haya este tipo de señal, la salida conmuta al principio a 250 m y después conmuta a una señal PWM. Al final, la relación, a través del "valor del brillo" puede ir desde 0, hasta 15. Para los desenganches ROCO®, se ha comprobado un valor de la CV 243, PWM 3. La función "desenganche", esta disponible solamente en las salidas AUX1 y AUX2.

#### **12.3.4. Funciónes de parpadeo de luz**

#### **12.3.4.1. Duración del periodo de parpadeo de luces**

Si se seleccionó la función "Blink", y la "twinkle para salida hacia atrás", esto hace que la duración del periodo y la frecuencia del parpadeo para todas las salidas se almacenen en la CV 112.

La duración del periodo se puede graduar en 63 pasos. La duración de este periodo es múltiplo siempre de 65,5 mili segundos.

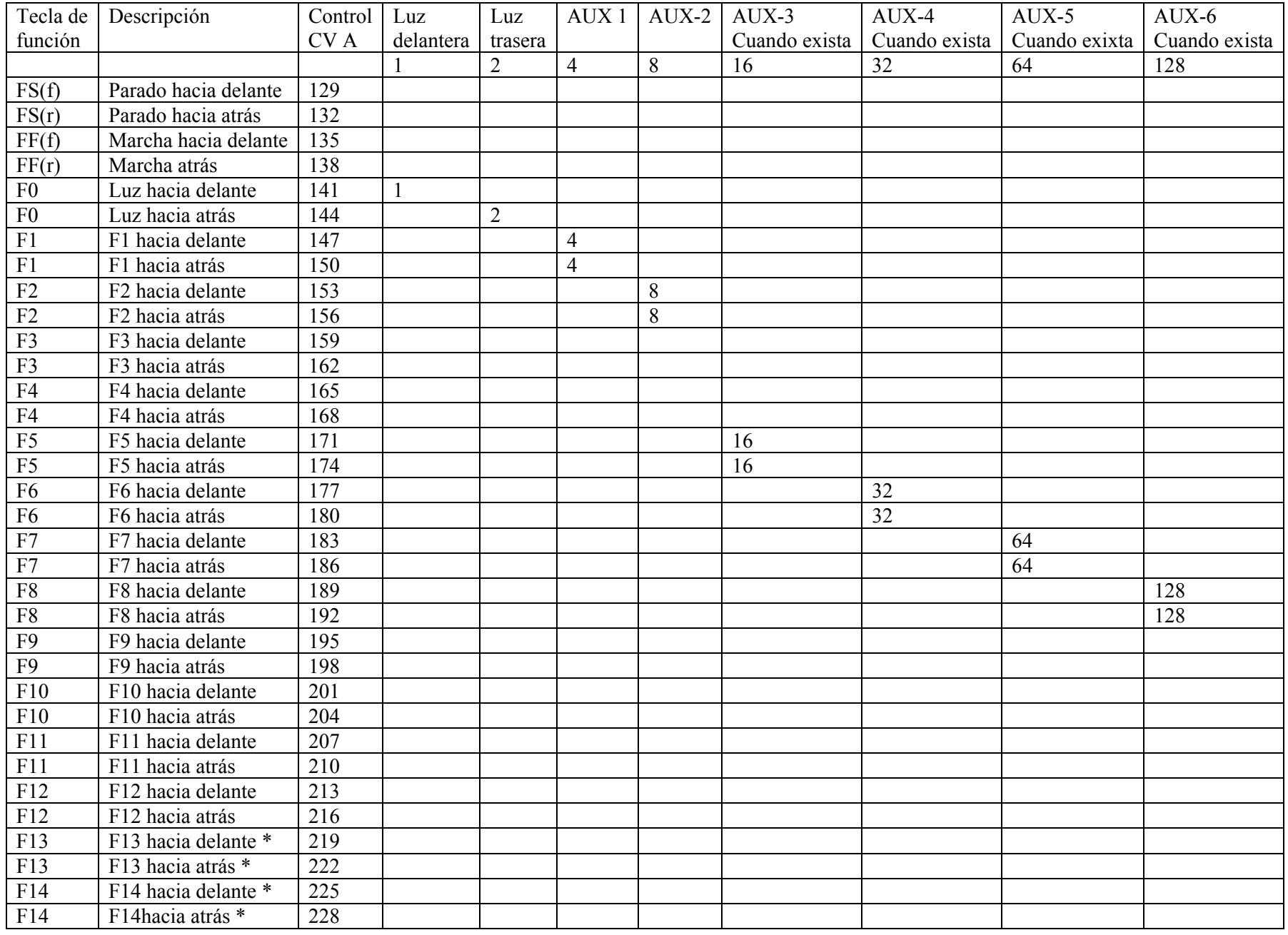

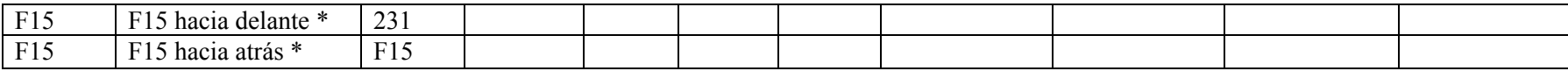

\* No para LoKpilot micro V3.0, LoKpilot micro V3.0 DCC, LoKpilot Fx V3.0

*Fig. 13: Asignación de botónes de función – Valores de trabajo para LoKpilot V30* 

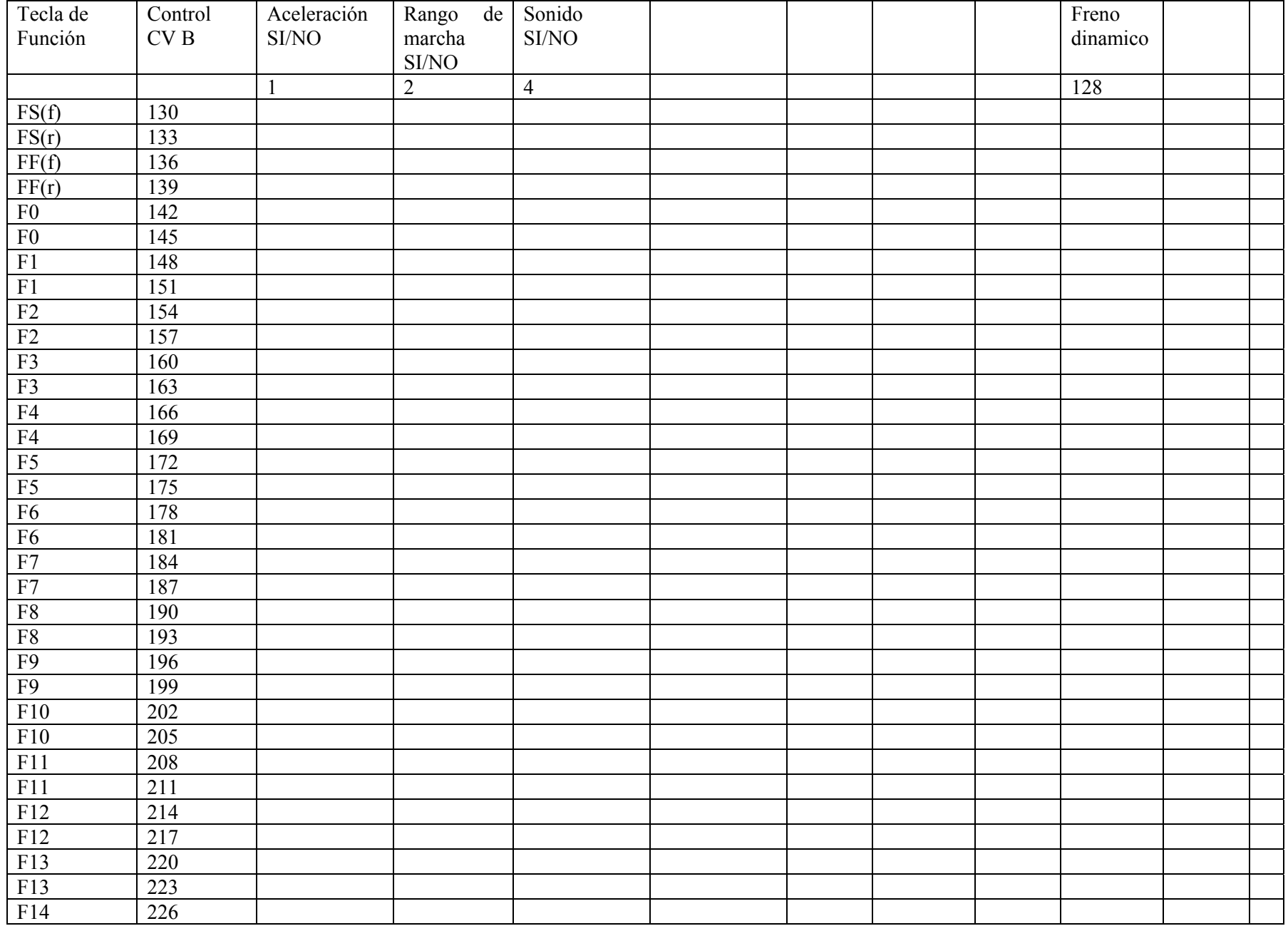

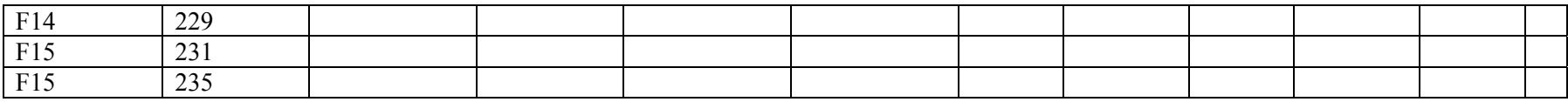

### **12.3.5. Ejemplo de opciones tipicas**

Ejemplo 1: Generador de humo en AUX 1 y F5.

Imagine que desea poner un generador de humo en el botón de función F5, y manejarlo con la salida AUX 1, debe hacerlo asi: Debe activar la salida AUX 1 asignar el botón de función F5: Al principio, una vez activada la salida puede desear usar la función Dimmer, La salida deberá estar siempre activa y no parpadear, y el brillo debe estar al 100%. La responsable de la salida AUX1 es la CV 115. El valor a escribir en la CV 115 debe calcularlo como sigue: 15 para maximo brillo.

Ahora el botón de función F5 debe interconectarse con la salida AUX: Para ello vea la figura 13: El responsable de la F5 es la CV de control 171 (tercera columna). En la CV 171debe escribirse que función debe conmutar el botón F5. Si busca la linea en la Fig. 13 para F5, generalmente a la derecha, hagala coincidir con la columna para la función AUX 1. Encontrará un número en la hoja. Este, en nuestro ejemplo, será un "4". Este es el valor que se debe escribir en la CV 171.

El botón F5 conmuta la salida AUX 1 despues de esto. Esta conmutado con el manejo de la función marcha hacia delante, asi que solo funciónará la función marcha atrás si se escribe en la CV 174 lo mismo.

Ejemplo 2: Luz intermitente en AUX2 y F6. Aquí queremos poner una luz intermitente en el botón F6, y debe conmutarse con la salida AUX 2. El brillo debe estar entre 6/15 que es el maximo. El periodo de intermitencia y el tiempo de encendido y apagado se deben poner como sigue.

Primero activamos la salida AUX 2 y la ponemos en función de luz parpadeante. La CV 116 es la responsable de esto.

En nuestro ejemplo llevamos el valor16 para luz parpadeante aquí. + 5, corresponde a 6/15 del brillo maximo, = 21.

Ahora tenemos que asignar el botón F6 a la salida AUX 2. La CV de control responsable del botón F6 es la CV 177. Escribimos en esta CV que función debe conmutar este botón F6. Si seguimos la linea en la figura 13 para F6 hacia delante, generalmente a la derecha, hasta que se cruce con la columna para la función AUX2, encontraremos que en número seleccionado es el 8 en la hoja. Este valor debemos escribirlo en la CV 177. Ahora el botón F6 conmuta la salida AUX2 hacia delante, para conmutarla hacia atrás debemos escribir el número 8 en la CV 180.

Ejemplo 3: Tiempo de frenado si/no con F5.

Aqui el podemos activar y desactivar tiempo de frenado y el de aceleracion. Como este tiempo no es una función fisica sino una función logica, la función no necesita ser configurada. La función "desactivar el retardo de frenado" se asigna meramente al botón F5: La CV 172 es la responsable. Aquí hay que escribir el valor 1. Si tambien deseamos usar la función con marcha atrás, debemos escribir tambien el valor 1 en la CV 175.

# *12.4. Opciones para manejo en analógico*

LoKpilot V3.0 LoKpilot V3.0 DCC LoKpilot V3.0 mfx LoKpilot micro V3.0 LoKpilot micro V3.0 DCC LoKpilot XL V3.0 LoKpilot Fx V3.0

Con ayuda de las CVs 13 y 14, se puede asegurar cual de los botónes de función se activan en modo analógico.

Con ellas se puede, presionando un botón de función, "casi simularlo".

Las CVs por defecto se ponen de modo que la F0 conmute las luces de la locomotora y la F1 este asignada directamente a la salida AUX1.

### *12.5. Cadena de mando LGB®*

LoKpilot V3.0 LoKpilot V3.0 DCC LoKpilot micro V3.0 LoKpilot micro V3.0 DCC LoKpilot XL V3.0 LoKpilot Fx V3.0

Para trabajar con centrales LGB® asi como con el Roco® Lokmaus se debe conmutar al la cadena de control. Debe activar el bit 5 in CV49 para ello. Este cuenta el número de veces que se aprieta el botón F1, para activar una función. Consecuentemente con el botón F1 se alcanzan todos los botónes de función.

## *12.6. Cambio a luces suizas*

LoKpilot V3.0 LoKpilot V3.0 DCC LoKpilot micro V3.0 LoKpilot micro V3.0 DCC LoKpilot XL V3.0 LoKpilot Fx V3.0

Con ayuda del mapping se pueden conseguir muchas posibilidades.

Un buen ejemplo de ello, es el cambio a luces suizas.

Para ello se requiere un tercer circuito de lamparas, la lampara izquierda de abajo en la señal debe estar encendida siempre, incluso si la luz esta encendida. Este tercer circuito debe conmutarse independientemente del sentido de marcha, la. Figura 18 muestra un posible cableado, para ello, se usa un tercer circuito con la salida AUX1 (cable verde). Con esto, "solamente" se notifica al decodificador que siempre se conecte este circuito cuando se active el botón "luz".

¡Poniendo el valor 5 en la CV141 asi como el 6 en la CV 144 se consigue esto!

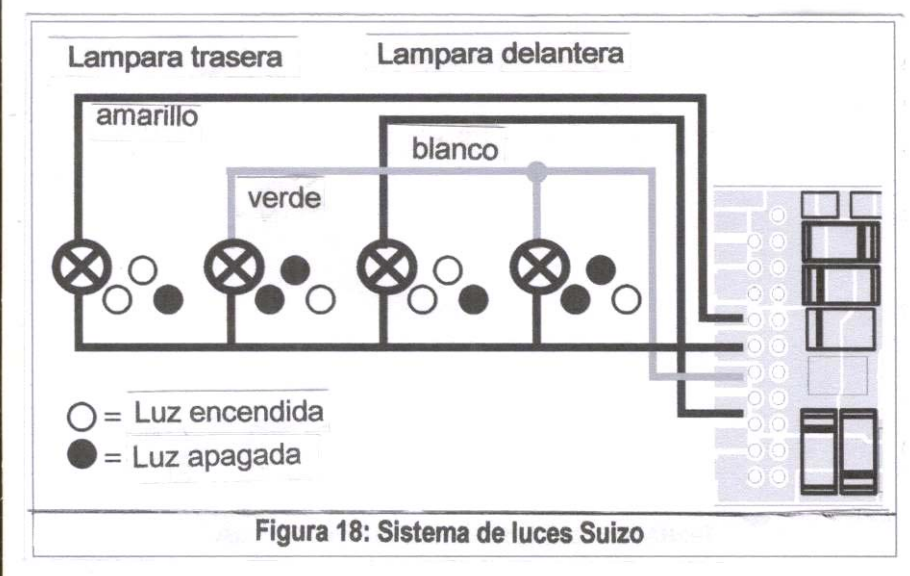

# **13. Reset del Decodificador**

Usted puede restaurar las opciones del decodificador en cualquier momento.

# *13.1. Con Sistema DCC o 6020/6021*

Escriba el valor 08 en la CV 08

# *13.2. Con Märklin® system (Decodificador mfx)*

La Central Station® o la mobile station ®, tienen una opcion de RESET del decodificador mfx®, integrada en el menú de la central.

## *13.3. Con ESU LokProgrammer*

En el menu "CVs Bearbeiten", opcion "CV's harvests / letters" en la CV 08 escriba el valor 08.

# **14. Funciónes especiales**

Los decodificadores LoKpilot ofrecen algunas funciónes especiales unicas, esto usted posiblemente aún no lo sabia.

## *14.1. Bit de dirección incorrecta*

El bit de direccion incorrecta determina el comportamiento del decodificador en la transicion entre secciones analógica y digital, vease 10.4.3. Isi usted desea activar el bit de direccion incorrecta, debe activar el bit 1 en la CV124.

## *14.2. Almacenaje de las órdenes de trabajo*

Los decodificadores LoKpilot pueden retener la orden de trabajo actual para su conocimiento. Después de una interrupción de corriente los decodificadores continuan su trabajo con la orden anterior. Se pueden almacenar los siguientes datos: Dirección:

La direccion se almacena trabajando en modo Motorola®. El decodificador recuerda que botónes de función se habian activado y los conmuta de nuevo de acuerdo con la velocidad que llevaba.

Si esto se almacena asi, la locomotora continua con la misma velocidad despues de la interrupción independientemente de que la central digital haya enviado la orden.

Arranque con retardo de aceleración: Se realiza con la opcion anterior: Si esta opcion esta activa la locomotora se mueve despues de un corte de corriente acelerando de nuevo lo mas rapido que puede para alcanzar la velocidad que llevaba anteriormente. Recomendamos desconectar esa función para evitar los efectos de ese almacenamiento.Esa opcion es solamente para las centrales 6020: Después de que se envia la conmutación, no se envian mas comandos de la 6020. y el decodificador recuerda la direccion, el estado de los botónes de función y la velocidad actual.

LoKpilot V3.0 LoKpilot V3.0 DCC

El decodificador puede reconocer la duración del corte de corriente: Cuando la interrupción es muy corta, aproximadamente 2 segundos, el decodificador supone que ha habido un mal contacto y trata de recuperar rapidamente la velocidad anterior, si esta almacenada la velocidad actual. Si la interrupción es mas larga, el decodificador asume que ha entrado en una seccion de frenado (por ejemplo una señal roja) o de parada. Si ahora se repone la tensión el decodificador se pone en marcha con el retardo de aceleracion que tiene grabado en la CV3.

# **15. Multiple tracción con Locomotoras con LokSound**

LoKpilot V3.0 LoKpilot V3.0 DCC LoKpilot micro V3.0 LoKpilot micro V3.0 DCC LoKpilot XL V3.0

Algunas veces se desea formar una multiple traccion con una locomotora equipada con un LokSound y otra equipada con un LoKpilot. Aquí se produce un problema ya que la locomotora equipada con el LoKpilot arranca mientras la locomotora equipada con el LokSound se para durante un rato hasta que se produce el sonido del diesel.

Para remediarlo, el LoKpilot V3.0 posee la CV 253. El arranque se produce poniendo un retardo de tiempo. Usted lo conseguirá probando diferentes valores hasta conseguir un perfecto balance entre las locomotoras.

El decodificador LokSound solamente retrasa el arranque si el sonido esta activado. Sin embargo, el decodoficador LoKpilot tambien tiene esta función especial, el decodificador sabe cuando esta activado y desactivado el sonido en el LokSound. Por esta razón los decodificadores LoKpilot tambien conocen la función "sonido si/no", sin embargo esta es una función virtual.

Con esta función ficticia, el decodificador puede saber cuando esta activo el sonido, y cuando no lo esta, y activar el retardo de arranque de acuerdo con ella. De todos modos usted debe activar en la función Mapping del decodificador LoKpilot el botón de función "sonido si/no"".

Durante el trabajo "F1" conmuta el sonido en los decodificadores LoKsound. Para ello ponga la CV 148 = 4 y CV 151 = 4

# **16. RailCom®**

LoKpilot V3.0 LoKpilot V3.0 DCC LoKpilot V3.0 mfx LoKpilot micro V3.0 LoKpilot micro V3.0 DCC LoKpilot XL V3.0 LoKpilot Fx V3.0

RailCom® es una tecnologia electronica desarrollada por la compañia Lenz, para la transferencia de información desde el decoder a la central digital. Los anteriores sistemas DCC solo podian transferir datos desde la central al decodificador pero nunca se podia asegurar desde donde llegaban.

La siguiente información se envia desde la central al decodificador y es capaz de regresar:

Direccion de la locomotora: El decodificador envia y "radia" su direccion siempre. Esta se puede reconocer por un detector situado en la via. La central sabe asi donde se encuentra la locomotora.

Información de las CVs: El decodificador puede reportar a la central el valor de todas las CVs por RailCom®. En el futuro no será necesaria una via de programación.

Meta-Datos: El decodificador puede enviar informacion a la central acerca de la corriente de carga del motor, corriente del motor, temperatura, etc. Para trabajar con RailCom®, todas las centrales y decodificadores deben estar equipadas adecuadamente. Los decodificadores LoKpilot estan preparados con una "hardware-page" para trabajar con RailCom®, sin embargo es necesaria una actualizacion de firmware para activarla. Informese de su actual situacion para implementar esta opcion de trabajo con RailCom®, en nuestra pagina web.

RailCom® debe activarse antes con la CV29, Bit3. La CV28 le ofrece las opciones de configuración. De fabrica, la opcion RailCom® esta desconectada en los decodificadores ESU.

# **17. Actualización del firmware**

Los decodificadores LoKpilot pueden equiparse en cualquier momento con un nuevo software de trabajo. De este modo se amplian con nuevas opciones o se corrigen errores de la versión anterior. La actualizacion puede efectuarla usted mismo. Para esto, el decodificador no necesita ser desmontado de la locomotora. Solo necesita el ESU LokProgrammer. Se puede descargar gratuitamente el software actualizado desde nuestra página web.

La actualizacion del firmware puede hacerse bajo pago en nuestro departamento de atención al cliente, pero no se realiza en ningun caso como una intervención en garantia. Por favor informese previamente de los costes en nuestra pagina web.

Solo se debe cambiar el firmware si se van a resolver relevantes problemas de funciónamiento, o para implementar nuevas funciónes que usted necesite si lo desea. Nunca altere la configuración si el sistema esta trabajando correctamente.

# **18. Accesorios**

Puede encontrar informacion mas exacta de los accesorios preguntando a su especialista o visitando nuestra pagina en internet.

### *18.1. Conmutador grinder*

La placa de conmutación de rutas 51966 es solo para instalar en decodificadores que lleven interface 21MTC en vehiculos con dos grinders. Usted puede en cada caso instalar el modelo ideal de grinder para conmutacion de rutas.

### *18.2. Imanes HAMO*

En muchos modelos construidos por Märklin®, se montan motores para AC-DC que no trabajan directamente con decodificadotres LoKpilot. Usted debe reemplazar las bobinas de campo de esos motores por un iman permanente. ESU dispone de los siguientes modelos de iman permanente:

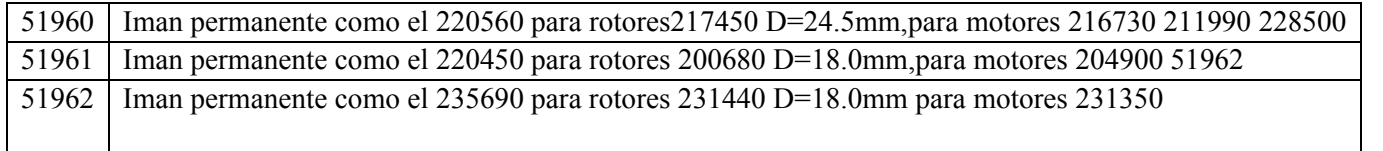

# *18.3. Secuencia de cables con zócalo de 8 polos. o 6 polos.*

Si la locomotora no posee ningun interface digital, puede instalar nuestro mazo de cables 51950 o el 51951: Primero instale el cableado y después enchufe el decodificador.

### *18.5. Adaptador de montaje 21MTC*

Si usted quiere una locomotora con decodificador LoKpilot e interface 21MTC, puede utilizar nuestro adaptador para placa de circuito referencia 51967: Este presenta una base en un lado, en la que se puede colocar sencillamente el LoKpilot, y en el otro lado se pueden enchufar normalmente los cables de la locomotora. Es la solución ideal para digitalizar locomotoras Märklin®.

# **19. Soporte y ayuda**

Si usted necesita saber más, debe recurrir a un especialista, naturalmente el mas adecuado es aquel a quien usted compró el decodificador LoKpilot. El es el interlocutor correcto para todas sus preguntas sobre locomotoras.

Nosotros estamos encantados de ayudarle. Sin embargo le pedimos que, contacte con nosotros por e-mail o por fax.

Se tarda unos dias en contestar los E-mails y los faxes. Proporcionenos siempre un número de fax o una dirección de E-mail a la que podamos contestar directamente.La linea telefonica "caliente" normalmente esta muy ocupada utilizandose normalmente para otro tipo de reclamaciones. Preferiblemente envienos un mail o un fax o visite nuestra pagina en Internet. En ella encontrará algunas contestaciones y tal vez algun consejo de nuestros clientes en la forma "Soporte/preguntas más frecuentes", (FAQ´s), que le pueden ayudar mucho. Naturalmente, nosotros estamos a su disposición siempre: ++49 0)700 - LOKSOUND ++49, 0)700 - 56576863 Martes y Viernes de 10.00 a 12.00, por fax: ++49, 0)700 – 37872538, por e-mail: www.loksound.de/email.

# **20. Datos Tecnicos**

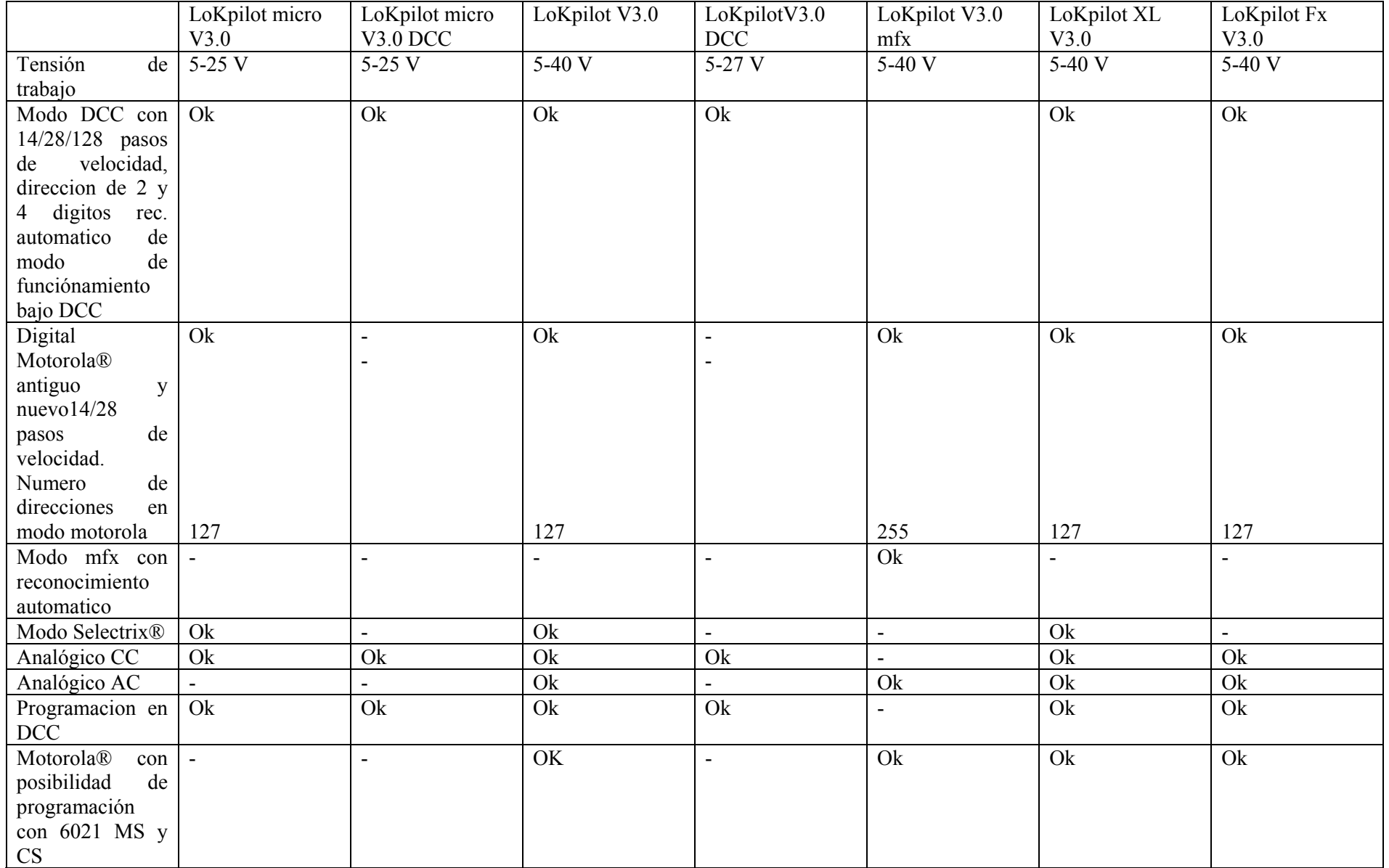

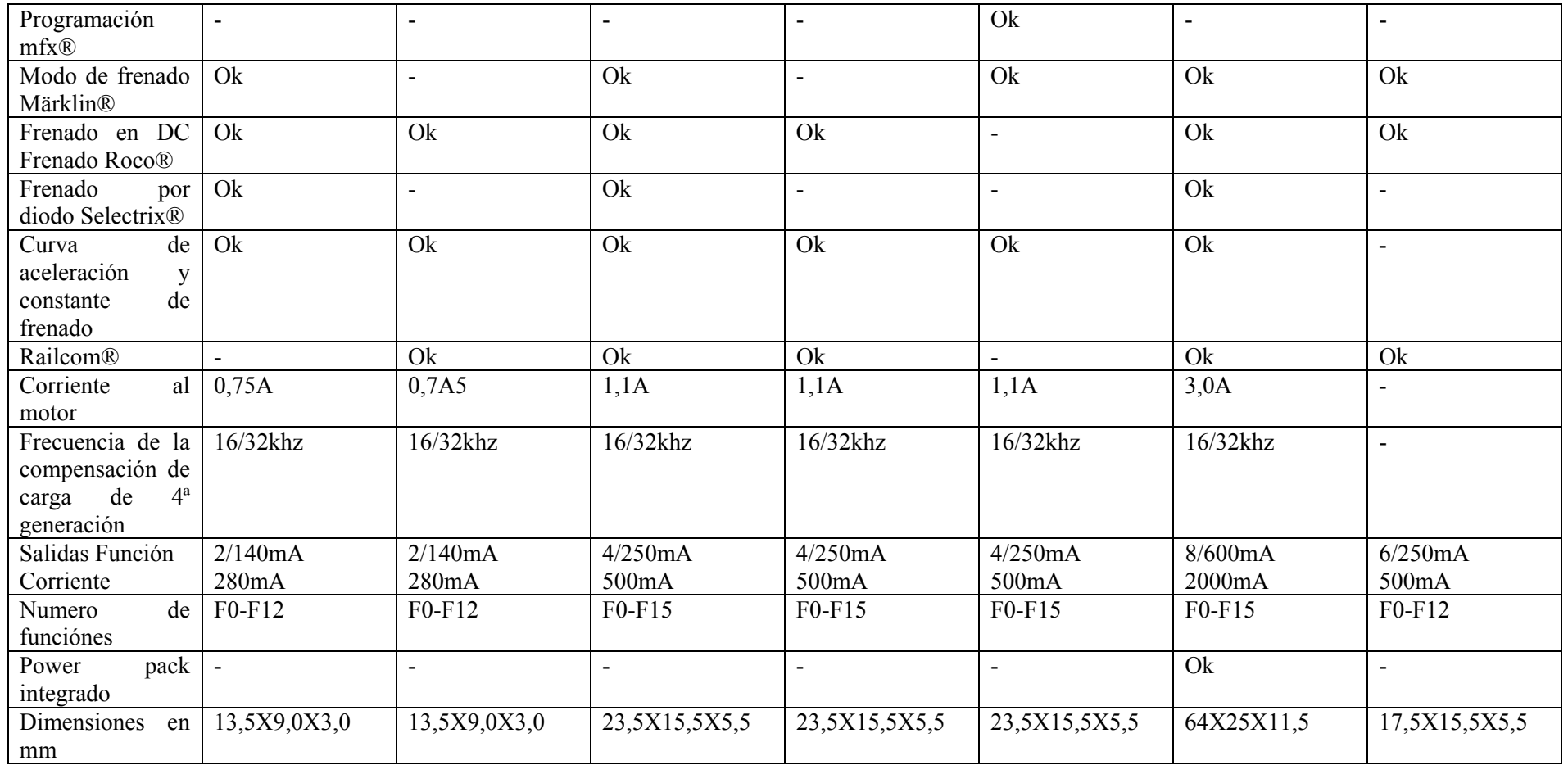

## *21. Lista de todas las CVs*

## *21.1. Decodificador DCC*

En las páginas siguientes usted verá todas las CVs que poseen los decodificadores LoKpilot mostradas en forma de tablas. Es necesario que lea las indicaciónes sobre CVs en el capitulo 5.1.

Por favor, cambie el valor de las CVs solo cuando usted esté seguro de su significado: Un valor erroneo en una CV puede hacer que el decodificador no trabaje correctamente.

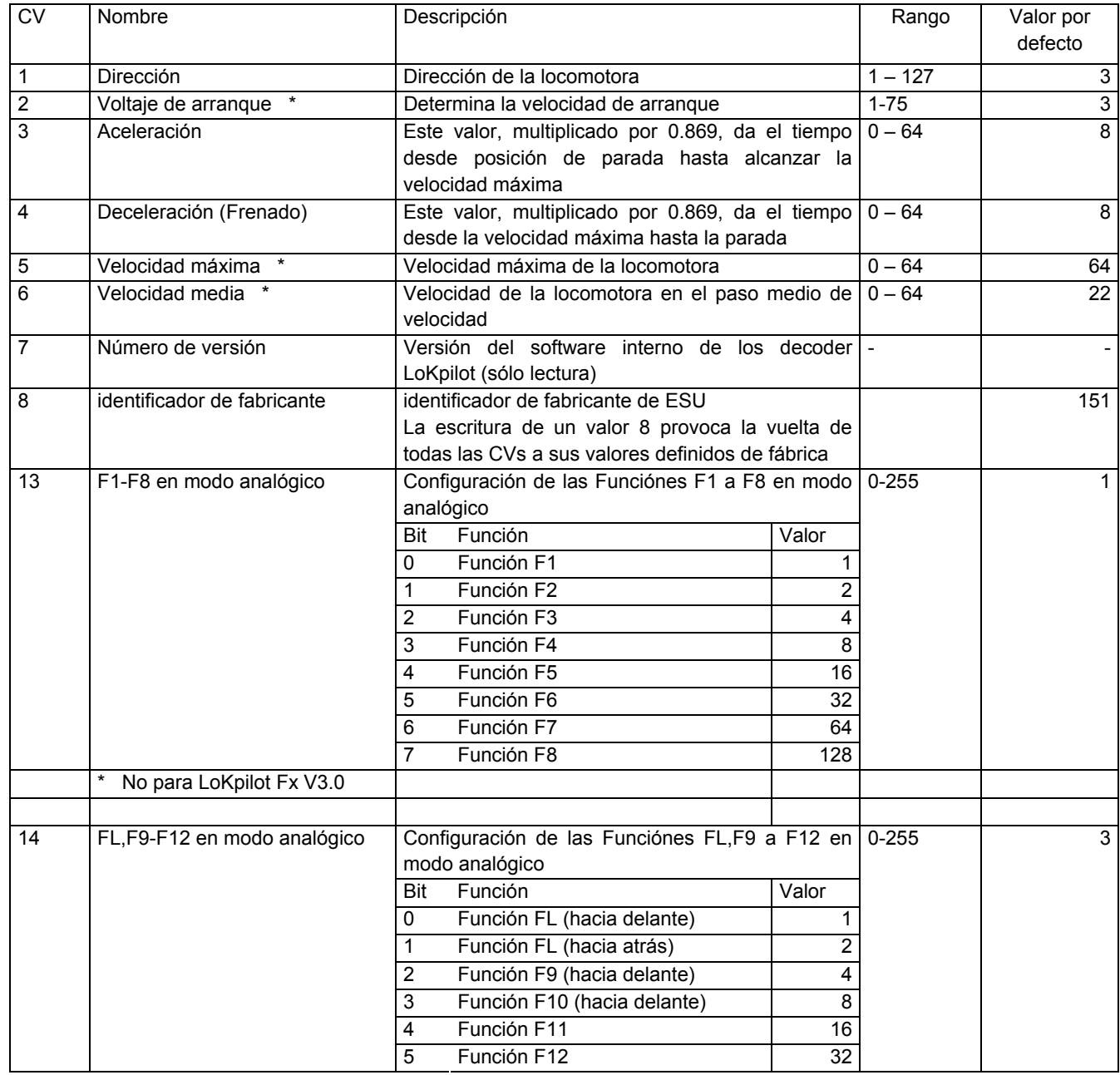
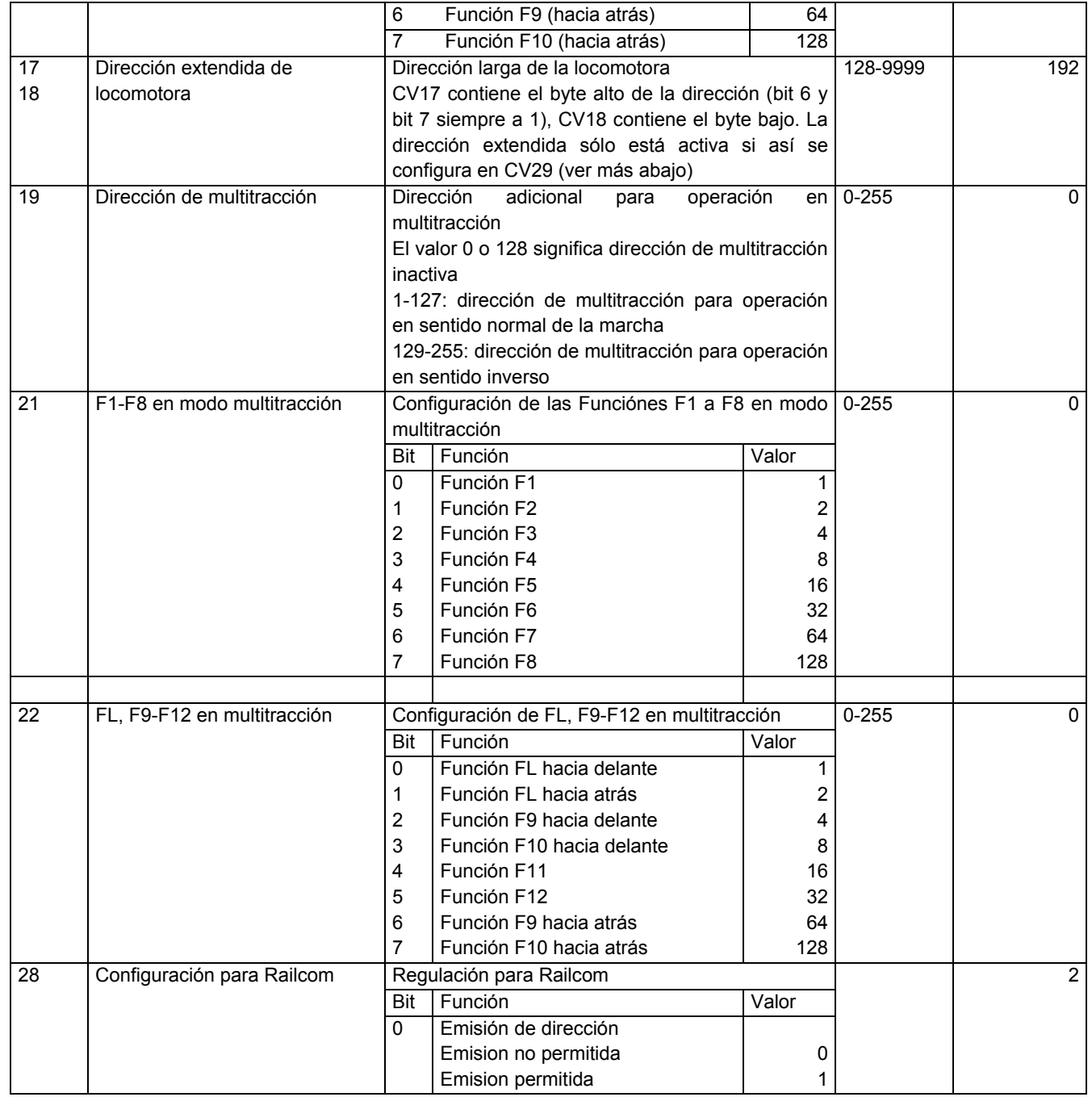

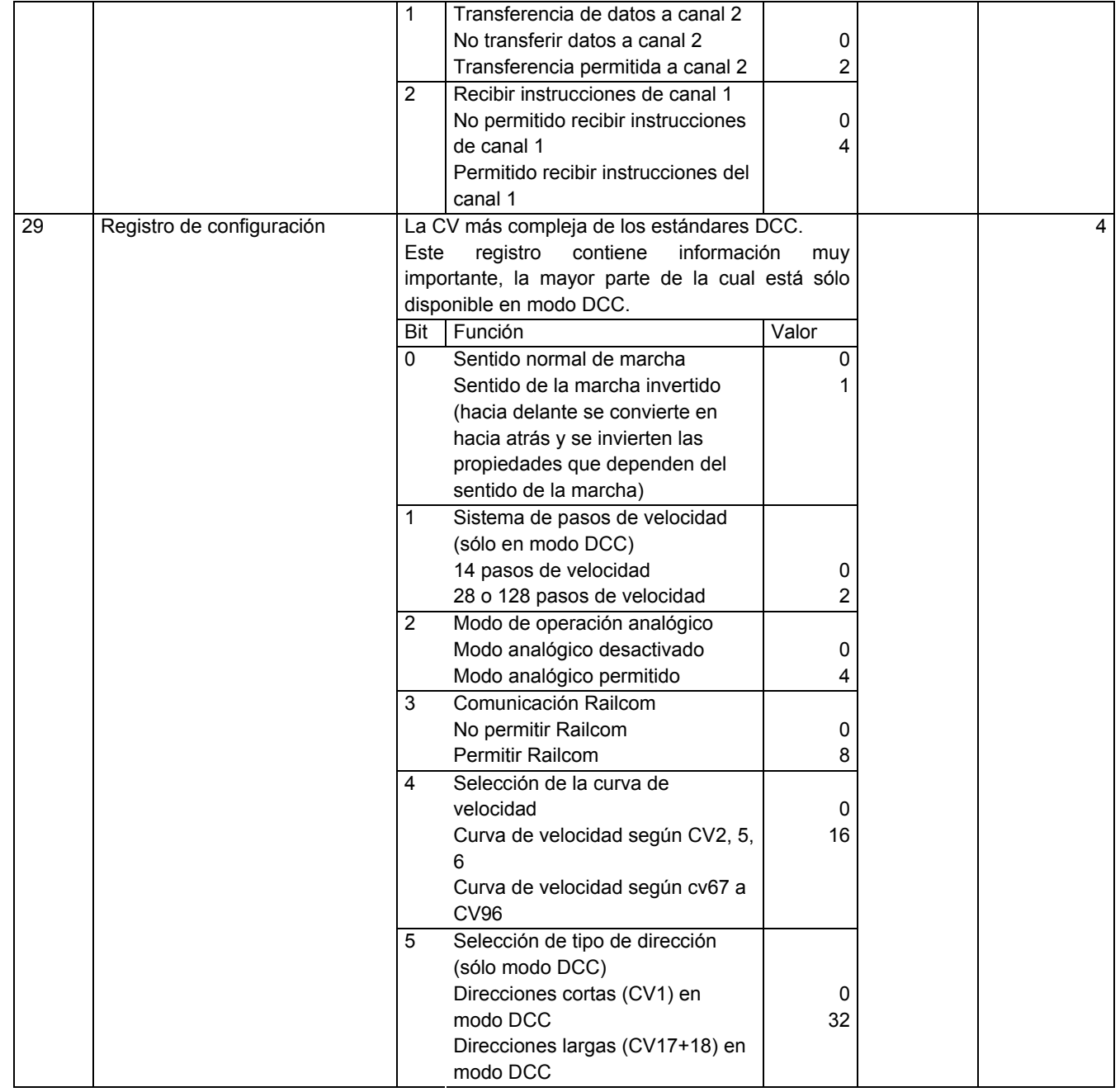

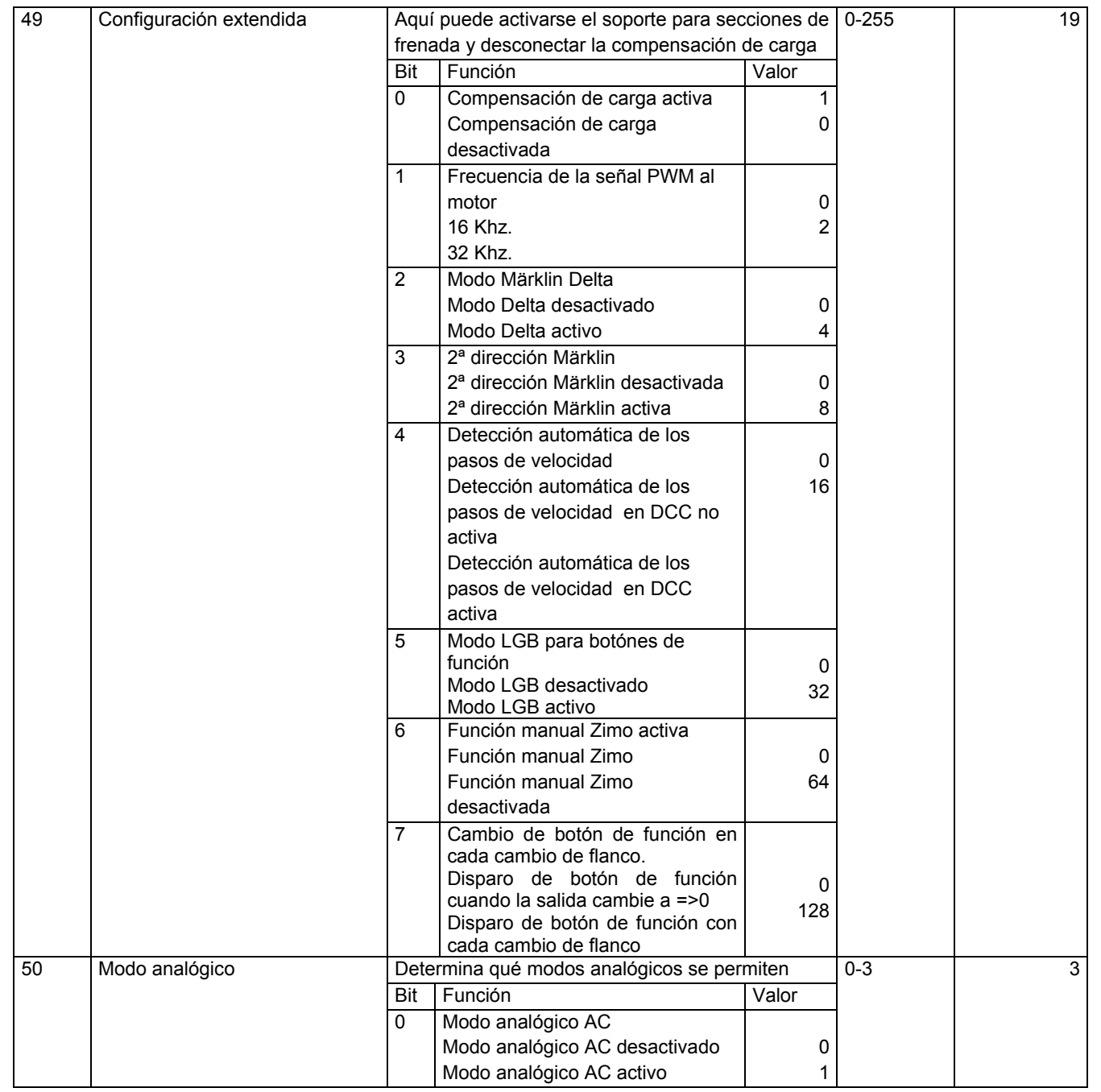

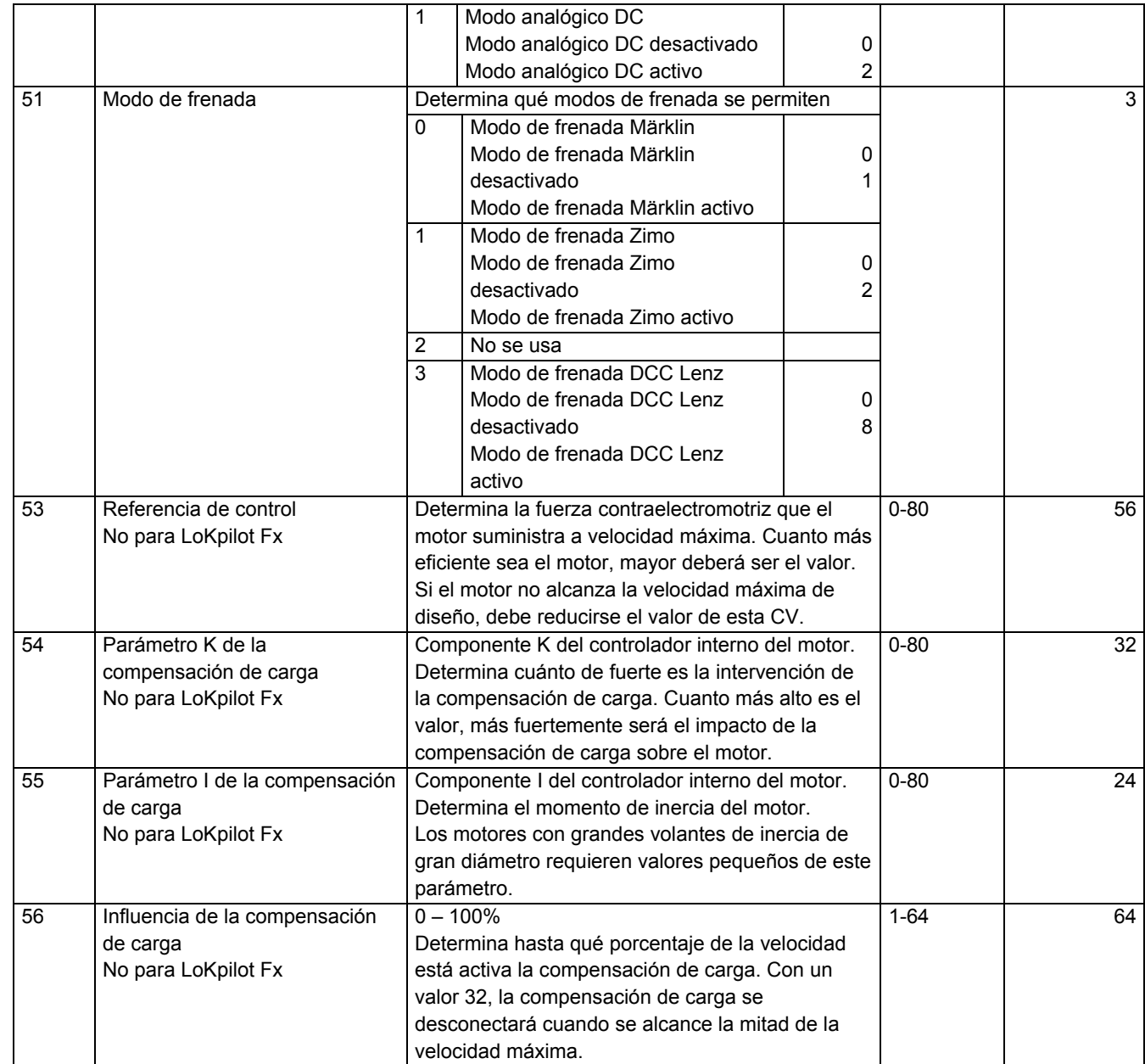

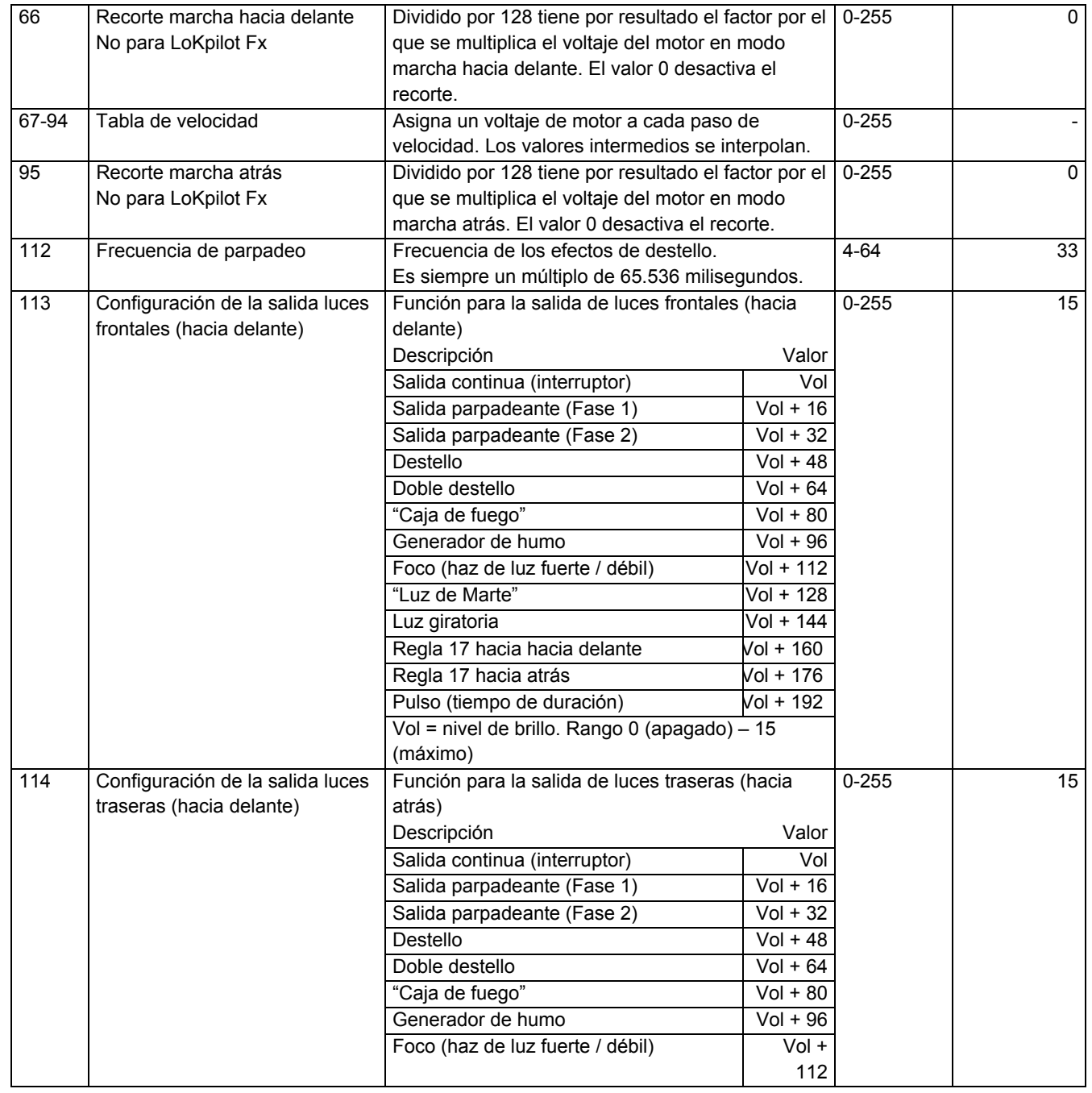

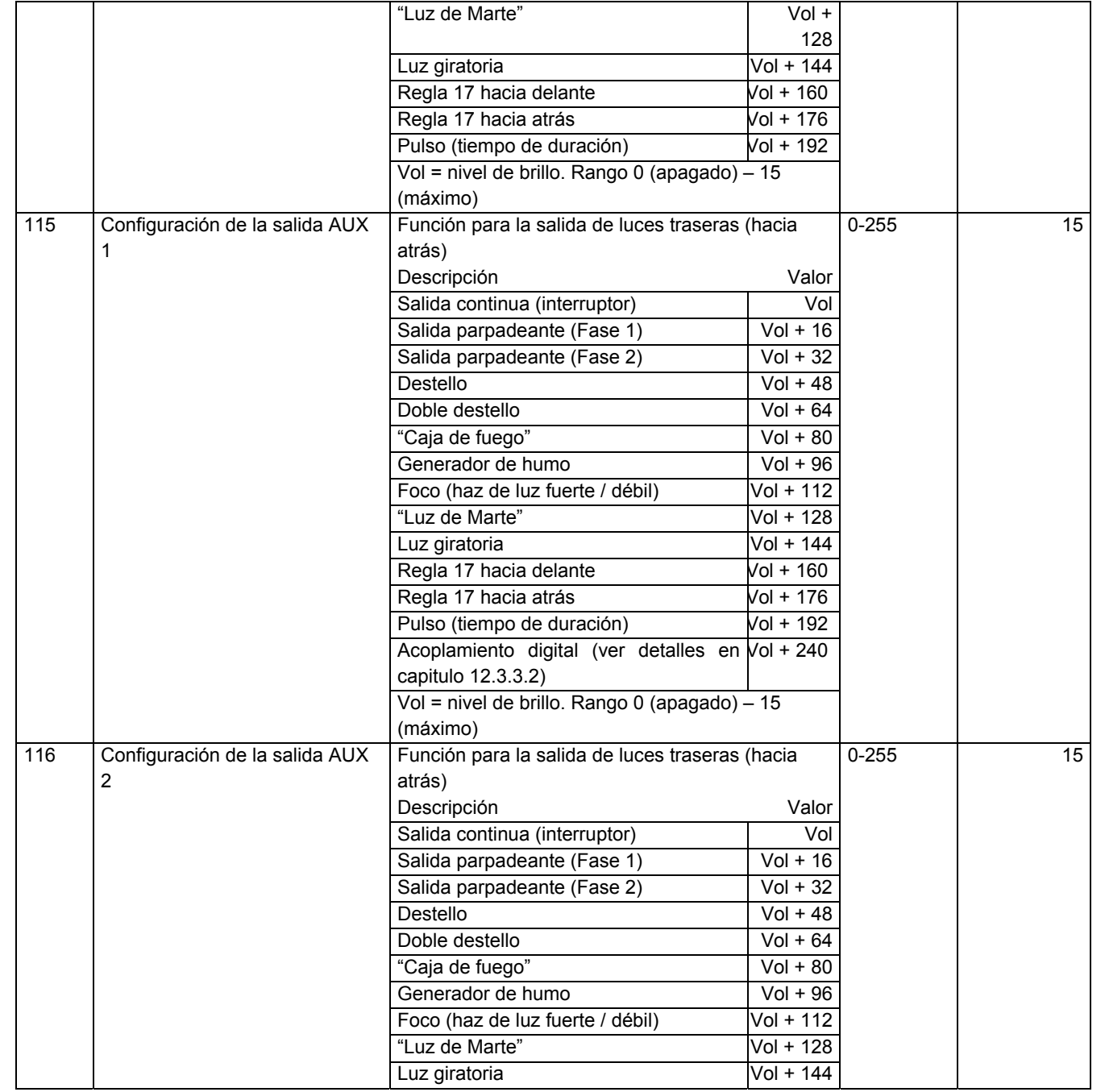

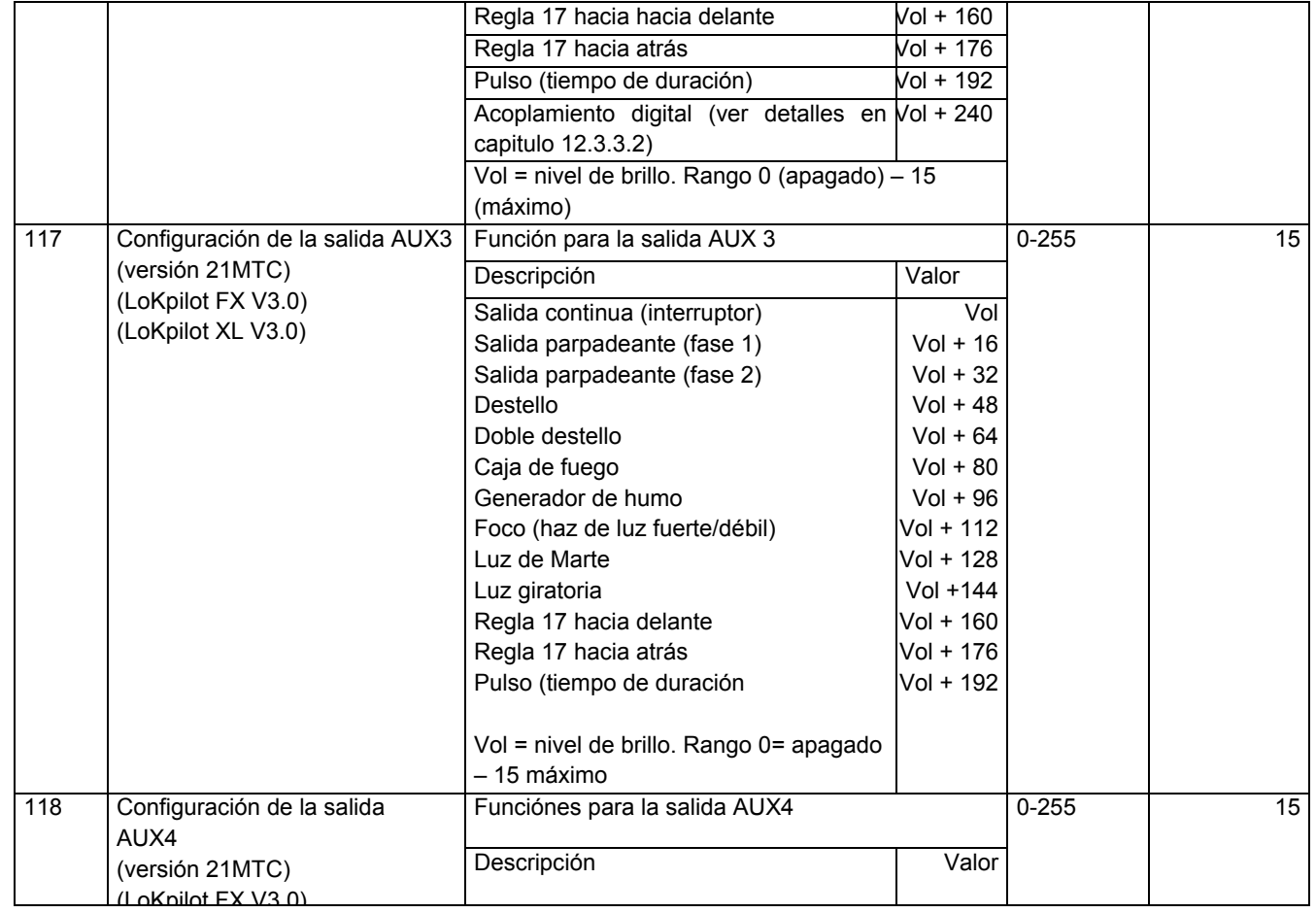

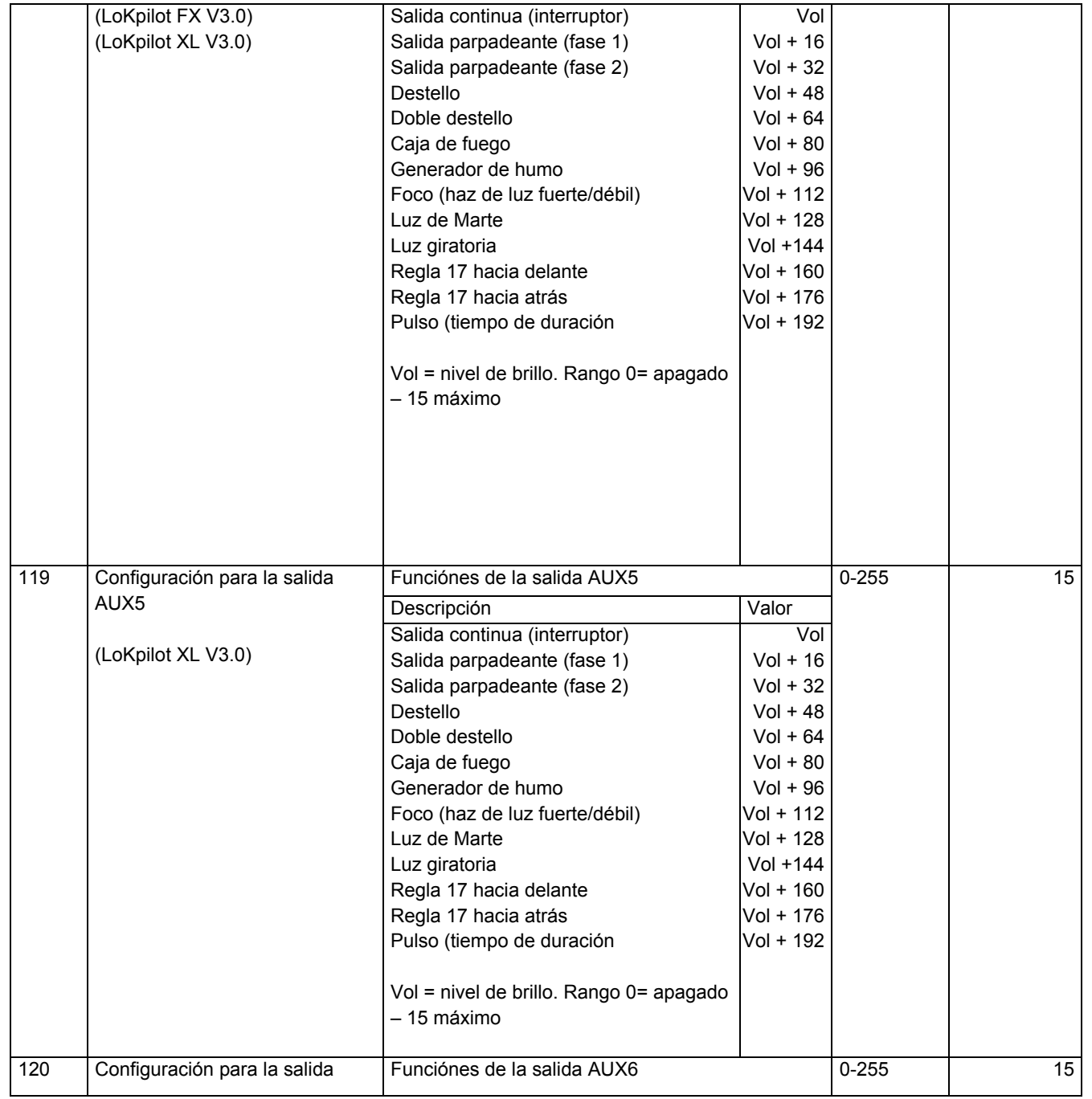

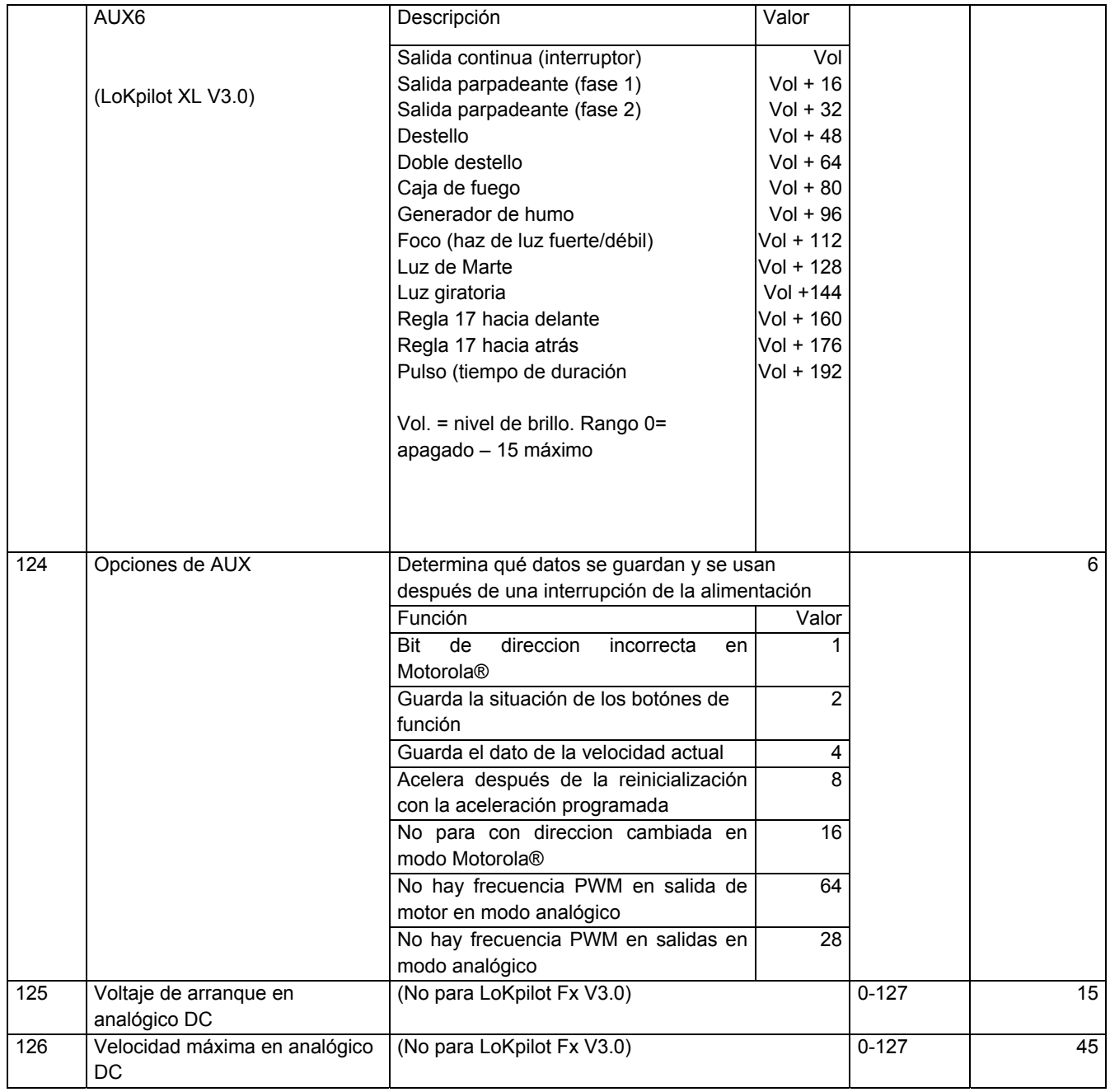

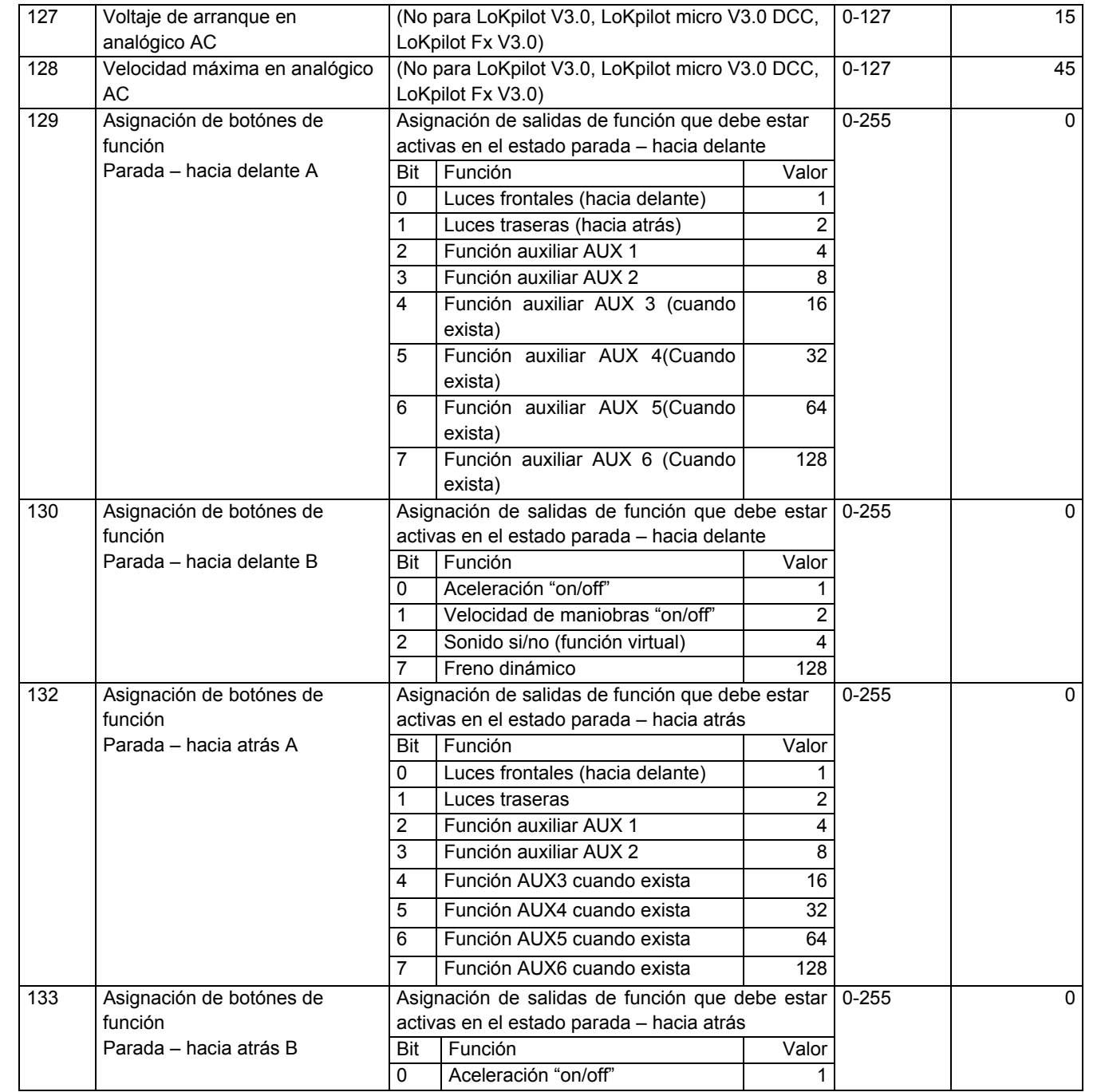

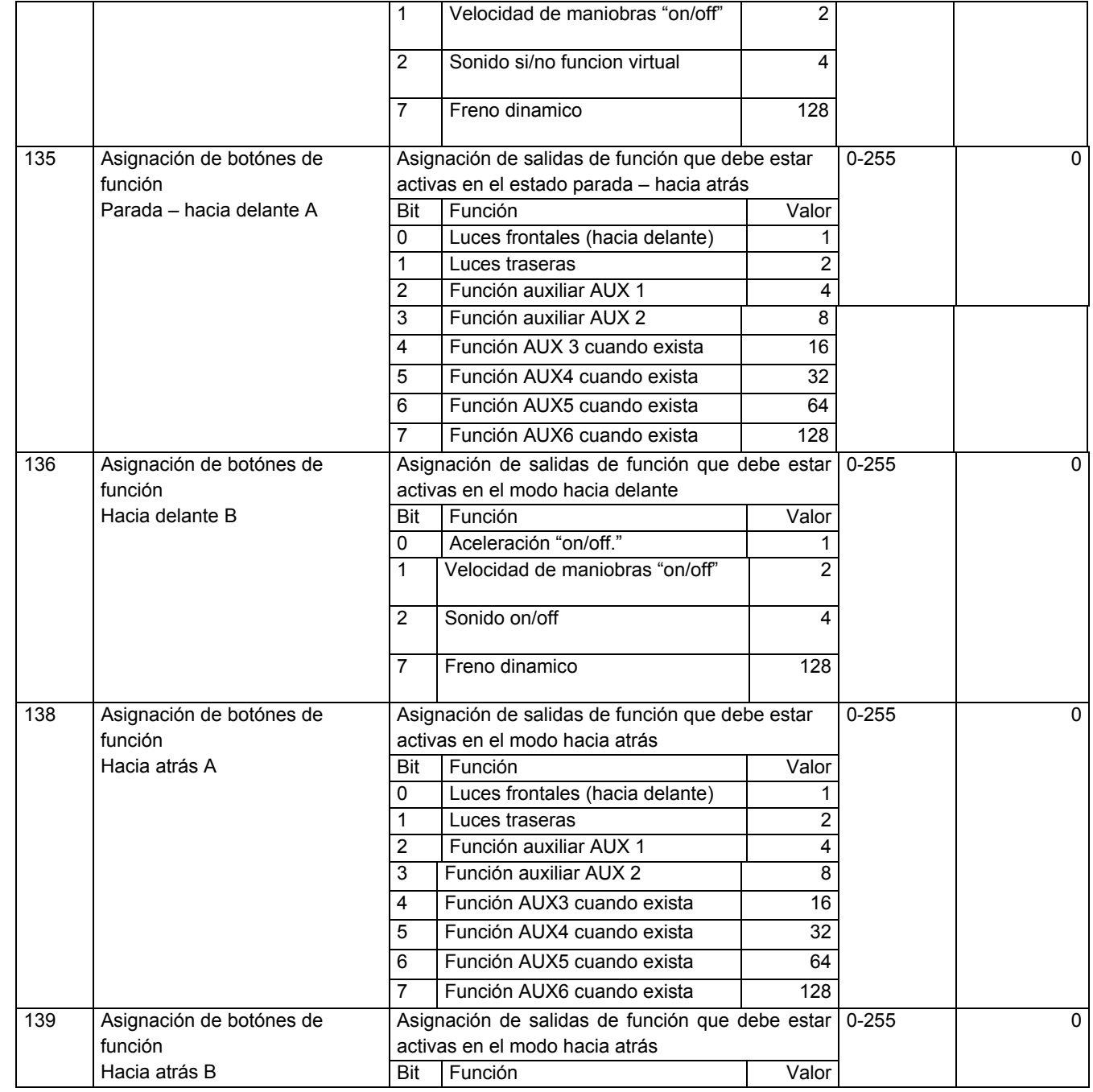

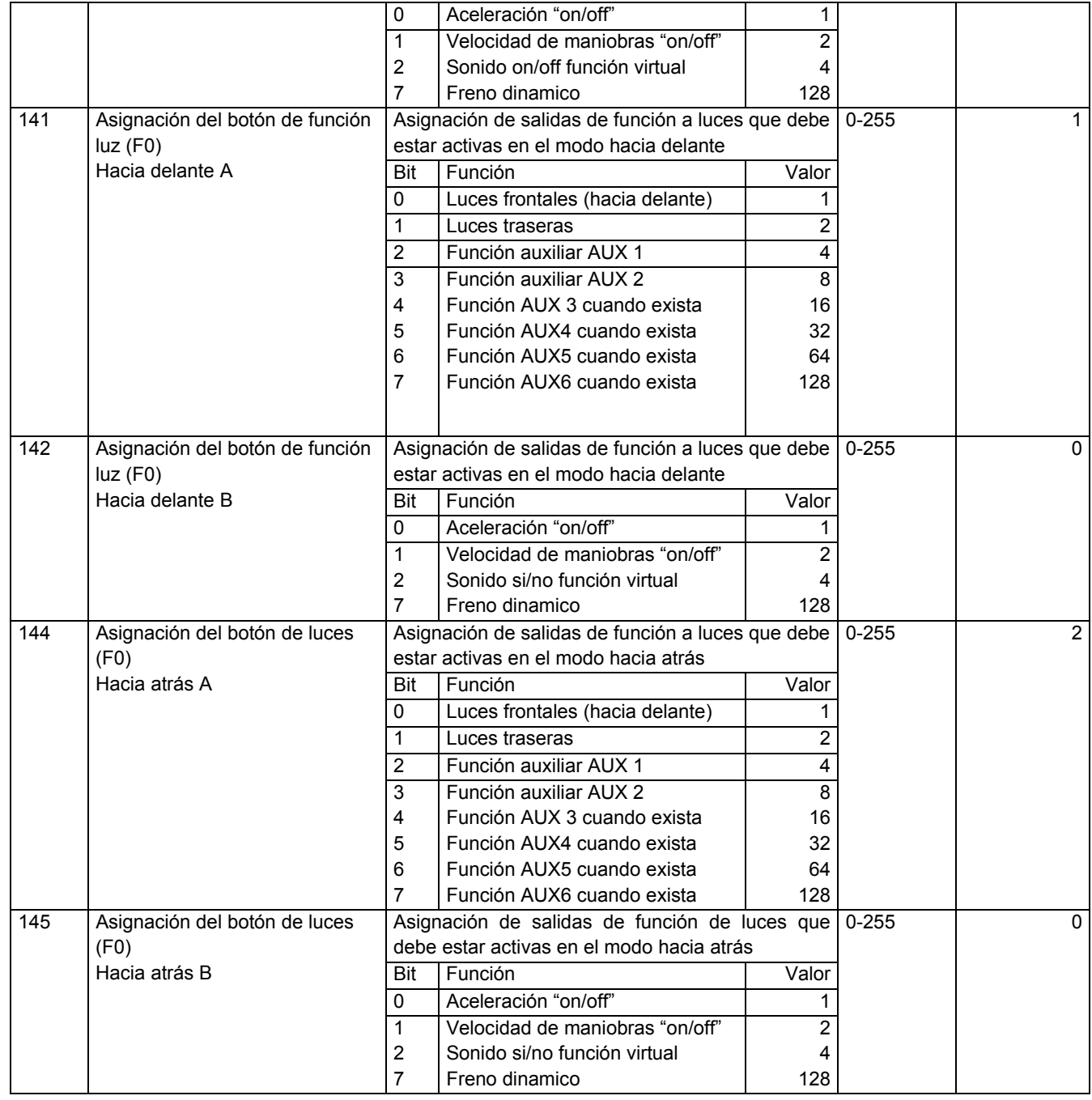

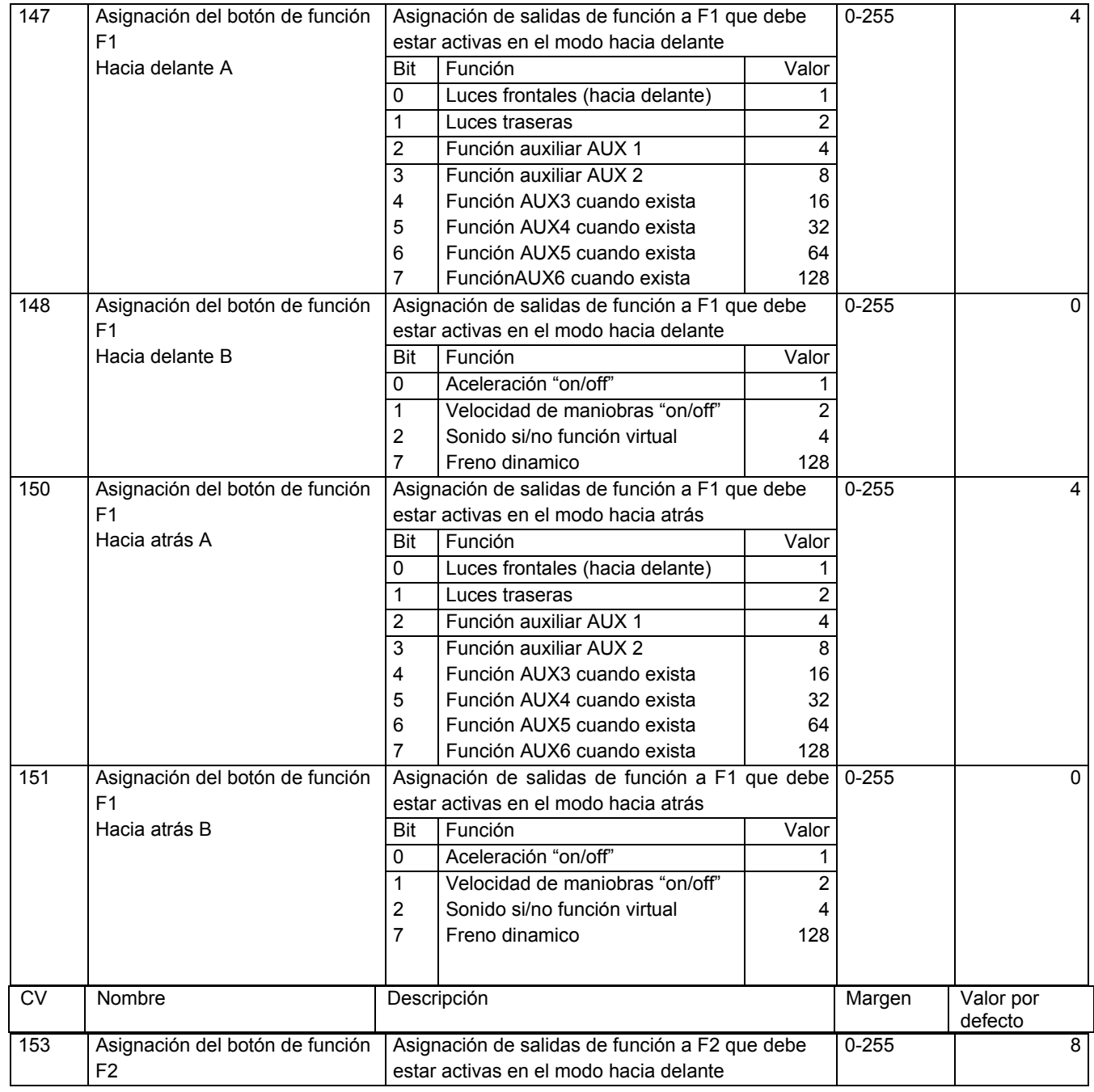

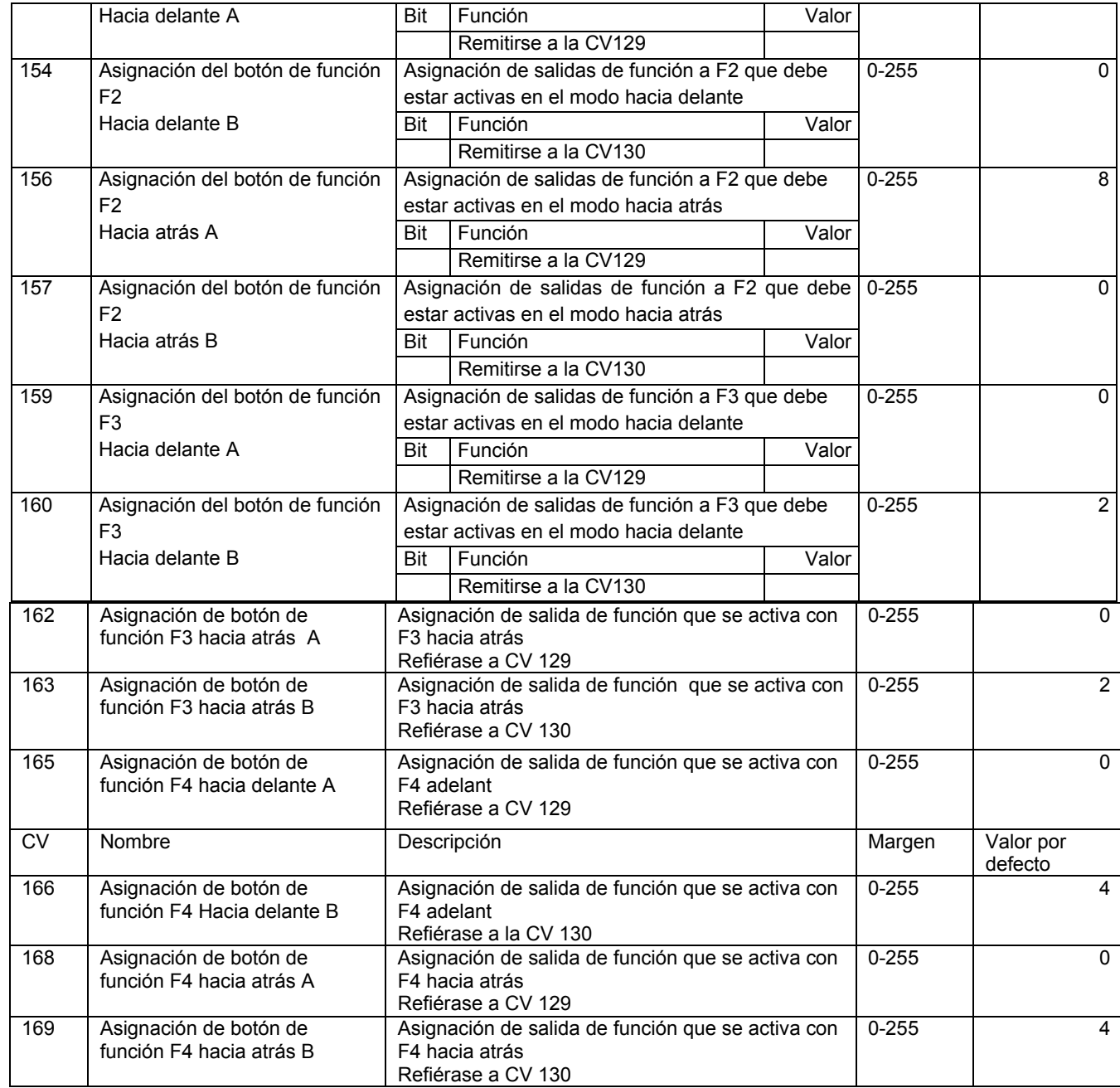

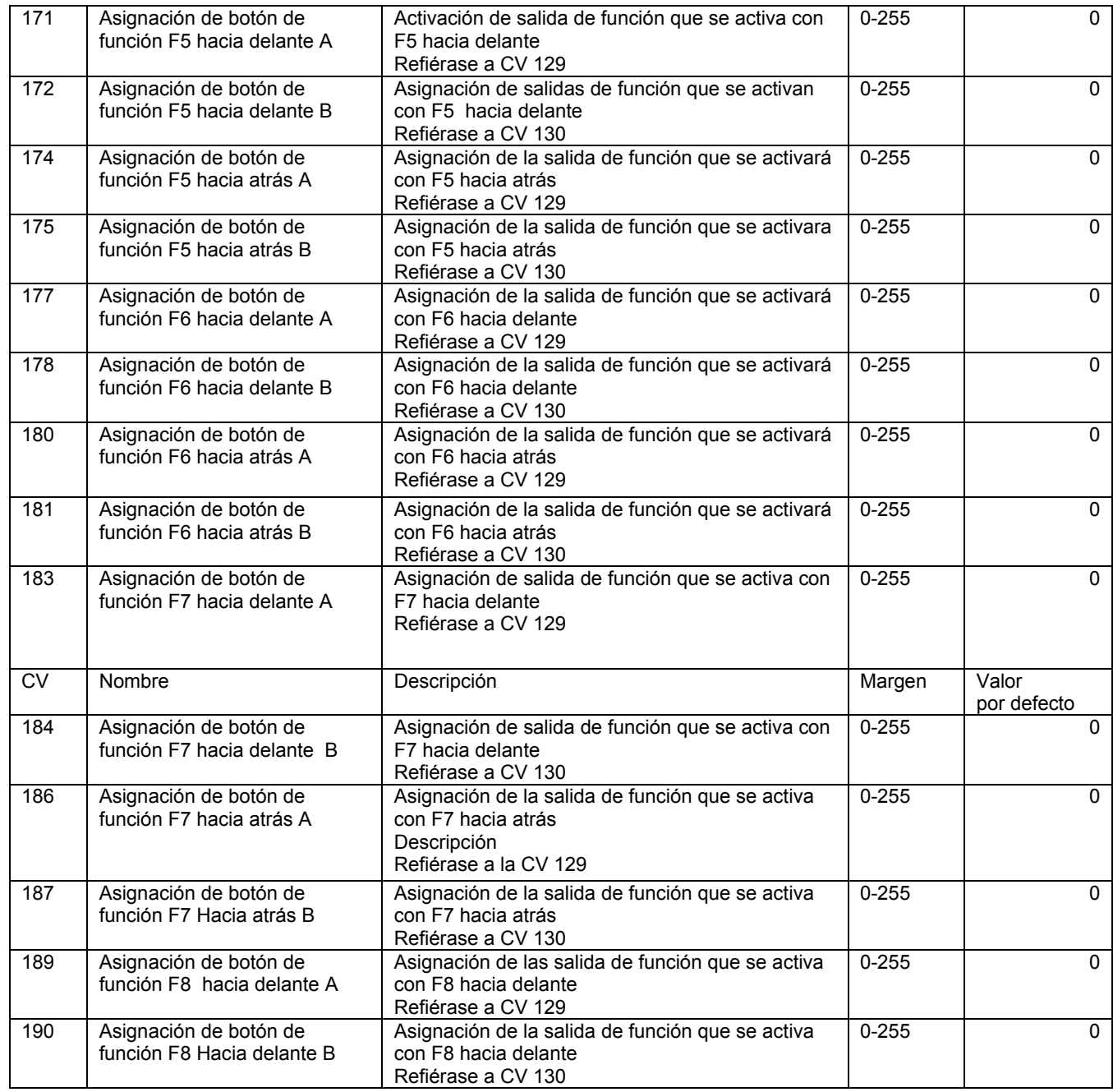

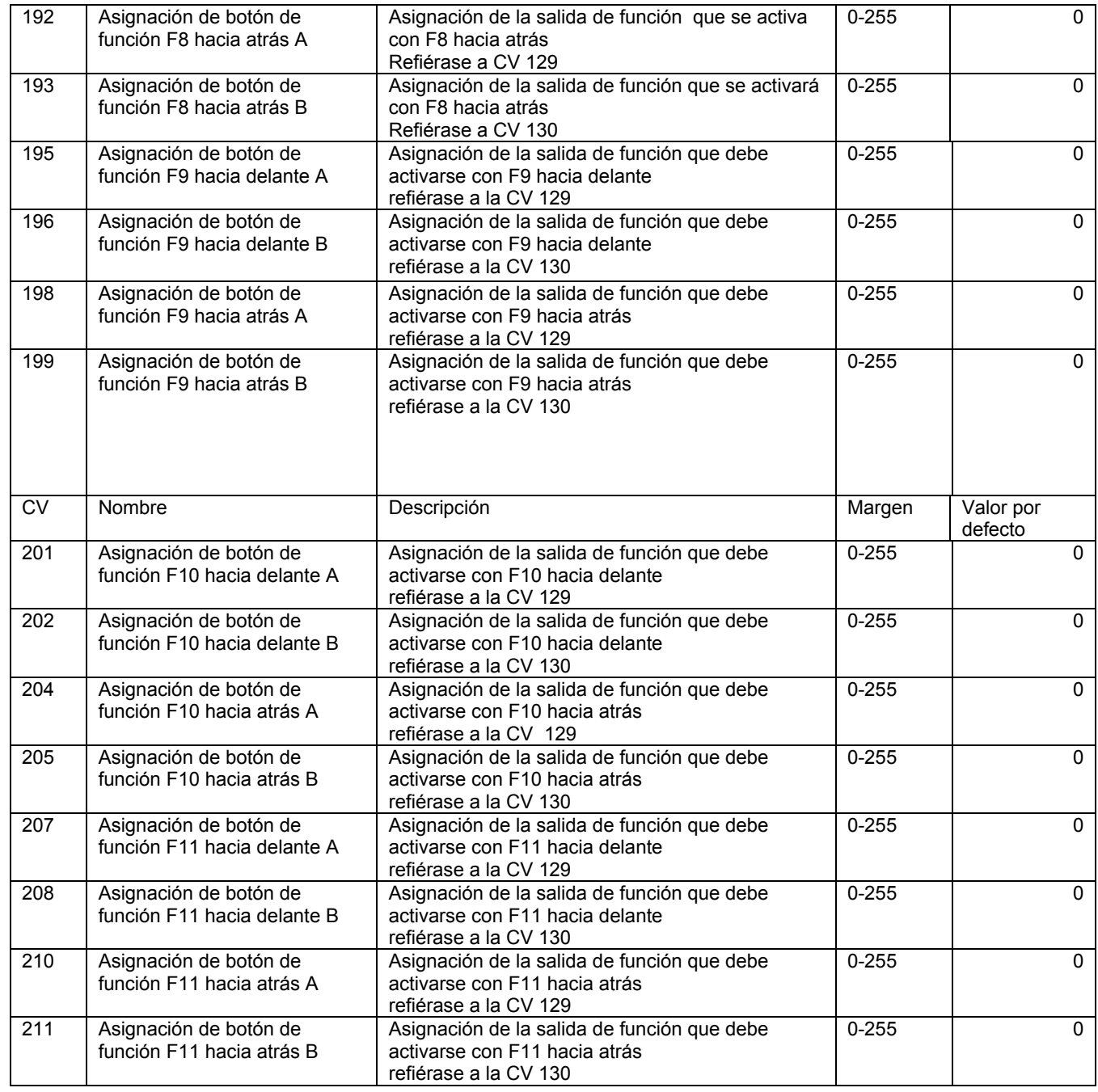

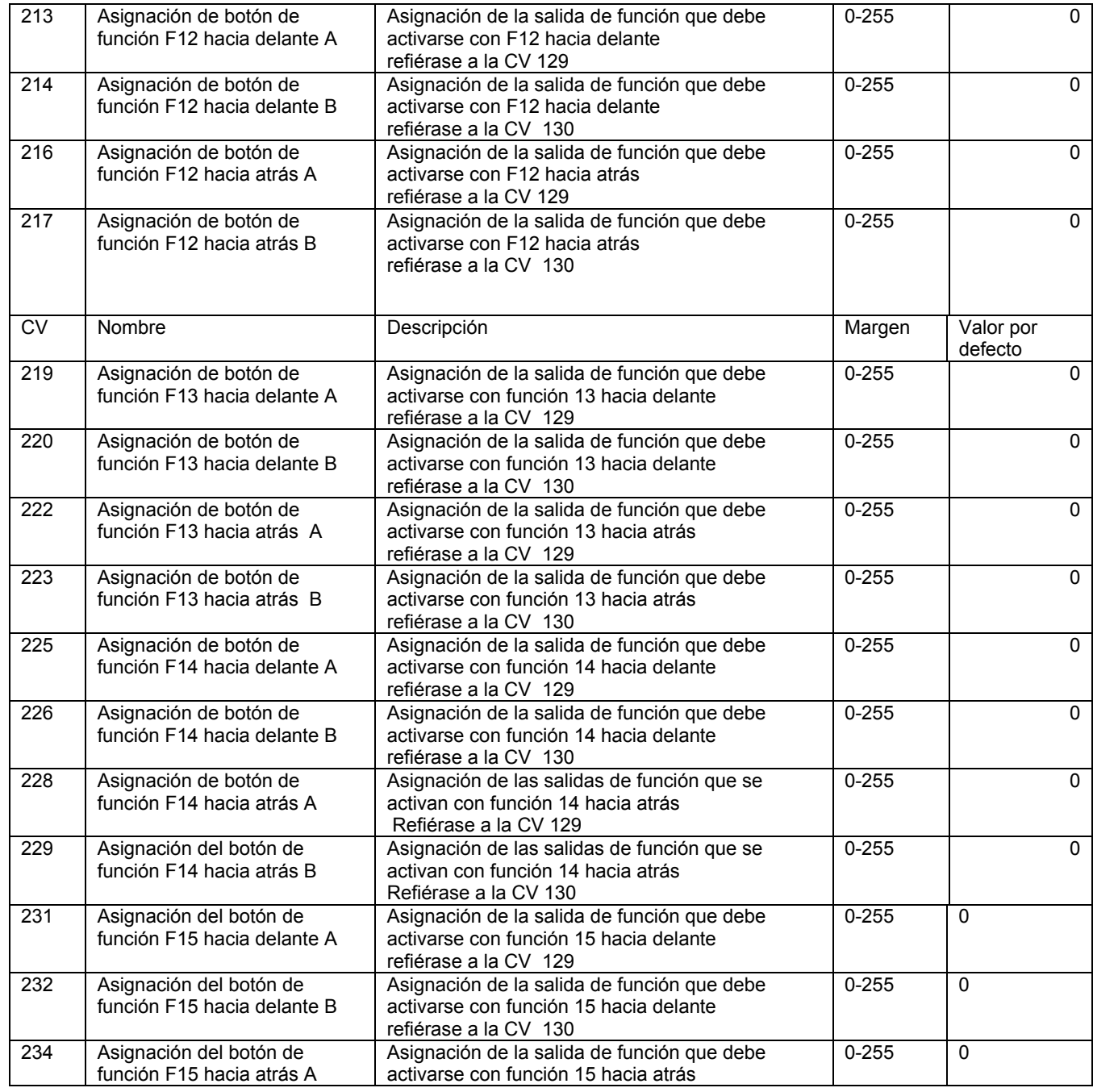

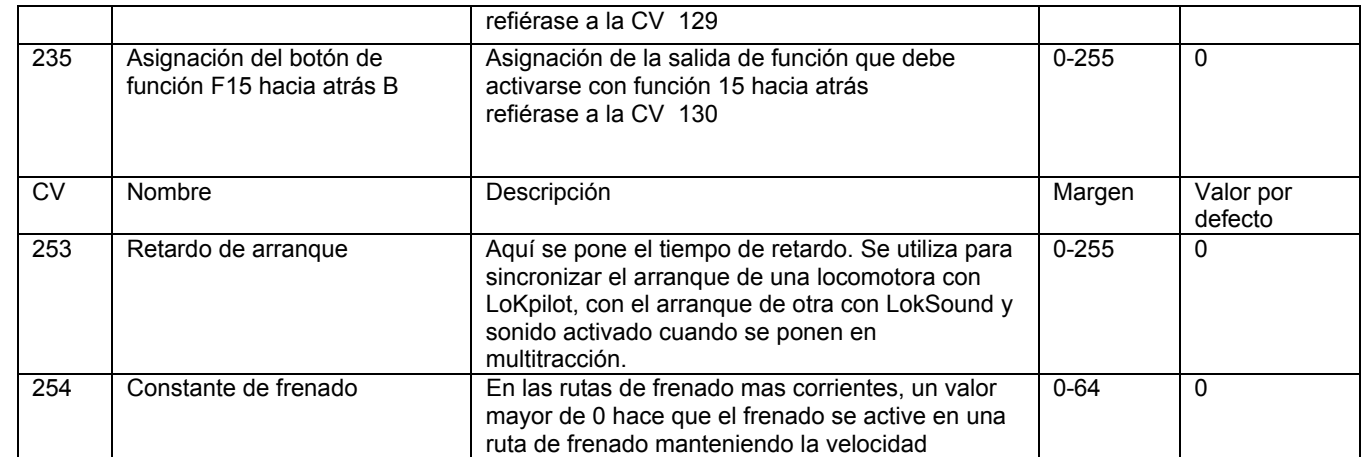

## *21.2. Decodificador mfx*

Ajustes para LoKpilot mfx, que pueden realizarse programando en modo Motorola.

Importante: todos los valores deben tomarse "de cuatro en cuatro", si se meten con una Central Station o un ESU LokProgrammer son suficients los valores entre 0 - 255 que se dabn aquí.

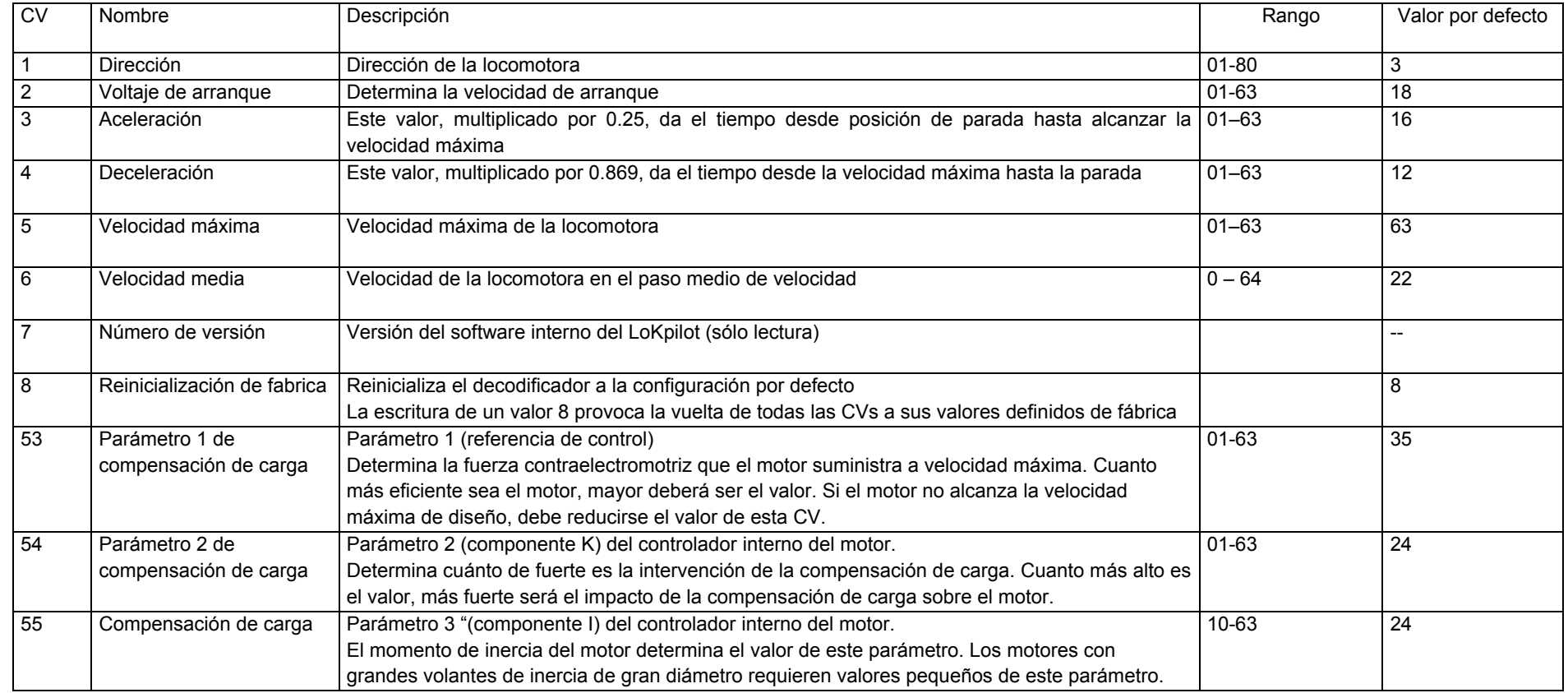

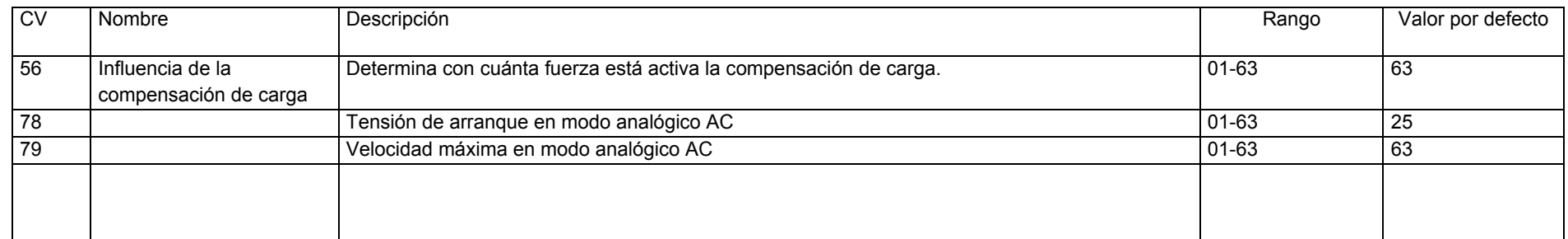

Espacio para sus apuntes:

## **22. Apendice**

## *22.1. Programa para direcciónes largas*

Como se describe en la seccion 9.2. las direcciones largas se escriben en dos CVs. El byte de valor más alto de la dirección, se localiza en la CV 17. Este byte determina el area en que debe estar la dirección larga. Poner el valor 192, por ejemplo, en la CV17, significa que la direccion larga tiene valores entre 0 y 255. Poner el valor193 en la CV17, significa que el valor de la direccion larga esta entre 256 y 511. Esto nos permite continuar hasta el valor 231 en la CV17, entonces se asume que el valor de la direccion larga esta entre 9984 y 10239.

La figura 19 contiene una lista de las areas posibles. Para calcularlas, usted debe actuar con los valores como sigue:

- Fije la direccion deseada, digamos por ejemplo 4007.
- Busque en la tabla fig. 19 el correspondiente segmento de dirección.
- En la columna derecha junto a este segmento de dirección encuentre el valor que debe poner en CV17, para nuestro ejemplo, el valor 207 es el determinado para la V17: direccion deseada 4007 menos la primera direccion encontrada en el segmento - 3840nos da que 4007-3840=167, por lo tanto el valor inmediato para la CV18 es el 167.
- El numero 167 es el valor que usted ahora debe poner en la CV18, su decodificador esta programado ahora con la dirección 4007.
- Seguimos trabajando con la figura 19: Tabla de direcciones largas de locomotoras:
- Si usted desea conocer la direccion de una locomotora,lea las CVs 17 y 18 y entonces actue al reves:
- Si hemos leido:
- CV17 = 196; CV 18 = 147. lea el segmento de direccion correspondiente en la tabla 19. La primera direccion posible de este area es la1024. Ahora solo debe sumar el valor de la CV18 a este valor y ya conoce la direccion de la locomotora:  $1024 + 147 = 1171$

| Segmento de dirección |       |      |  | Segmento de dirección |       |                  |  | Segmento de dirección |       |      |
|-----------------------|-------|------|--|-----------------------|-------|------------------|--|-----------------------|-------|------|
| desde                 | hasta | CV17 |  | desde                 | hasta | CV <sub>17</sub> |  | desde                 | hasta | CV17 |
| $\Omega$              | 255   | 192  |  | 3584                  | 3839  | 206              |  | 7168                  | 7423  | 220  |
| 256                   | 511   | 193  |  | 3840                  | 4095  | 207              |  | 7424                  | 7679  | 221  |
| 512                   | 767   | 194  |  | 4096                  | 4351  | 208              |  | 7680                  | 7935  | 222  |
| 768                   | 1023  | 195  |  | 4352                  | 4607  | 209              |  | 7936                  | 8191  | 223  |
| 1024                  | 1279  | 196  |  | 4608                  | 4863  | 210              |  | 8192                  | 8447  | 224  |
| 1280                  | 1535  | 197  |  | 4864                  | 5119  | 211              |  | 8448                  | 8703  | 225  |
| 1536                  | 1791  | 198  |  | 5120                  | 5375  | 212              |  | 8704                  | 8959  | 226  |
| 1792                  | 2047  | 199  |  | 5376                  | 5631  | 213              |  | 8960                  | 9215  | 227  |
| 2048                  | 2303  | 200  |  | 5632                  | 5887  | 214              |  | 9216                  | 9471  | 228  |
| 2304                  | 2559  | 201  |  | 5888                  | 6143  | 215              |  | 9472                  | 9727  | 229  |
| 2560                  | 2815  | 202  |  | 6144                  | 6399  | 216              |  | 9728                  | 9983  | 230  |
| 2816                  | 3071  | 203  |  | 6400                  | 6655  | 217              |  | 9984                  | 10239 | 231  |
| 3072                  | 3327  | 204  |  | 6656                  | 6911  | 218              |  |                       |       |      |
| 3328                  | 3583  | 205  |  | 6912                  | 7176  | 2191             |  |                       |       |      |

Tabla 19. Segmentos de dirección

24 meses de garantia desde la fecha de compra.

Estimado comprador, Le felicitamos por la compra de un producto ESU. Este producto de alta calidad está hecho con los más modernos procedimientos de produción y sujeto a los más cuidadosos examenes y controles de calidad.

Por ello, la compañia ESU electronic solutions Ulm Ltd. & Co. KG, le da una garantia con todos los productos ESU, se entiende por esto que usted goza de una garantia del fabricante de 24 meses desde la fecha de compra.

Condiciones de la garantia:

• Esta garantia es aplicable a todos los productos ESU adquiridos a un distribuidor oficial.

- La garantia solo se atenderá si se adjunta una prueba de compra. Puede incluirse como prueba de compra la factura o el ticket del vendedor. Se recomienda conservar cualquiera de estos documentos por si fuera necesario efectuar una reclamación, se comprobará a la recepcion de la misma.
- Incluya una explicación completa del problema con su envio.
- No se aceptan explicaciones en idiomas diferentes del Alemán o el Inglés.

Contenido de la garantia / exclusiones:

La garantia incluye que electronic solutions Ulm a elección de la compañia ESU Ltd. & Co. KG reemplace gratuitamente las partes que se demuestre que estan defectuosas por fabricación, manufactura o fallos en el transporte. Para ello usted debe enviarnos el decodificador debidamente franqueado. De otro modo será imposible continuar con la reclamación.

La reclamación de garantia no tendrá efecto:

- 1. Si el producto ha sido manipulado por tecnicos no autorizados o por el propio usuario.
- 2. Si se ha utilizado con productos diferentes de los que ha relacionado el fabricante
- 3. Si se han sustituido partes o se han soldado cables directamente al decodificador
- 4. Si el producto se ha utilizado para diferentes propositos de aquellos para los que ha sido fabricado
- 5. Si no se han respetado las instrucciones de trabajo establecidas por Solutions Ulm Electronic Company ESU Ltd. & Co. KG.

No se repararán o examinarán articulos que estén montados en locomotoras o en coches.

El envio de locomotoras generará un retorno sin abrir el paquete. El periodo de garantia no se alarga por la reparación o la sustitución del artículo.

La reclamación de garantia debe ser hecha a su vendedor o enviando el producto con el documento de garantia, la prueba de compra y la descripción del fallo a ESU electronic solutions Ulm Ltd. & Co. KG:

ESU Ltd. & Co. KG, Guarantee department, Industriestraße 5

D-89081 Ulm

## **23. Documento de Garantia**

1. Datos del cliente, necesarios para impresión del formulario, Nombre: .................. Calle: ................. Plz / plaza: ............... Codigo postal | | | | | Pais: .................... E-mail: ................. Telefono................. Fecha: ................. Firma: ......... 2. Descripcion del producto ESU y de los sistemas que lo acompañan, si lo necesita use hojas adicionales Art.Nr.: Fecha de compra: Dirección del vendedor: Utilizado con: AC Analógico AC Digital DC analógico DC digital, (DCC), Sistema digital: ECoS Märklin® 6021 ROCO® Digital LGB® MZS Intellibox Lenz® Digital **butch otros:** 3. Problema detectado: Salida de lampara delantera no ejecuta el cambio de dirección Salida de lampara trasera no ejecuta el cambio de dirección Salida de motor, no funcióna desde el principio, (DOA), Problemas al programar las salidas auxiliares 4. Kaufbeleg Se adjunta Ticket de caja / se adjunta factura. ¡No es posible aplicar la garantia si no se envia! 5. otra información: 6. Fecha de la compra: Razón social o dirección del vendedor